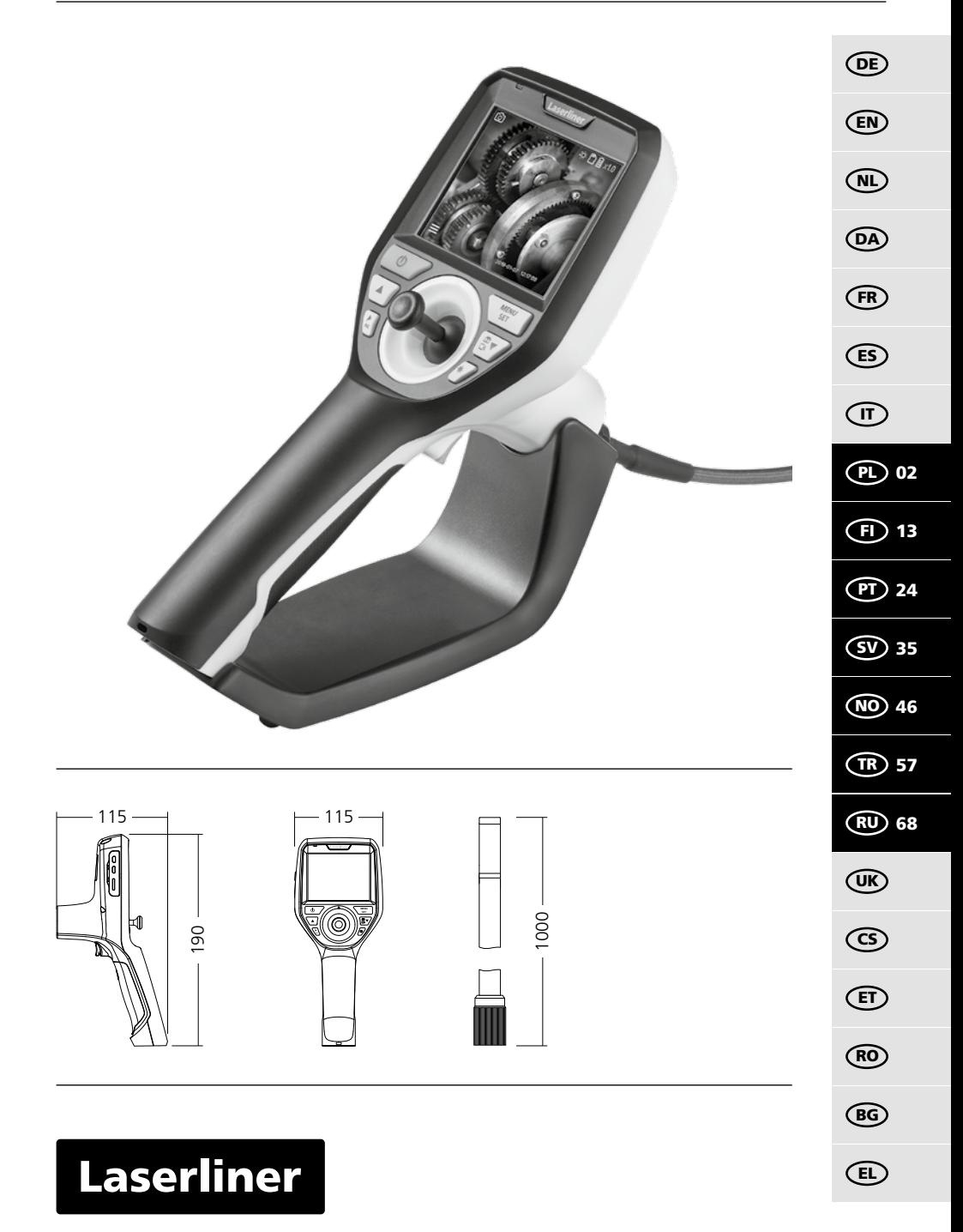

Należy przeczytać w całości instrukcję obsługi, dołączoną broszurę "Zasady gwarancyjne i dodatkowe" oraz aktualne informacje i wskazówki dostępne przez łącze internetowe na końcu

niniejszej instrukcji. Postępować zgodnie z zawartymi w nich instrukcjami. Niniejszą instrukcję należy zachować i, w przypadku przekazania urządzenia, wręczyć kolejnemu posiadaczowi. **!**

# **Funkcja / Zastosowanie**

Wideo-inspektor przekazuje barwne obrazy wideo z mikro-kamery na wyświetlacz LCD w celu kontroli trudno dostępnych miejsc, takich jak pustki, studzienki, mury, a także elementy pojazdów mechanicznych.

# **Ogólne wskazówki odnośnie bezpieczeństwa**

- Wykorzystywać urządzenie wyłącznie do zastosowania podanego w specyfikacji.
- Przyrządy pomiarowe oraz akcesoria nie są zabawkami dla dzieci. Przechowywać w miejscu niedostępnym dla dzieci.
- Nie modyfikować konstrukcji urządzenia.
- Nie należy narażać urządzenia na wpływ obciążeń mechanicznych, ekstremalnej temperatury, wilgoci ani silnych wstrząsów.
- Nie wolno używać urządzenia, jeżeli nastąpi awaria jednej lub kilku funkcji lub gdy baterie są zbyt słabe.
- Przy zastosowaniu na zewnątrz należy zwracać uwagę na to, aby urządzenie było stosowane tylko w odpowiednich warunkach atmosferycznych bądź z zastosowaniem odpowiednich środków ochronnych.
- Zasilacz-ładowarkę wolno używać wyłącznie w zamkniętych pomieszczeniach. Wystawianie go na działanie wilgoci lub deszczu grozi porażeniem prądem elektrycznym.
- 
- Przed użyciem urządzenia całkowicie naładować akumulator.
- Używać wyłącznie oryginalnych akcesoriów. W przypadku stosowania nieodpowiednich akcesoriów wygasa gwarancja.
- Ładowanie jest zakończone, gdy wskaźnik pracy świeci się na zielono.
- W przypadku niskiego poziomu naładowania baterii na wyświetlaczu widoczny jest czerwony symbol baterii z wykrzyknikiem.
- Akumulator można ładować także w trakcie pracy urządzenia.
- Odłączyć zasilacz od sieci, jeśli urządzenie nie jest używane.
- Jednostka LCD nie może być zanurzana w wodzie. Urządzenie bazowe nie może mieć kontaktu z cieczami.
- Głowica kamery nie jest kwasoodporna ani ogniotrwała.
- Należy bezwzględnie zwracać uwagę na to, aby urządzenie VideoInspector 3D nie wchodziło w kontakt z chemikaliami, napięcie elektryczne oraz przedmiotami ruchomymi i gorącymi. Może to doprowadzić do uszkodzenia urządzenia oraz do ciężkich obrażeń operatora.
- Głowica pomiarowa może się silnie nagrzewać podczas pracy i doprowadzić do uszkodzenia wrażliwych obiektów, przy których dokonywane są pomiary.
- Urządzenie VideoInspector 3D nie może być stosowane do przeprowadzania badań medycznych/ badań ludzi.
- Aby zapewnić stopień ochrony IP 68, pokrywa złączy musi być prawidłowo zamknięta.
- Proszę przestrzegać środków bezpieczeństwa lokalnych lub krajowych organów w celu prawidłowego stosowania urządzenia.
- Urządzenie nie nadaje się do przeprowadzania pomiarów w pobliżu niebezpiecznego napięcia. Dlatego w przypadku pomiarów w pobliżu obiektów elektrycznych należy zawsze zwracać uwagę na to, aby elementy przewodzące nie były pod napięciem. Brak napięcia oraz zabezpieczenie przed ponownym włączeniem urządzeń należy zapewnić odpowiednimi działaniami.

# **Wskazówki odnośnie bezpieczeństwa**

Postępowanie ze sztucznym promieniowaniem optycznym (niem. rozporządzenie OStrV)

# **Otwór wyjściowy LED**

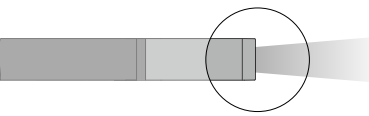

- Urządzenie pracuje z diodami LED grupy ryzyka RG 0 (grupa wolna, brak ryzyka) zgodnie z obowiązującymi normami dotyczącymi bezpieczeństwa fotobiologicznego (EN 62471:2008-09 i n. / IEC/TR 62471:2006-07 i n.) w aktualnych wersjach.
- Dostępne promieniowanie diod LED nie ma szkodliwego wpływu na ludzkie oko i ludzką skórę, pod warunkiem wykorzystywania urządzenia zgodnie z przeznaczeniem i w rozsądnie przewidywalnych warunkach.

# **Wskazówki odnośnie bezpieczeństwa**

Postępowanie z promieniowaniem elektromagnetycznym

– Przyrząd pomiarowy został skonstruowany zgodnie z przepisami i wartościami granicznymi kompatybilności elektromagnetycznej wg dyrektywy EMC 2014/30/UE.

# **Wskazówki odnośnie bezpieczeństwa**

Postępowanie z zakłóceniami elektromagnetycznymi

- Miernik spełnia wymagania przepisów i zachowuje wartości graniczne w zakresie bezpieczeństwa i kompatybilności elektromagnetycznej zgodnie z dyrektywami 2014/35/UE (niskonapięciowa / LVD) i 2014/30/UE (w sprawie kompatybilności elektromagnetycznej / EMC).
- Należy zwracać uwagę na lokalne ograniczenia stosowania np. w szpitalach, w samolotach, na stacjach paliw oraz w pobliżu osób z rozrusznikami serca. Występuje możliwość niebezpiecznego oddziaływania lub zakłóceń w urządzeniach elektronicznych i przez urządzenia elektroniczne.

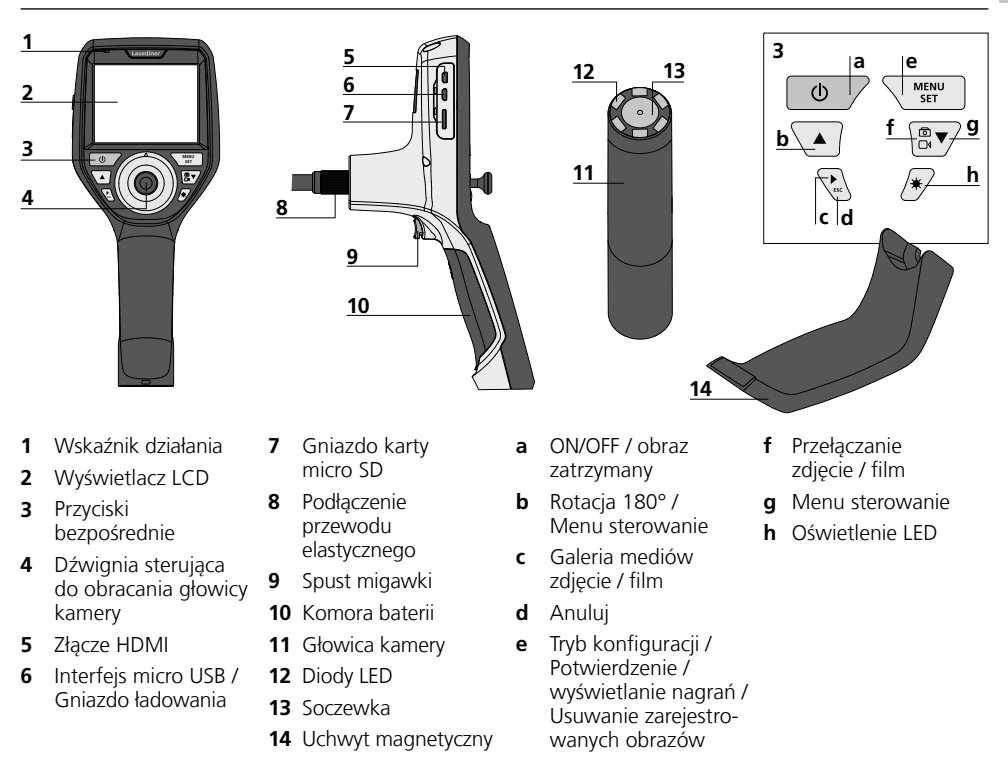

**WSKAZÓWKA:** Urządzenie VideoInspector 3D wykonuje zdjęcia ostre w obszarze 2,5 - 10 cm przed głowicą kamery. Obiekty poza tym obszarem mogą być nieostre.

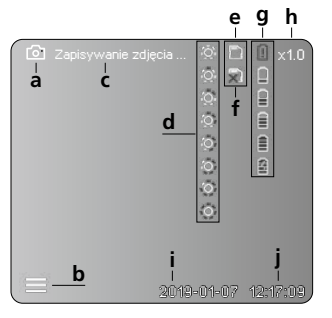

#### **Tryb rejestracji zdjęć Tryb rejestracji filmu**

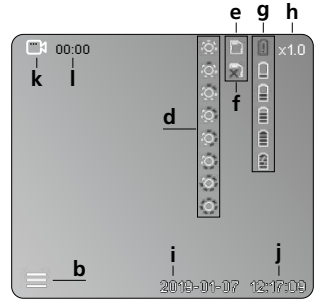

- **a** Rejestracja zdjęcia
- **b** Menu zamknięte
- **c** Proces zapisywania
- **d** Oświetlenie LED
- **e** Karta SD aktywna
- **f** Włożyć kartę SD
- **g** Status baterii
- **h** Zoom
- **i** Aktualna data
- **j** Aktualna godzina
- **k** Rejestracja filmu
- **l** Trwa rejestracja

### **Tryb odtwarzania zdjęć Tryb odtwarzania filmu**

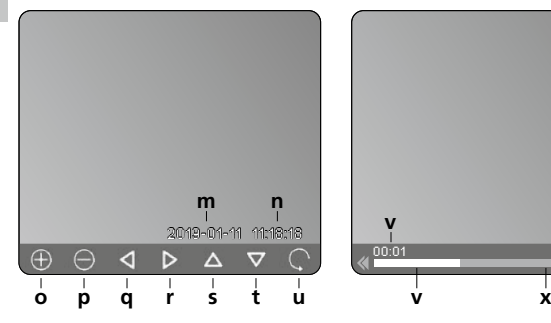

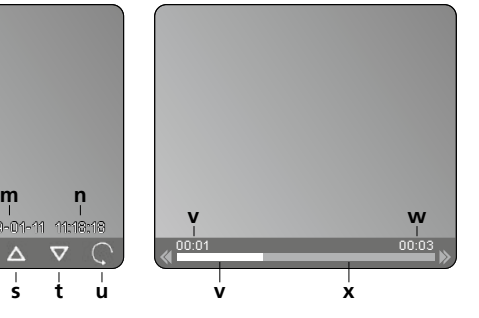

- **m** Data rejestracji
- **n** Czas zapisu
- **o** Zoom +
- **p** Zoom -
- **q** Przechodzenie po przybliżonym obrazie
- **r** Przechodzenie po przybliżonym obrazie
- **s** Przechodzenie po przybliżonym obrazie
- **t** Przechodzenie po przybliżonym obrazie
- **u** Powrót do galerii mediów
- **v** Czas odtwarzania
- **w** Czas rejestracji
- **x** Pozostały czas odtwarzania

#### **Tryb konfiguracji**

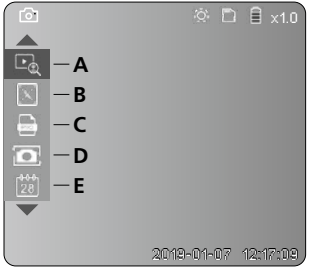

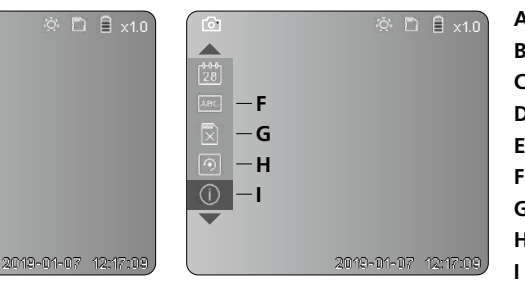

- **A** Zoom
- **B** Znacznik daty i czasu
- **C** Format obrazu
- **D** Rotacja obrazu
- **E** Ustawianie daty / godziny
- **F** Zmień język
- **G** Formatuj nośnik danych
- **H** Ustawienia fabryczne
- Wersja oprogramowania sprzętowego

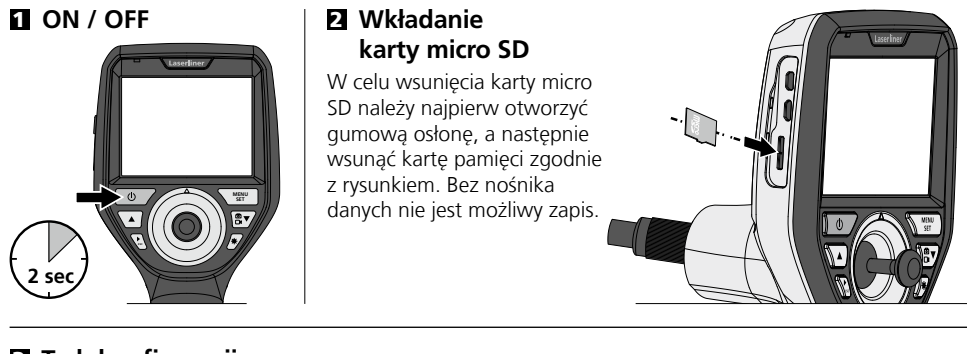

# 3 **Tryb konfiguracji**

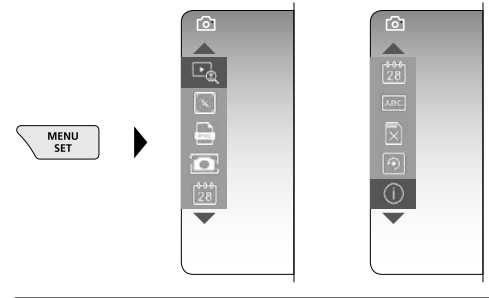

Aby powrócić do trybu rejestracji, nacisnąć (kilkakrotnie) przycisk ESC.

#### **a. Zoom**

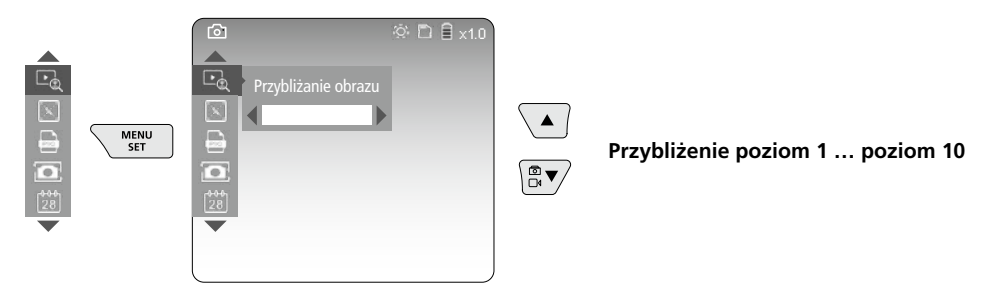

#### **b. Znacznik daty i czasu**

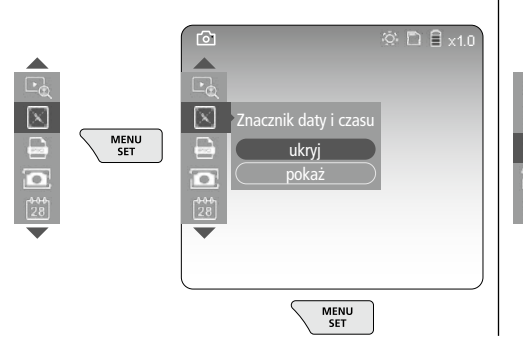

#### **c. Format obrazu**

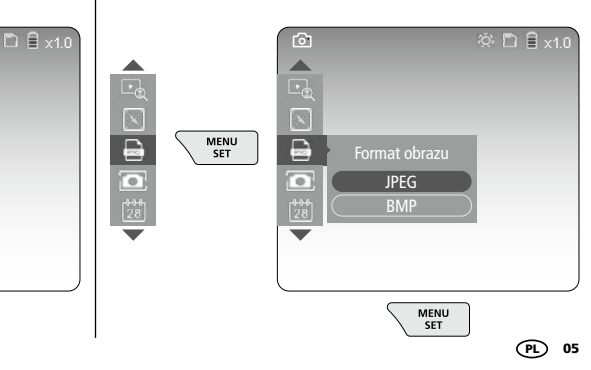

### **d. Rotacja obrazu**

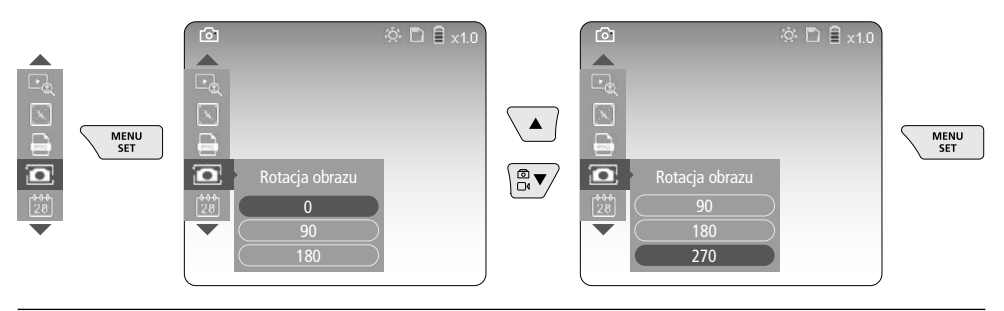

#### **e. Ustawianie daty / godziny**

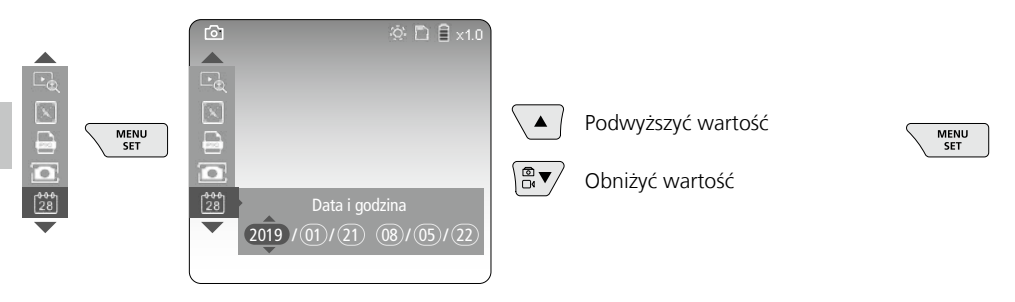

**f. Zmień język (ZH-CN, ZH-TW, EN, JA, KO, FR, DE, PT, ES, RU, IT, NL)**

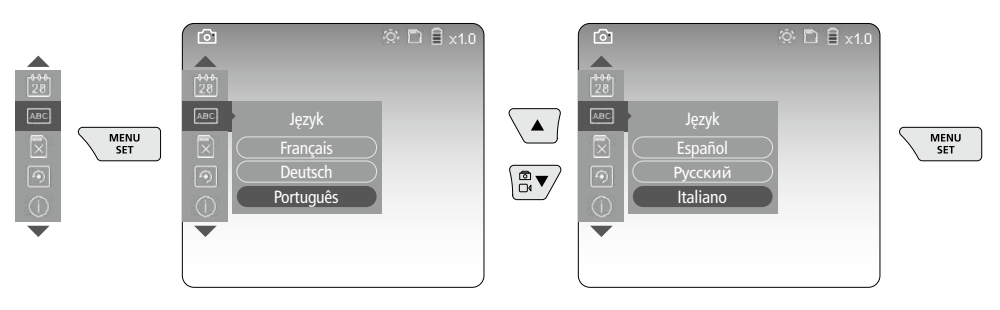

**g. Formatuj nośnik danych**

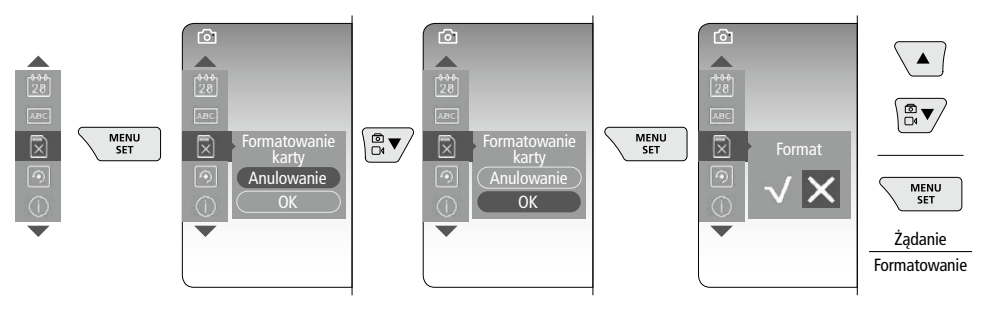

06 PL

# **VideoInspector 3D**

#### **h. Ustawienia fabryczne**

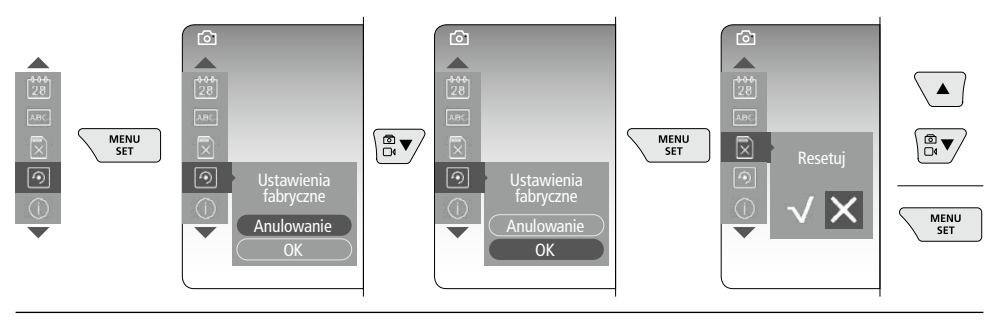

**i. Wersja oprogramowania sprzętowego/ Aktualizacja systemu**

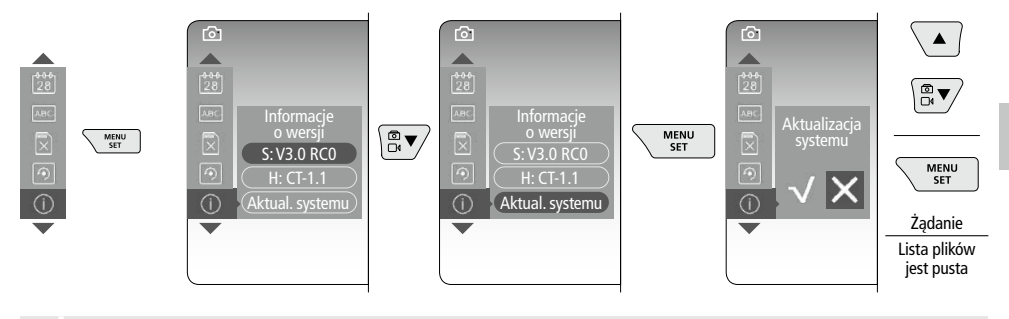

W celu przeprowadzenia aktualizacji systemu prosimy o kontakt z działem serwisu firmy<br>LIMAREX-LASERLINER

# 4 **Tryb nagrywania**

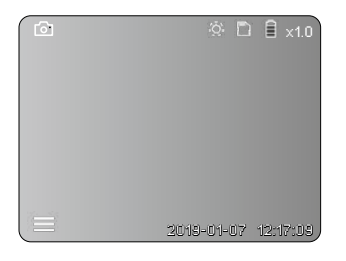

# **Rejestracja zdjęć / wideo**

Poprowadzić głowicę kamery za wąż elastyczny w żądaną pozycję i ustawić dźwignią sterującą (4). W przypadku złej widoczności włączyć oświetlenie LED. Obiekty oddalone lub mniejsze powiększyć lub przybliżyć za pomocą zoomu. Manualna rotacja obrazu umożliwia obrót obrazu na monitorze etapami o 90°. Poprzez krótkie naciśnięcie przycisku włączenia (9) wykonywane jest zdjęcie lub nagrywany jest film. Materiał jest zapisywany na karcie SD. Ponowne naciśnięcie kończy nagrywanie filmu.

#### **a. Przełączanie rejestracji zdjęcia / filmu**

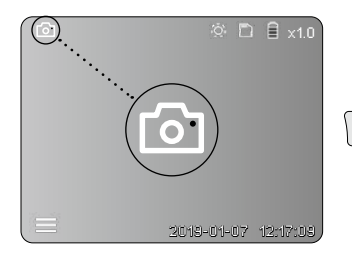

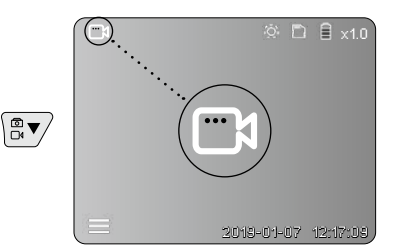

#### **b. Ustawianie głowicy kamery**

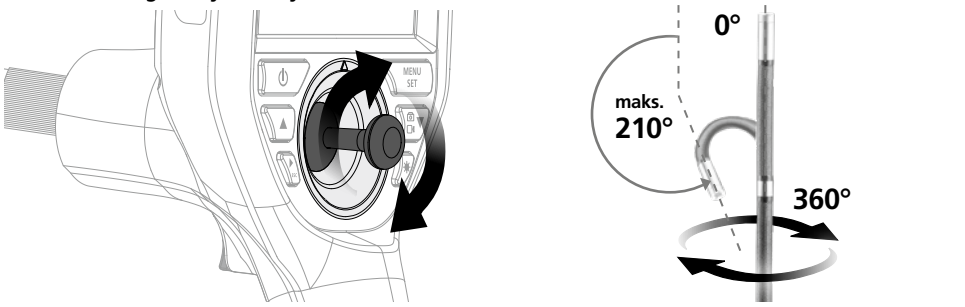

#### **c. Oświetlenie LED**

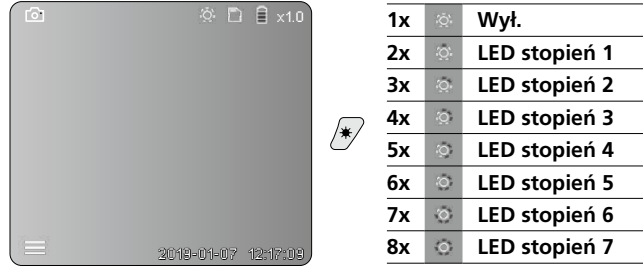

#### **d. Zoom** (patrz rozdział 3 a.)

**e. Rotacja obrazu**

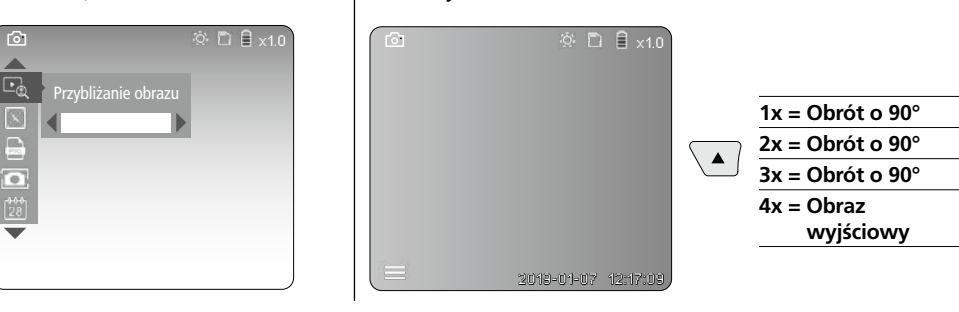

### **f. Zapis zdjęcia / wideo**

Poprzez krótkie naciśnięcie przycisku włączenia (9) wykonywane jest zdjęcie lub nagrywany jest film. Materiał jest zapisywany na karcie SD. Ponowne naciśnięcie kończy nagrywanie filmu.

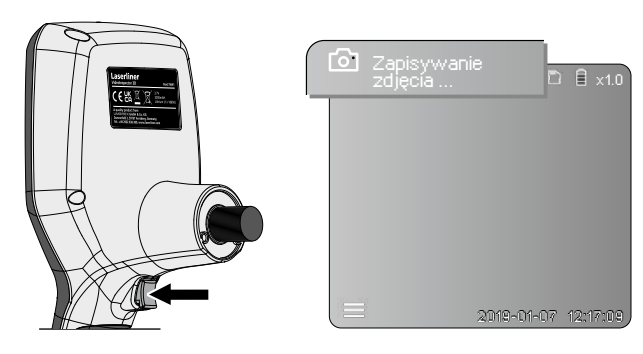

08 (PL

# 5 **Tryb odtwarzania**

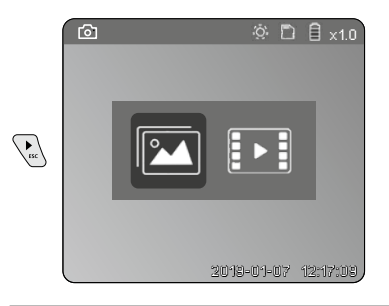

# **Odtwarzanie zdjęć i nagrań wideo**

Naciśnięcie przycisku "c" powoduje wyświetlenie galerii zdjęć. Ponowne naciśnięcie przycisku "c" powoduje wyjście z trybu odtwarzania.

**a. Odtwarzanie i usuwanie zdjęć / filmów**

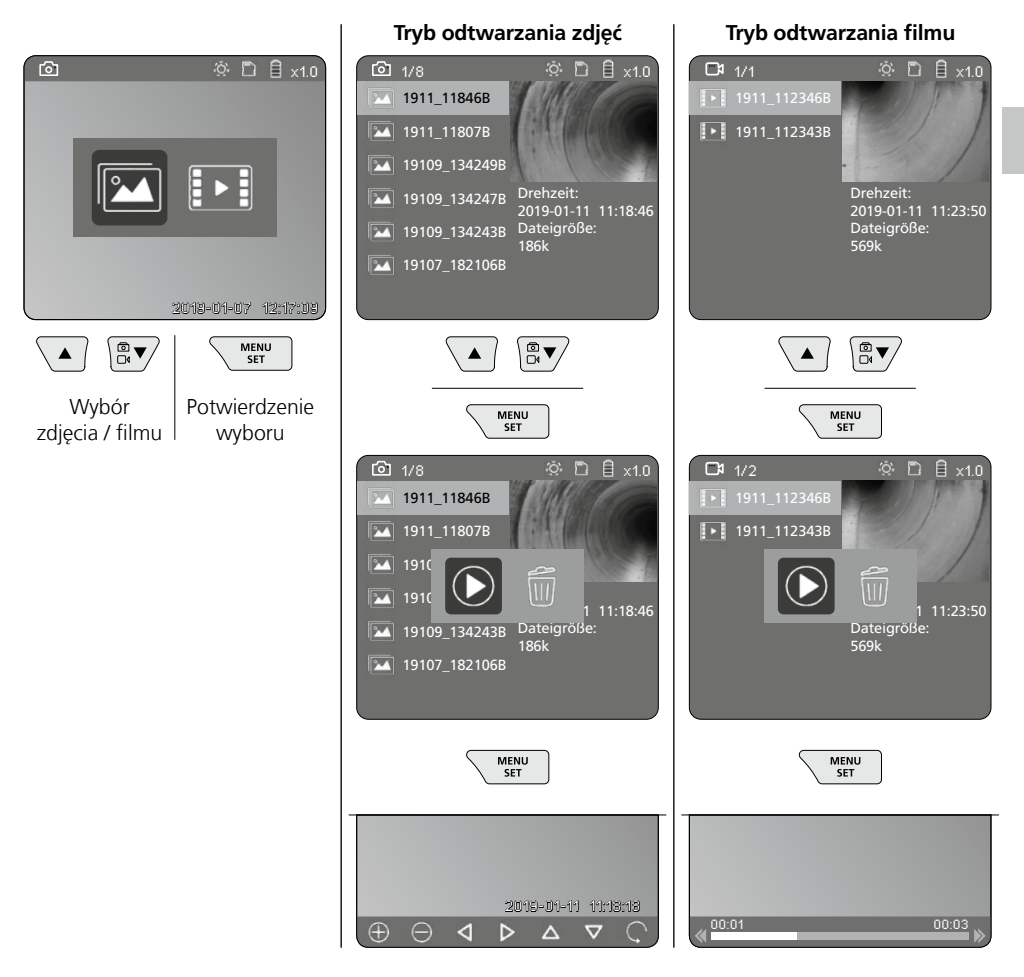

#### **b. Usuń zarejestrowany obraz**

W celu usunięcia zdjęcia lub filmu wybrać zdjęcie w galerii mediów, patrz rozdział 5 a.

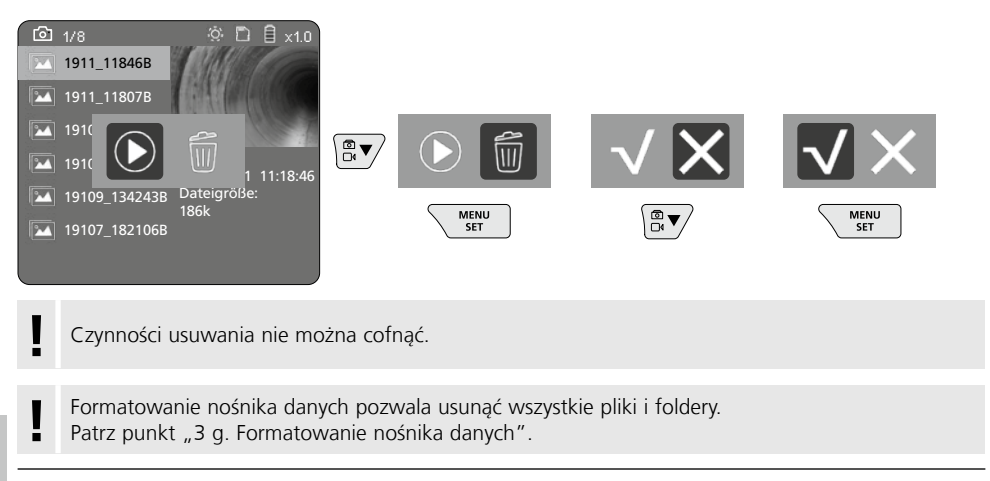

# **Transmisja danych poprzez port USB**

Zapisane na karcie pamięci dane mogą być przeniesione na PC za pomocą dołączonego czytnika kart.

### **Głowica kamer / fokus**

VideoInspector 3D przekazuje ostry obraz w obszarze 2,5 - 10 cm przed głowicą kamery.

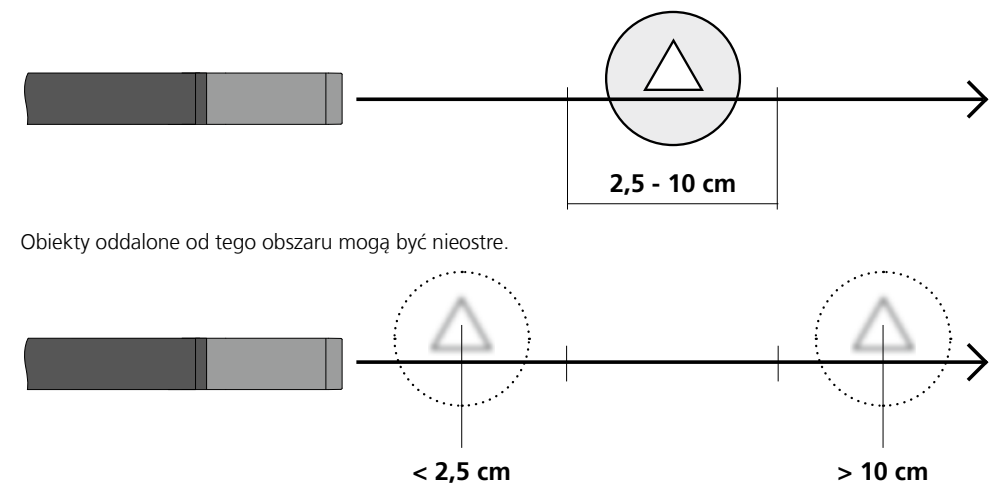

# **Wymiana akumulatora**

Zdjąć uchwyt magnetyczny, otworzyć komorę baterii i włożyć baterię zgodnie z symbolami instalacji. Zwracać uwagę na prawidłową biegunowość.

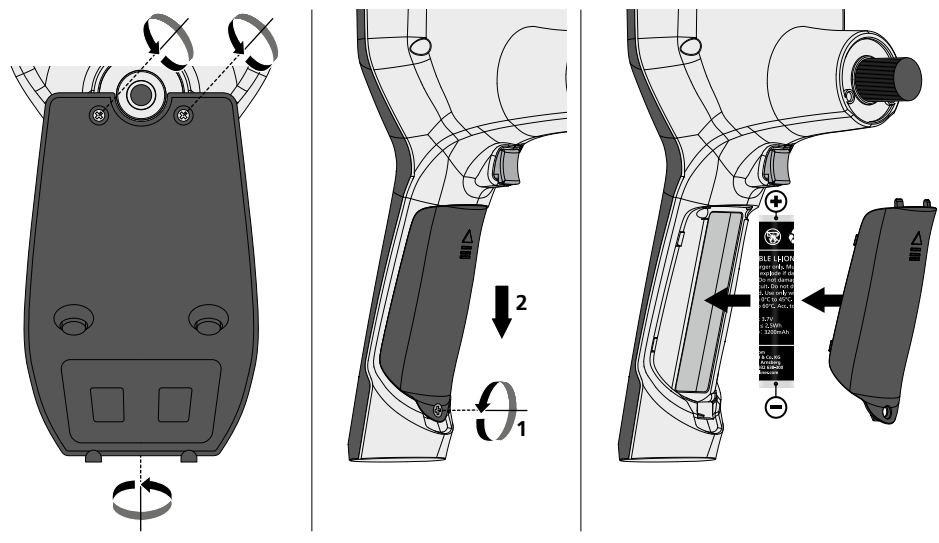

# **Podłączyć ładowarkę / zasilacz**

W celu naładowania urządzenia podłączyć dołączony zasilacz/ładowarkę do złącza Micro USB / gniazda ładowania "6" i odpowiedniego źródła prądu.

# **Wymiana jednostki kamery**

Jednostkę kamery można łatwo wyjąć i wymienić. W tym celu poluzować wkręt i wyjąć jednostkę kamery za dźwignię sterującą.

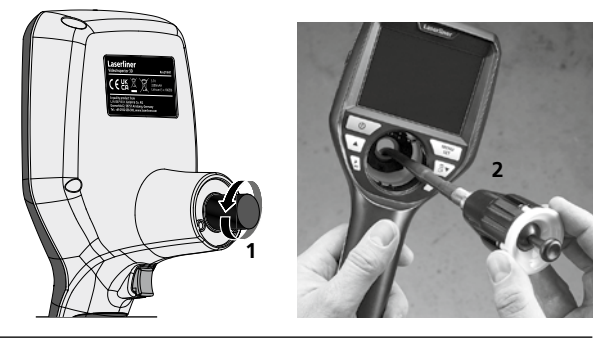

# **Zagrożenie spowodowane silnymi polami magnetycznymi**

Silne pola magnetyczne mogą mieć szkodliwy wpływ na osoby z aktywnymi implantami (np. rozrusznikami serca) oraz na urządzenia elektromechaniczne (np. karty magnetyczne, zegarki mechaniczne, precyzyjne urządzenia mechaniczne, twarde dyski).

W odniesieniu do wpływu silnych pól magnetycznych na osoby należy przestrzegać odpowiednich przepisów i regulacji krajowych, np. w Niemczech regulacji BGV B11 §14 "Pola elektromagnetyczne".

Aby uniknąć zakłóceń, należy zawsze trzymać magnesy w odległości co najmniej 30 cm od zagrożonych implantów i urządzeń.

# **Wskazówki dotyczące konserwacji i pielęgnacji**

Oczyścić wszystkie komponenty lekko zwilżoną ściereczką; unikać stosowania środków czyszczących, środków do szorowania i rozpuszczalników. Przed dłuższym składowaniem wyjąć baterie. Przechowywać urządzenie w czystym, suchym miejscu.

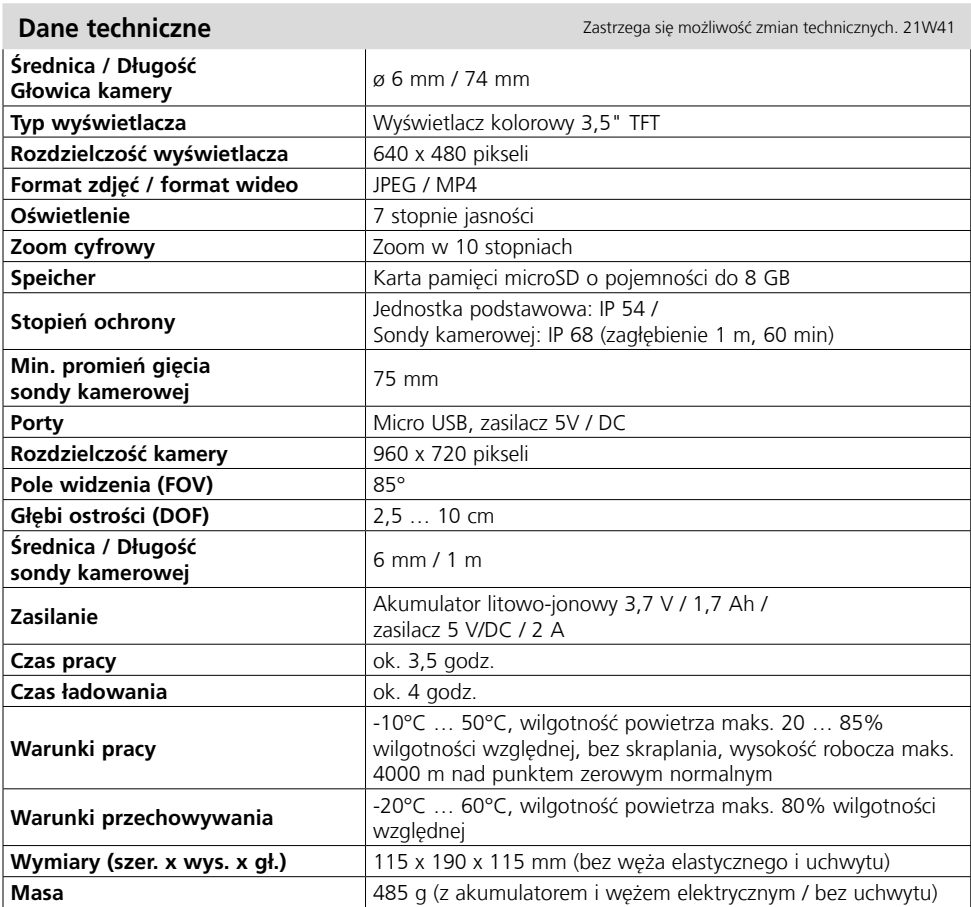

#### **Przepisy UE i usuwanie**

Przyrząd spełnia wszystkie normy wymagane do wolnego obrotu towarów w UE.

Produkt ten jest urządzeniem elektrycznym i zgodnie z europejską dyrektywą dotyczącą złomu elektrycznego i elektronicznego należy je zbierać i usuwać oddzielnie.

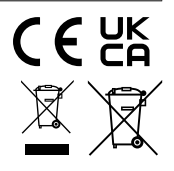

Dalsze wskazówki dotyczące bezpieczeństwa i informacje dodatkowe patrz:

**http://laserliner.com/info?an=AIH**

Lue käyttöohje, oheinen lisälehti "Takuu- ja muut ohjeet" sekä tämän käyttöohjeen lopussa olevan linkin kautta löytyvät ohjeet ja tiedot kokonaan. Noudata annettuja ohjeita. Säilytä nämä ohjeet ja anna ne laitteen mukana seuraavalle käyttäjälle. **!**

# **Toiminnot ja käyttö**

Tämä tarkastuskamera ottaa värillistä videokuvaa mikrokameralla. Kuva näkyy kameran lcd-näytössä. Kameraa käytetään vaikeasti tavoitettavien paikkojen tarkastamiseen, esim. rakennuksen onkalot, kuilut ja muuraukset tai esim. kuorma-auton tarkastuskohteet.

# **Yleiset turvallisuusohjeet**

- Käytä laitetta yksinomaan ilmoitettuun käyttötarkoitukseen teknisten tietojen mukaisesti.
- Mittari ja sen tarvikkeet eivät ole tarkoitettu lasten leikkeihin. Säilytä ne poissa lasten ulottuvilta.
- Laitteen rakenteeseen ei saa tehdä muutoksia.
- Älä aseta laitetta mekaanisen kuorman, korkean lämpötilan, kosteuden tai voimakkaan tärinän aiheuttaman rasituksen alaiseksi.
- Laitetta ei saa käyttää, jos yksi tai useampi toiminto ei toimi tai jos paristojen varaustila on alhainen.
- Huomaa, että käytät laitetta ulkona vain sopivan sään vallitessa tai laite sopivasti suojattuna.
- Käytä verkkolaitetta / laturia vain sisätiloissa. Suojaa laite kosteudelta ja sateelta. Sähköiskun vaara.
- Käytä vain alkuperäisiä tarvikkeita. Väärien tarvikkeiden käyttö aiheuttaa takuun raukeamisen.
- Lataus on päättynyt, kun akkukuvake palaa vihreänä.
- Kun akun varaustila on alhainen, näytössä näkyy punainen akkukuvake ja huutomerkki.
- Akkua voi ladata myös laitteen käytön aikana.
- Irrota virtalähde pistorasiasta, kun laite ei ole käytössä.
- Lcd-yksikköä ei saa upottaa veteen. Peruslaite ei saa päästä kosketuksiin nesteen kanssa.
- Kamerapää ei kestä happoja eikä tulta.
- VideoInspector 3D -kaapeli ei missään tapauksessa saa joutua kosketuksiin kemikaalien, jännitteen eikä liikkuvien tai kuumien esineiden kanssa. Tällainen kontakti saattaa vahingoittaa laitetta ja aiheuttaa vammoja myös laitteen käyttäjälle.
- Mittari voi kuumentua käytön aikana ja vahingoittaa arkoja materiaaleja.
- VideoInspector 3D -kaapelia ei saa käyttää lääketieteellisiin tutkimuksiin eikä henkilöiden tutkimiseen.
- Suojausluokan IP 68 varmistamiseksi liitäntöjen suojakannen on oltava tiiviisti suljettu.
- Huomaa paikallisten ja kansallisten viranomaisten antamat laitteen turvallista ja asianmukaista käyttöä koskevat määräykset.
- Laite ei ole tarkoitettu mittauskäyttöön vaarallisen jännitteen lähellä. Siksi sähkölaitteiden lähellä mitattaessa on huolehdittava, että sähköä johtavat osat ovat jännitteettömiä. Varmista jännitteettömyys ja tahaton uudelleenkytkeminen jollakin asianmukaisella tavalla.

# **Turvallisuusohjeet**

Keinotekoinen optinen säteily OStrV

**LED-lähtö**

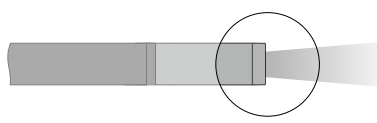

- Laitteen LEDit kuuluvat riskiryhmään RG 0 (vapaa ryhmä, ei riskiä) voimassa olevien fotobioottista turvallisuutta koskevien standardien (EN 62471:2008-09ff / IEC/TR 62471:2006-07ff) mukaan.
- LEDien säteily on määräysten mukaisessa käytössä ja ennakoitavissa olosuhteissa vaaratonta ihmissilmälle ja -iholle.

# **Turvallisuusohjeet**

Sähkömagneettinen säteily

– Mittauslaite täyttää EMC-direktiivin 2014/30/EU sähkömagneettista sietokykyä koskevat vaatimukset ja raja-arvot.

### **Turvallisuusohjeet**

Sähkömagneettisten häiriöiden välttäminen

- Mittari täyttää turvallisuutta ja sähkömagneettista yhteensopivuutta koskevat määräykset ja rajoitukset direktiivien 2014/35/EU (pienjännite/LVD) ja 2014/30/EU (sähkömagneettinen yhteensopivuus/EMC) mukaisesti.
- Huomaa käyttörajoitukset esim. sairaaloissa, lentokoneissa, huoltoasemilla ja sydäntahdistimia käyttävien henkilöiden läheisyydessä. Säteilyllä voi olla vaarallisia vaikutuksia sähköisissä laitteissa tai se voi aiheuttaa niihin häiriöitä.

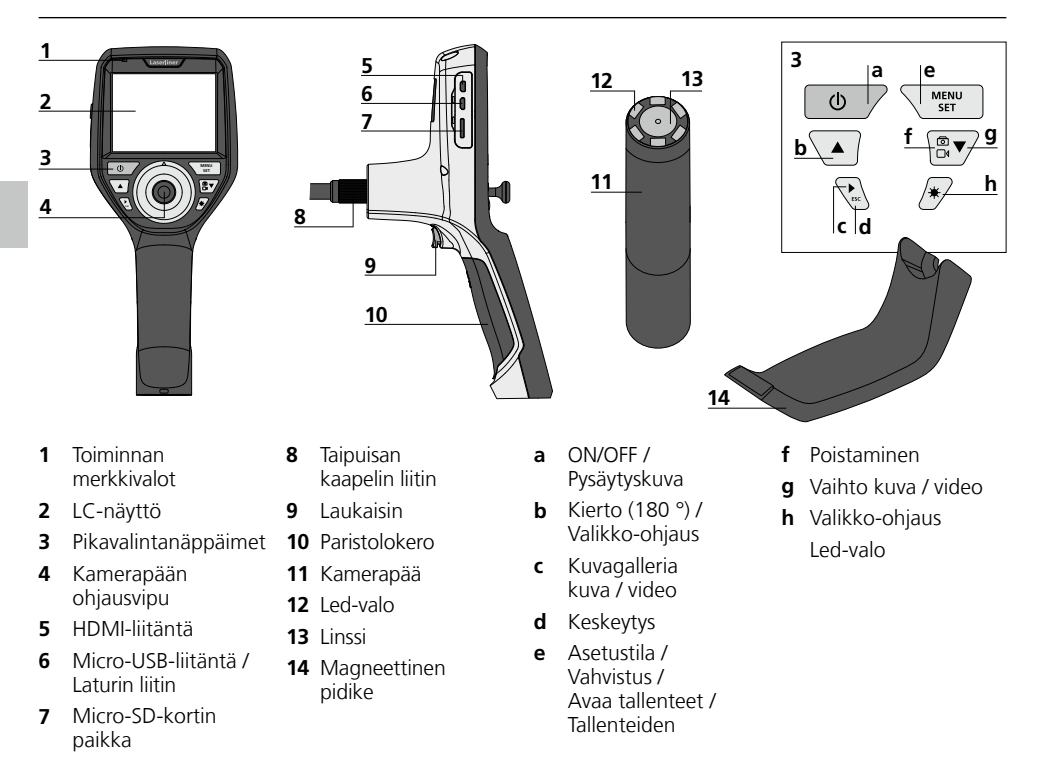

**PYSÄYTYSKUVA:** VideoInspector 3D ottaa tarkkoja kuvia 2,5 - 10 cm matkalta kamerapään edestä. Kaukana muulla etäisyydellä olevat kohteet saattavat näkyä epätarkkoina.

# **VideoInspector 3D**

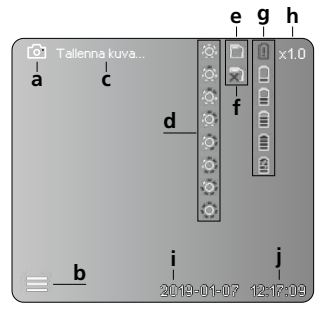

#### **Kuvan tallennus Videon tallennus**

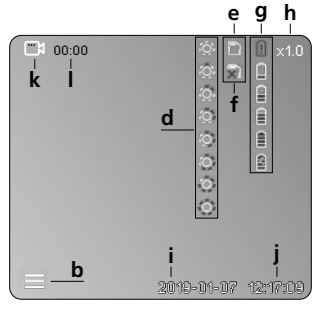

- **a** Kuvan tallentaminen
- **b** Valikko suljettu
- **c** Tallentaminen
- **d** Led-valo
- **e** SD-kortti aktiivinen
- **f** Aseta SD-kortti
- **g** Paristojen varaustila
- **h** Zoomaus
- **i** Päivä
- **j** Kellonaika
- **k** Videon tallentaminen
- **l** Tallennus käynnissä

### **Kuvien katselu Videon toistaminen**

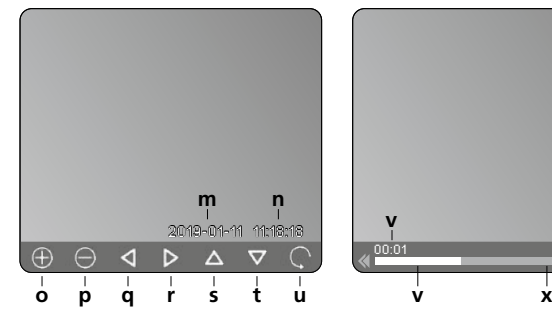

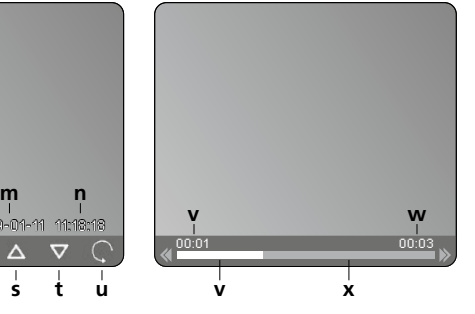

- **m** Päiväys
- **n** Tallennusaika
- **o** Zoomaus +
- **p** Zoomaus -
- **q** Liiku suurennetussa kuvassa
- **r** Liiku suurennetussa kuvassa
- **s** Liiku suurennetussa kuvassa
- **t** Liiku suurennetussa kuvassa
- **u** Takaisin mediagalleriaan
- **v** Toistoaika
- **w** Tallenteen kesto
- **x** Jäljellä oleva aika

#### **Asetustila**

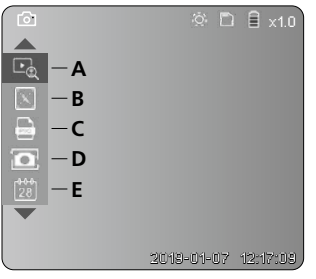

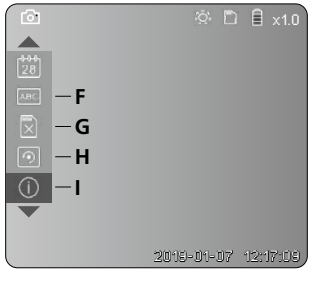

- **A** Zoomaus
- **B** Päiväys- ja aikaleima
- **C** Kuvaformaatti
- **D** Kuvan kierto
- **E** Päiväyksen ja kellonajan asettaminen
- **F** Kielen vaihtaminen
- **G** Tallennusvälineen alustaminen
- **H** Tehdasasetus
- **I** Laiteohjelmaversio

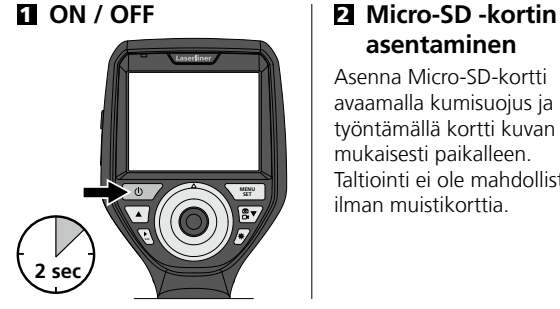

# **asentaminen**

Asenna Micro-SD-kortti avaamalla kumisuojus ja työntämällä kortti kuvan mukaisesti paikalleen. Taltiointi ei ole mahdollista ilman muistikorttia.

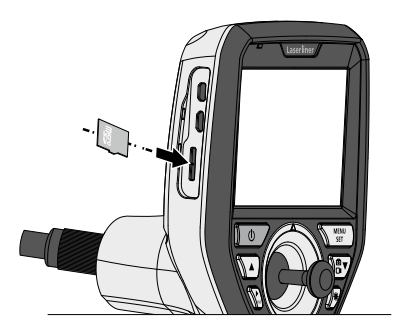

# 3 **Asetustila**

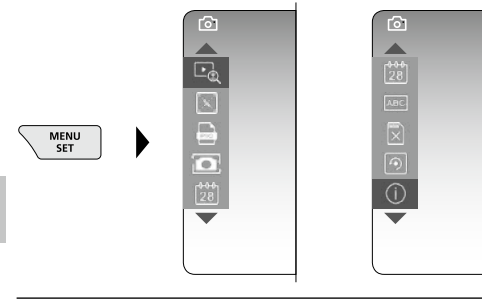

Palaa takaisin tallennustilaan painamalla ESC-näppäintä (useita kertoja).

#### **a. Zoomaus**

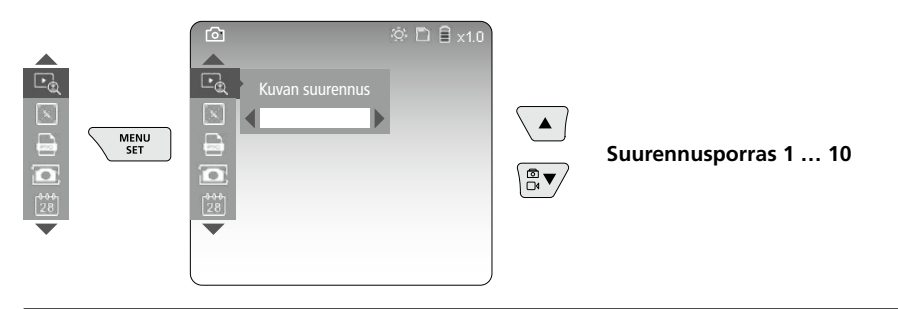

# **b. Päiväys- ja aikaleima**

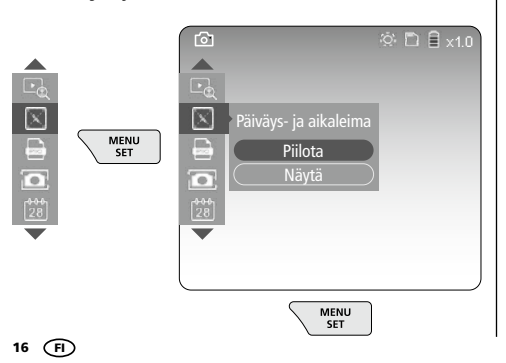

#### **c. Kuvaformaatti**

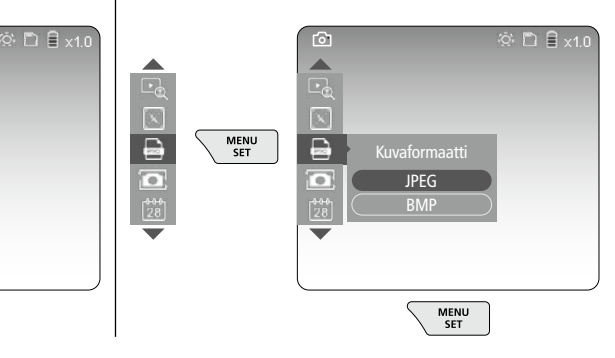

#### **d. Kuvan kierto**

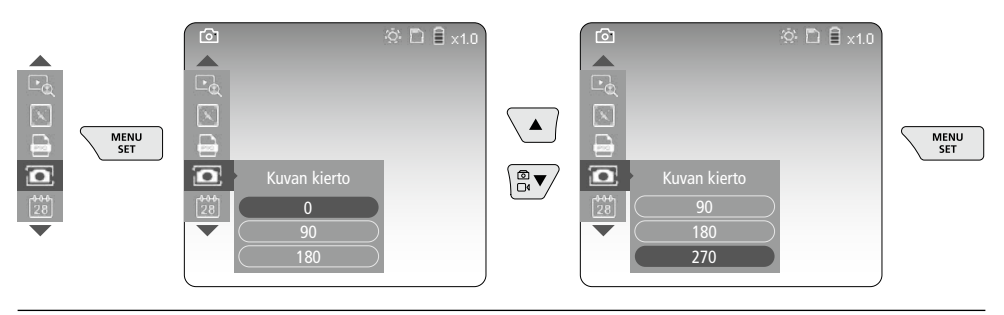

#### **e. Päiväyksen ja kellonajan asettaminen**

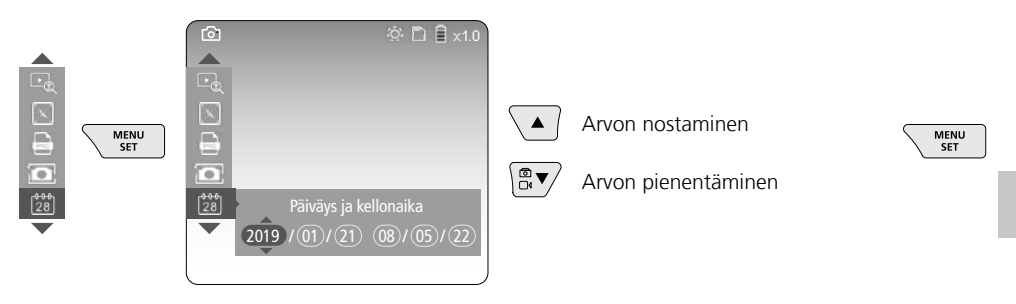

#### **f. Kielen vaihtaminen (ZH-CN, ZH-TW, EN, JA, KO, FR, DE, PT, ES, RU, IT, NL)**

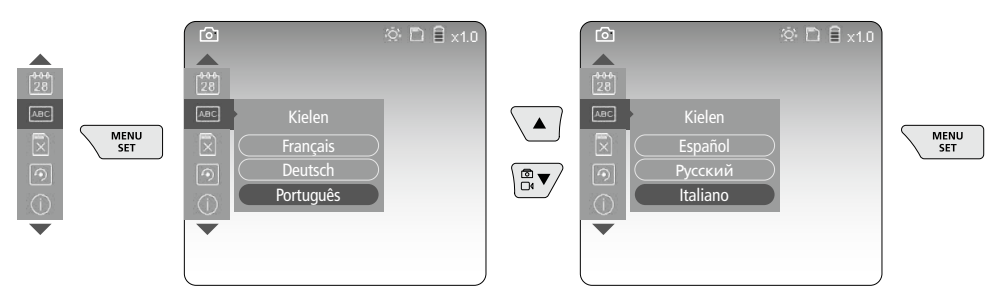

#### **g. Tallennusvälineen alustaminen**

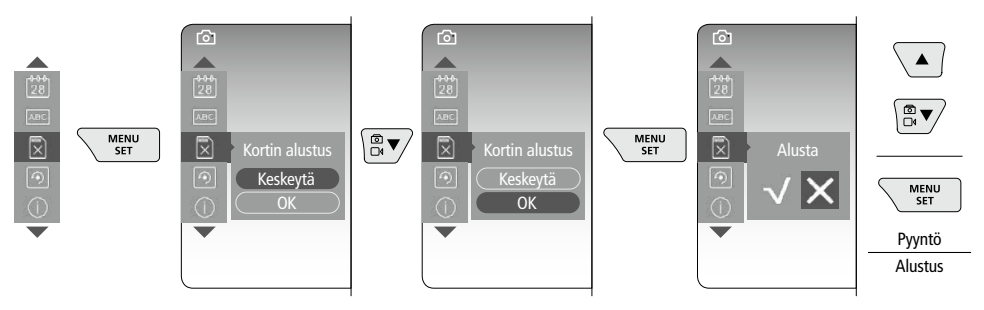

### **h. Tehdasasetus**

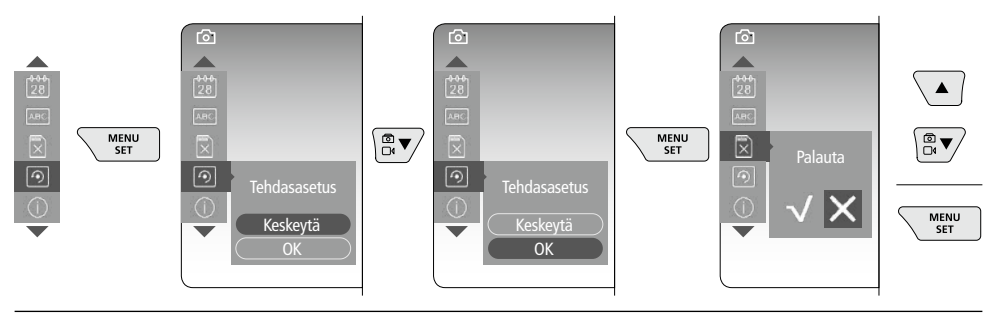

#### **i. Laiteohjelmaversio / Järjestelmäpäivitys**

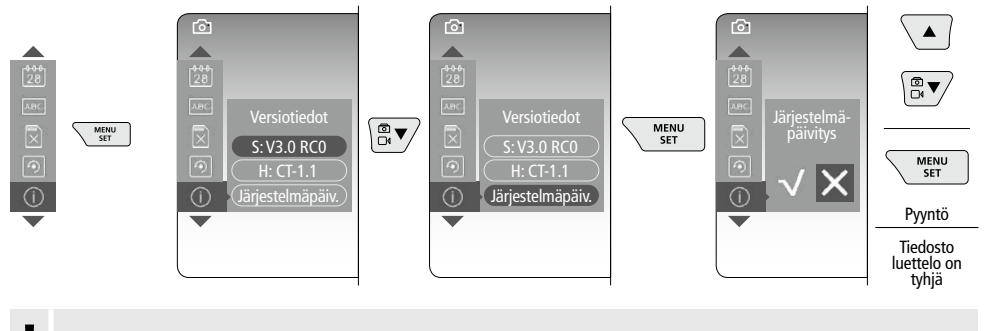

Järjestelmäpäivitystä varten ota yhteyttä UMAREX-LASERLINER-huoltoon. **!**

# 4 **Nauhoitustila**

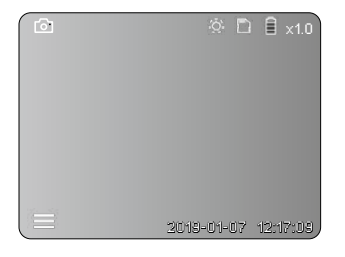

### **Kuvien / videon nauhoittaminen**

Vie kamerapää kaapelilla haluttuun paikkaan ja suuntaa ohjausvivulla (4). Käytä led-valoa apuna, jos valoa ei ole muuten riittävästi. Zoomaa lähemmäksi, jos kohde on kaukana tai pieni. Kuvaa voi kiertää näytössä manuaalisesti 90° portain. Napauta näppäintä (9). Kamera ottaa kuvan tai videota ja tallentaa sen SD-kortille. Lopeta nauhoitus painamalla näppäintä uudelleen.

#### **a. Vaihto: kuva / video**

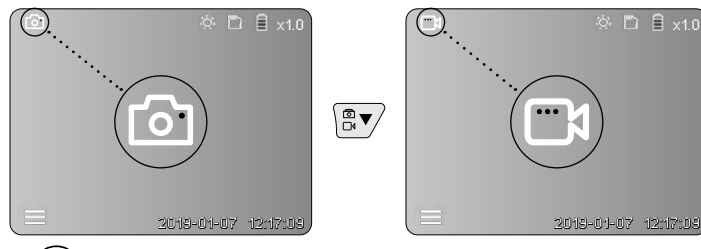

18 FI

### **b. Kamerapään suuntaaminen**

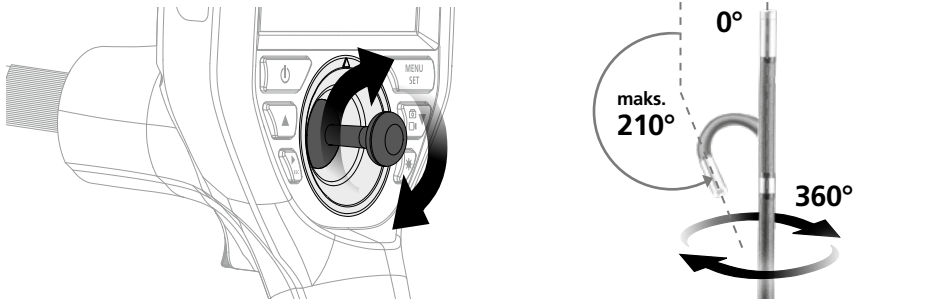

#### **c. Led-valo**

 $\odot$ 

E D O D E E  $\blacktriangleleft$ 

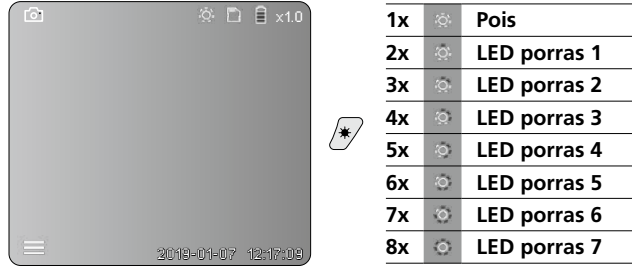

#### **d. Zoomaus** (katso luku 3 a.)

Kuvan suurennus

**e. Kuvan kierto**

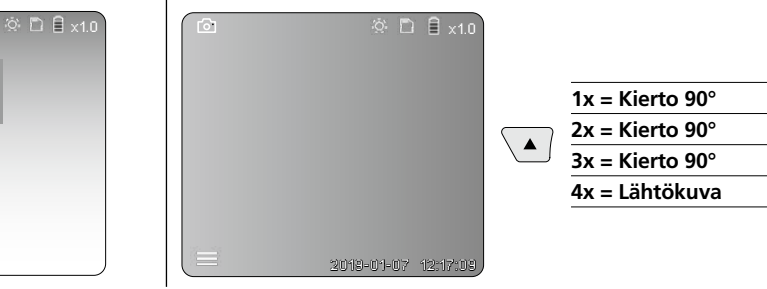

J.  $\overline{\phantom{0}}$ 

 $\overline{a}$ 

#### **f. Kuvaaminen; kuvat / video**

Napauta näppäintä (9). Kamera ottaa kuvan tai videota ja tallentaa sen SD-kortille. Lopeta nauhoitus painamalla näppäintä uudelleen.

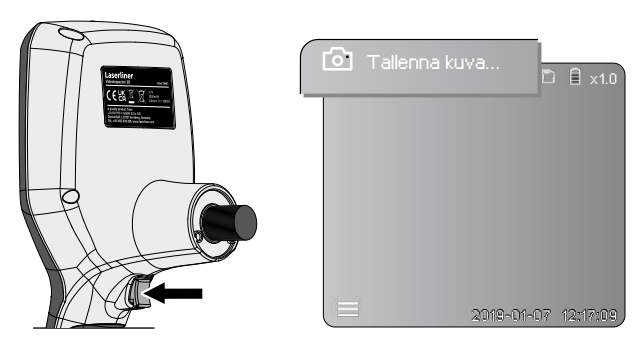

# 5 **Toistotila**

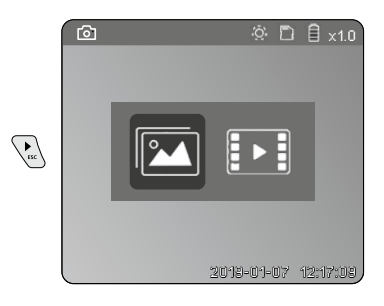

### **Kuvien ja videoiden katselu**

Avaa galleria napauttamalla näppäintä c. Lopeta kuvien katselutoiminto napauttamalla uudelleen näppäintä c.

#### **a. Kuvien / videon toistaminen ja poistaminen**

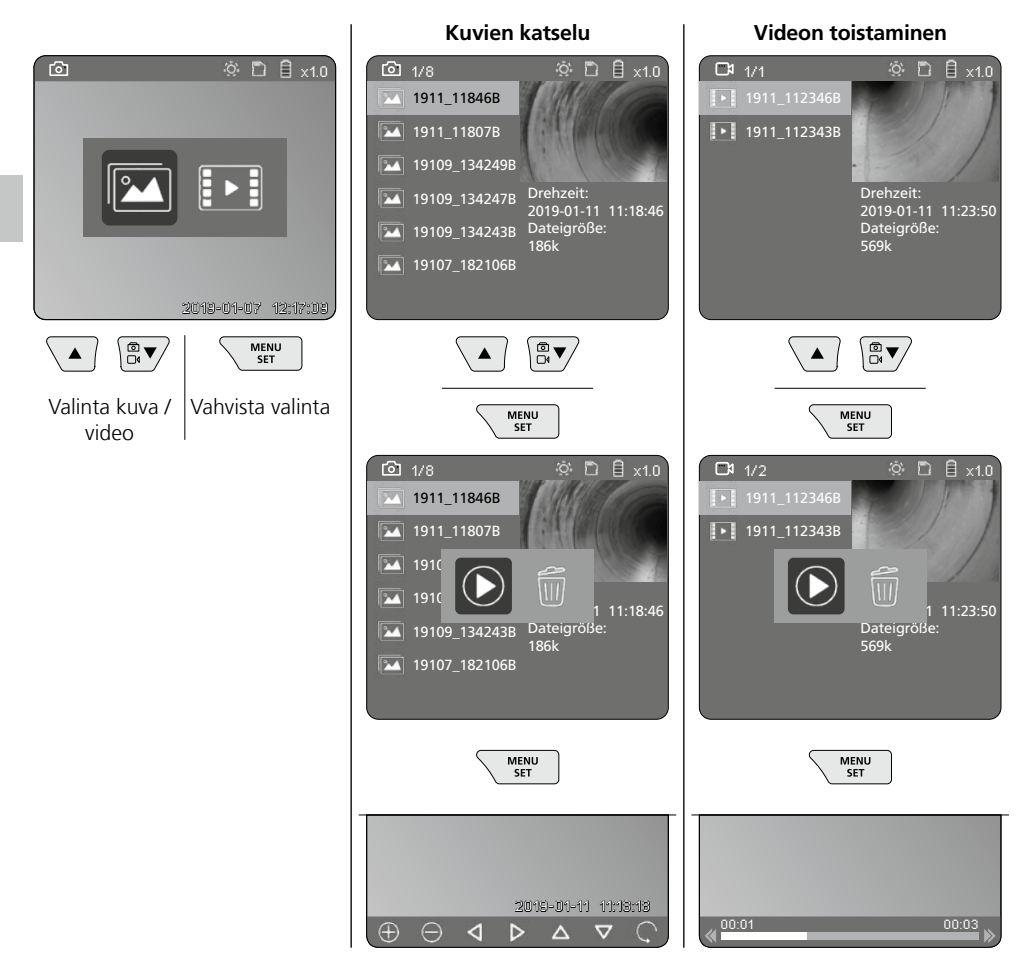

#### **b. Tallenteen poistaminen**

Poista kuva tai video avaamalla se mediagalleriassa, katso luku 5 a.

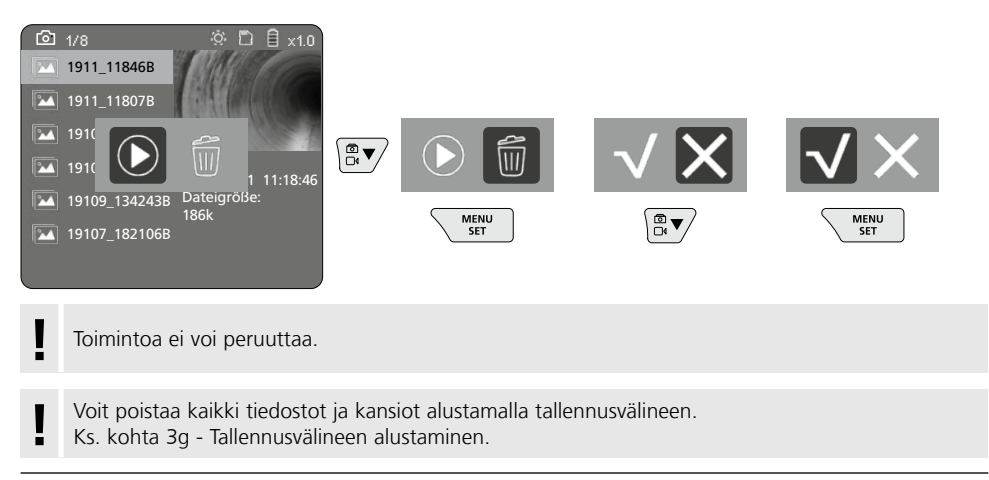

# **USB-tiedonsiirto**

Voit siirtää SD-kortille tallennetut tiedostot tietokoneelle kortinlukijan kautta.

### **Kamerapää ja kuvan tarkkuus**

VideoInspector 3D ottaa tarkkoja kuvia 2,5 - 10 cm matkalta kamerapään edestä.

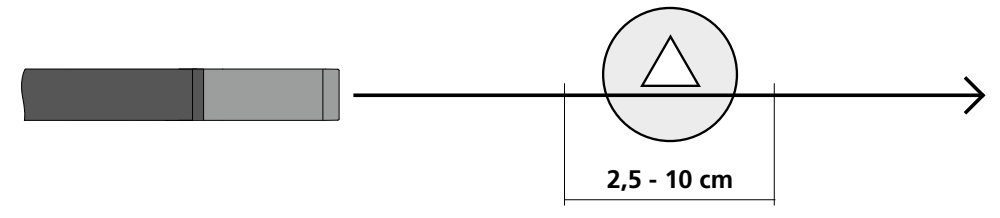

Kaukana muulla etäisyydellä olevat kohteet saattavat näkyä epätarkkoina.

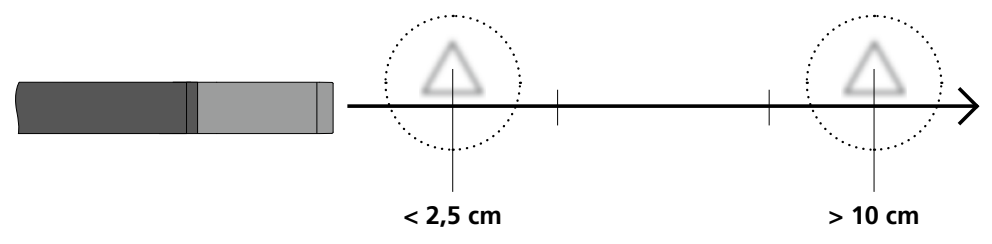

# **Akun vaihtaminen**

Irrota magneettinen pidike, avaa akkulokero ja aseta akku asennussymbolien mukaisesti. Huomaa napaisuus.

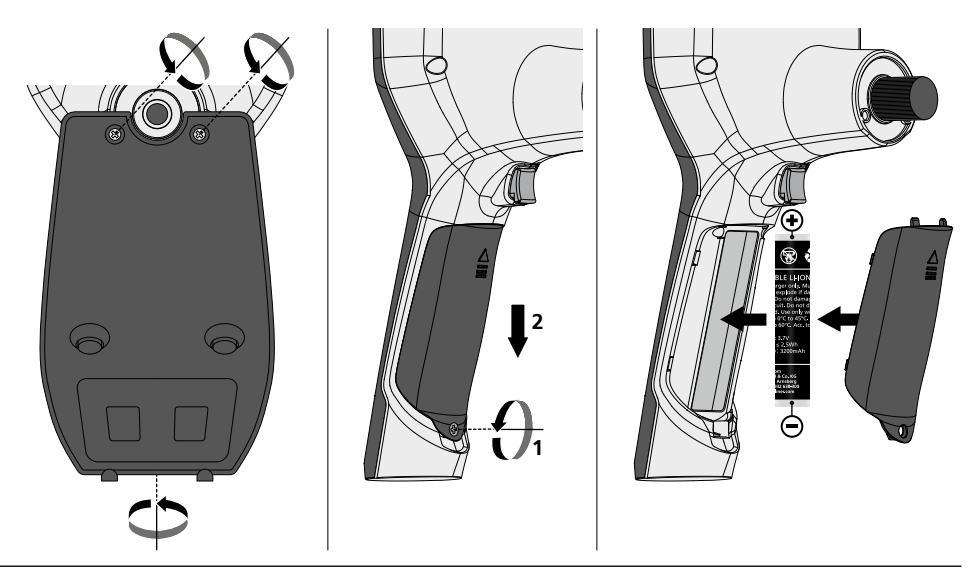

# **Verkkolaitteen / laturin liittäminen**

Kytke mukana toimitettu latauslaite Micro-USB-liitäntään / latausliitäntään 6 ja kytke latauslaite pistorasiaan.

### **Kamerayksikön vaihtaminen**

Kamerayksikkö on helppo irrottaa ja vaihtaa. Irrota ruuvi ja vedä kamerayksikkö ulos ohjausvivulla.

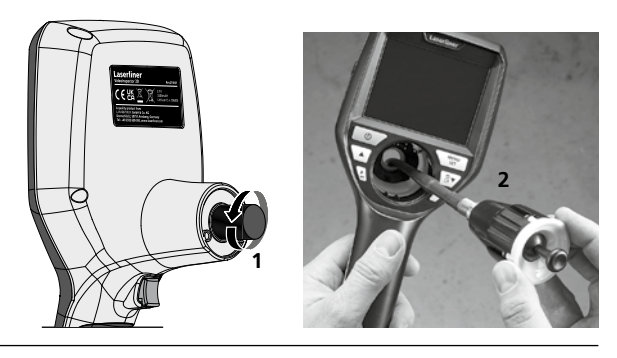

### **Voimakas magneettikenttä aiheuttaa vaaran**

Voimakkaat magneettikentät saattavat vahingoittaa apulaitteita (esim. sydämentahdistinta) käyttäviä henkilöitä ja sähkölaitteita (esim. magneettikortti, mekaaninen kello, hienomekaaninen laite, kiintolevy).

Noudata maakohtaisia turvallisuusohjeita, jotka koskevat voimakkaiden sähkömagneettisten kenttien ihmisille aiheuttamien vaarojen välttämistä. Saksassa tämä on BGV B11 §14 "Elektromagnetische Felder" (Sähkömagneettiset kentät).

Häiriöiden välttämiseksi pidä magneetti vähintään 30 cm päässä implantista tai muusta häiriöherkästä laitteesta.

### **Ohjeet huoltoa ja hoitoa varten**

Puhdista kaikki osat nihkeällä kankaalla. Älä käytä pesu- tai hankausaineita äläkä liuottimia. Ota paristo(t) pois laitteesta pitkän säilytyksen ajaksi. Säilytä laite puhtaassa ja kuivassa paikassa.

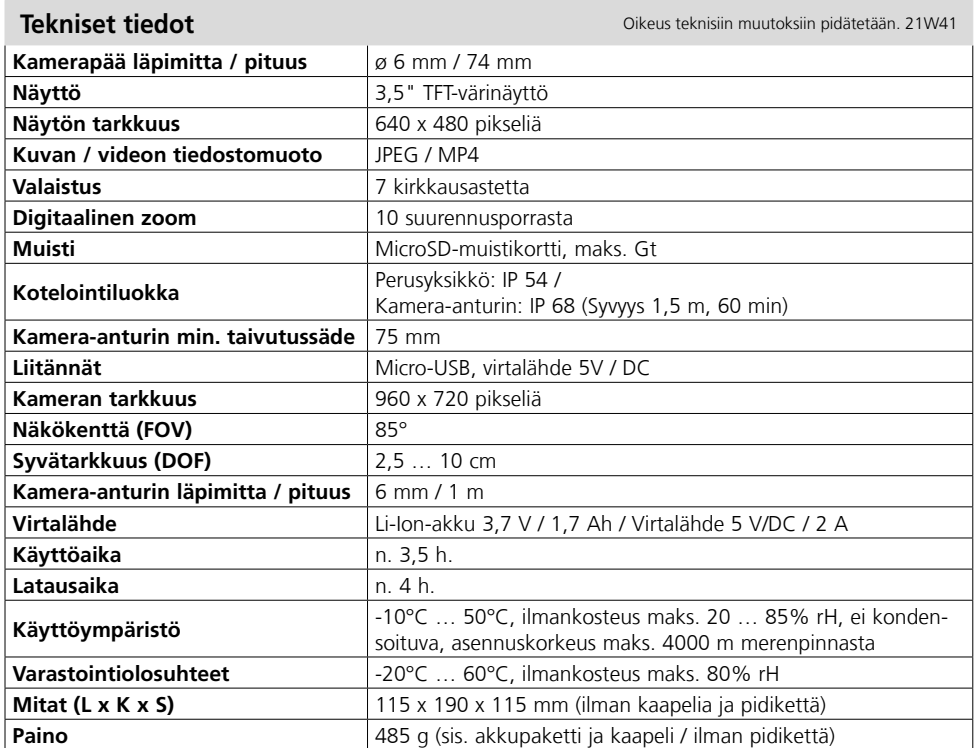

#### **EY-määräykset ja hävittäminen**

Laite täyttää kaikki EY:n sisällä tapahtuvaa vapaata tavaravaihtoa koskevat standardit.

Tämä tuote on sähkölaite. Se on kierrätettävä tai hävitettävä vanhoja sähkö- ja elektroniikkalaitteita koskevan EY-direktiivin mukaan.

Lisätietoja, turvallisuus- yms. ohjeita: **http://laserliner.com/info?an=AIH**

**CEUK**<br>REA

Leia completamente as instruções de uso, o caderno anexo "Indicações adicionais e sobre a garantia", assim como as informações e indicações atuais na ligação de Internet, que se

encontra no fim destas instruções. Siga as indicações aí contidas. Guarde esta documentação e junte-a ao dispositivo se o entregar a alguém. **!**

## **Função / Utilização**

Este inspetor de vídeo emite imagens de vídeo a cores, através de uma microcâmara, para o LCD, com a finalidade de verificar pontos de acesso difícil como vãos, poços, muros ou dentro de veículos.

#### **Indicações gerais de segurança**

- Use o aparelho exclusivamente conforme a finalidade de aplicação dentro das especificações.
- Os aparelhos de medição e os seus acessórios não são brinquedos. Mantenha-os afastados das crianças. – Não é permitido alterar a construção do aparelho.
- Não exponha o aparelho a esforços mecânicos, temperaturas elevadas, humidade ou vibrações fortes.
- Não é permitido usar o aparelho se uma ou mais funções falharem ou a carga da/s pilha/s estiver baixa.
- Para a utilização exterior, tenha o cuidado de só usar o aparelho com condições meteorológicas correspondentes ou com medidas de proteção adequadas.
- Usar a unidade de alimentação / carregador só dentro de espaços fechados e não expor a humidade nem a chuva. Caso contrário existe o perigo de choques elétricos.
- Carregar completamente o acumulador antes de usar o aparelho.
- Use exclusivamente os acessórios originais. Se forem usados acessórios errados, a garantia é anulada.
- O processo de carregamento está completo quando o mostrador da bateria acender verde.
- No caso de bateria com carga reduzida, no visor é exibido um símbolo vermelho da bateria, com um ponto de exclamação.
- O acumulador também pode ser carregado durante o funcionamento.
- Desligue a fonte de alimentação se o aparelho não estiver a ser usado.
- A unidade do LCD não pode ser imersa em água. O aparelho de base não pode entrar em contacto com líquido.
- A cabeça da câmara não é resistente a atmosferas ácidas nem a fogo.
- Há que evitar, impreterivelmente, que o VideoInspector 3D entre em contacto com produtos químicos, eletricidade, objetos móveis ou quentes. Estes podem causar danos no aparelho e mesmo lesões graves no operador.
- A cabeça de medição pode aquecer muito durante a operação e causar danos a material a ser medido mais sensível.
- O VideoInspector 3D não pode ser usado para exames médicos nem para exames a pessoas.
- Para garantir a classe de proteção IP 68, a tampa de proteção das ligações tem que estar bem fechada.
- Por favor observe as normas de segurança das autoridades locais e/ou nacionais relativas à utilização correta do aparelho.
- O aparelho não é apropriado para medições perto de tensões perigosas. Por isso, para realizar medições perto de instalações elétricas, assegure-se sempre da isenção de tensão de componentes com condutividade elétrica. A isenção de tensão e a proteção contra a conexão têm de estar garantidas por medidas adequadas.

#### **Indicações de segurança**

Manuseio de radiação ótica artificial segundo o regulamento sobre radiação ótica

#### **Abertura para saída LED**

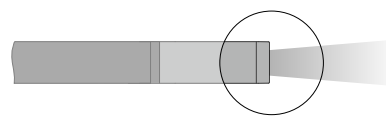

- O aparelho trabalha com LEDs do grupo de risco RG 0 (grupo isento, sem risco) nos termos das normas vigentes para segurança fotobiológica (EN 62471:2008-09ff / IEC/TR 62471:2006-07 e seguintes) nas respetivas versões atuais.
- Mediante uma utilização correta e condições razoavelmente previsíveis, a radiação acessível dos LEDs é inofensiva para o olho humano e a pele humana.

# **Indicações de segurança**

Lidar com radiação eletromagnética

– O aparelho cumpre os regulamentos e valores limite relativos à compatibilidade eletromagnética nos termos da diretiva EMC 2014/30/UE.

# **Indicações de segurança**

Lidar com interferências eletromagnéticas

- O medidor cumpre as regras e os valores-limite para a segurança e compatibilidade eletromagnética previstas nas diretivas 2014/35/UE (baixa tensão) e 2014/30/UE (compatibilidade eletromagnética / CEM).
- Observar limitações operacionais locais, como p. ex. em hospitais, aviões, estações de serviço, ou perto de pessoas com pacemarkers. Existe a possibilidade de uma influência ou perturbação perigosa de aparelhos eletrónicos e devido a aparelhos eletrónicos.

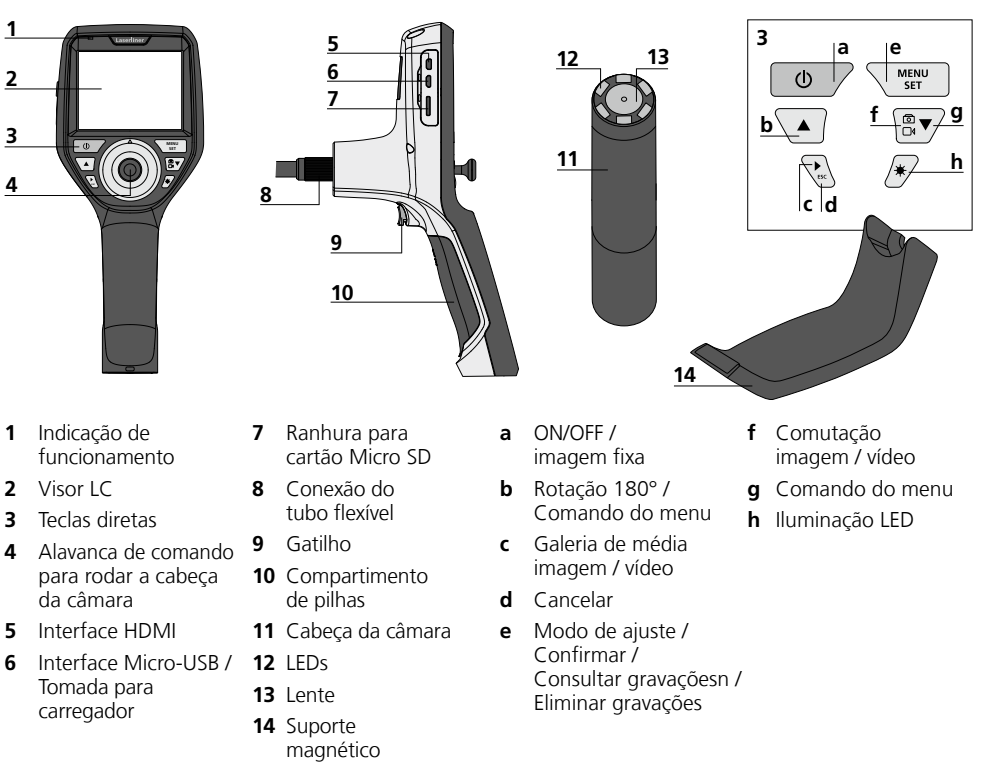

**NOTA:** O VideoInspector 3D fornece imagens nítidas numa margem de 2,5 - 10 cm à frente da cabeça da câmara. Os objetos fora dessa zona podem aparecer desfocados.

## **Modo de gravação de imagem Modo de gravação de vídeo**

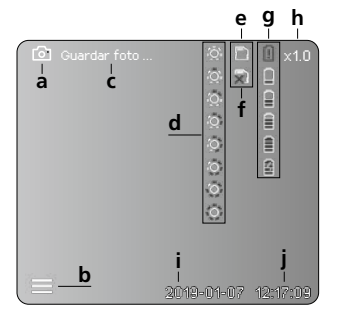

#### **Modo de reprodução de imagem**

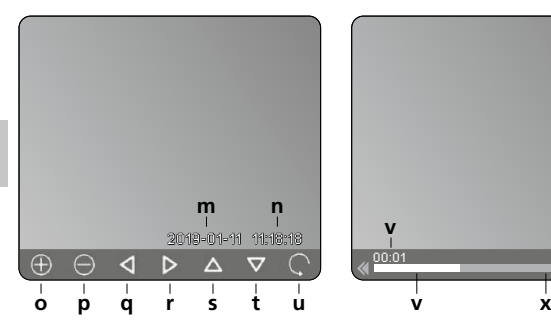

### **Modo de reprodução de vídeo**

**k l**

00:00

**b**

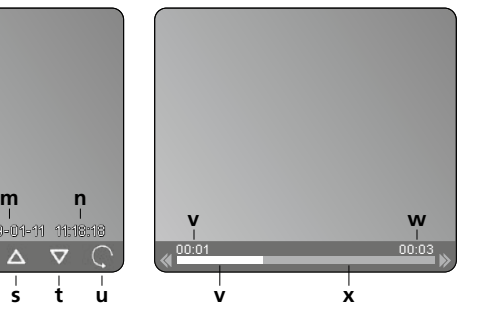

2019-01-07 12:17:09

**i j**

**<sup>d</sup> <sup>f</sup>**

x1.0

**e g h**

Ē 山田田

B

#### **a** Gravação de imagem

- **b** Menu fechado
- **c** Memorização
- **d** Iluminação LED
- **e** Cartão SD ativo
- **f** Inserir cartão SD
- **g** Estado das pilhas
- **h** Zoom
- **i** Data atual
- **j** Hora atual
- **k** Gravação de vídeo
- **l** Gravação em curso
- **m** Data da gravação
- **n** Tempo de registo
- **o**  $7$ oom  $+$
- **p** Zoom -
- **q** Navegar por imagem ampliada
- **r** Navegar por imagem ampliada
- **s** Navegar por imagem ampliada
- **t** Navegar por imagem ampliada
- **u** Voltar à Galeria dos Média
- **v** Tempo decorrido
- **w** Duração da gravação
- **x** Duração restante

#### **Modo de ajuste**

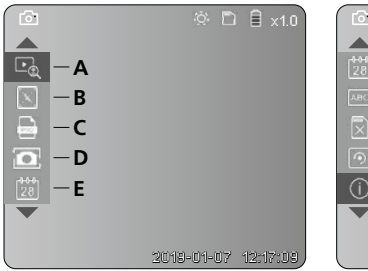

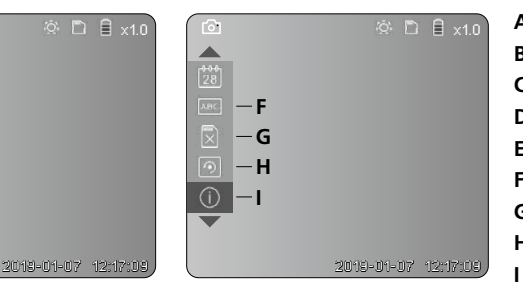

- **A** Zoom
- **B** Carimbo de data e hora
- **C** Formato de imagem
- **D** Rotação da imagem
- **E** Acertar data/hora
- **F** Alterar língua
- **G** Formatar suportes de dados
- **H** Ajuste de fábrica
- Versão de firmware

# **VideoInspector 3D**

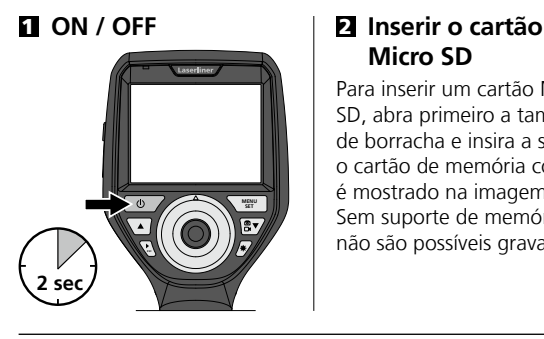

# **Micro SD**

Para inserir um cartão Micro SD, abra primeiro a tampa de borracha e insira a seguir o cartão de memória como é mostrado na imagem. Sem suporte de memória não são possíveis gravações.

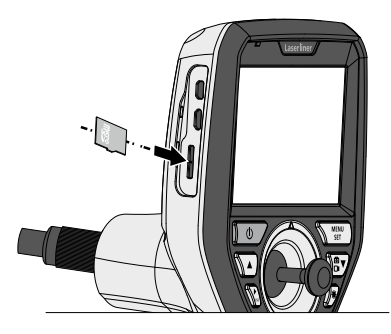

# 3 **Modo de ajuste**

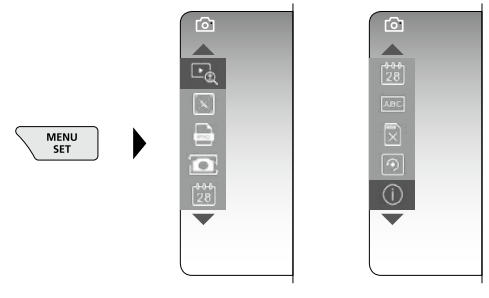

Para voltar ao modo de gravação, prima brevemente a tecla ESC repetidamente.

#### **a. Zoom**

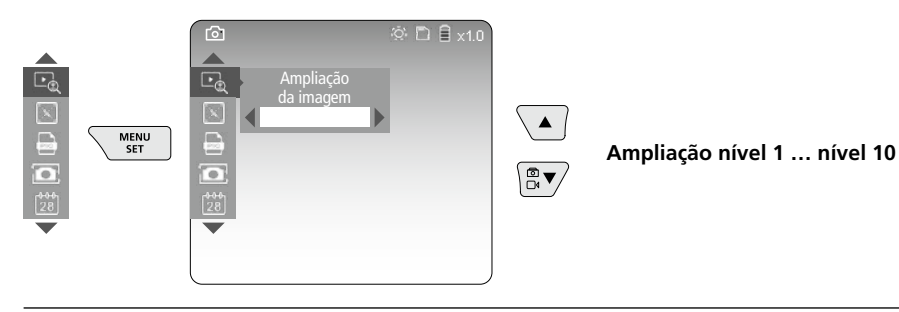

#### **b. Carimbo de data e hora**

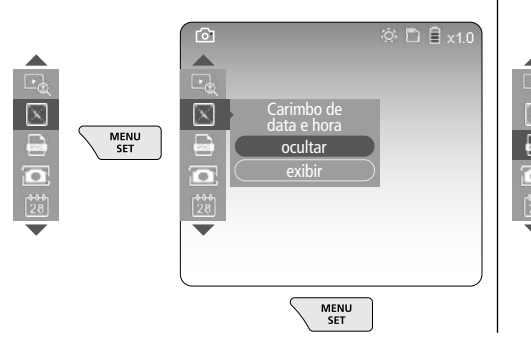

#### **c. Formato de imagem**

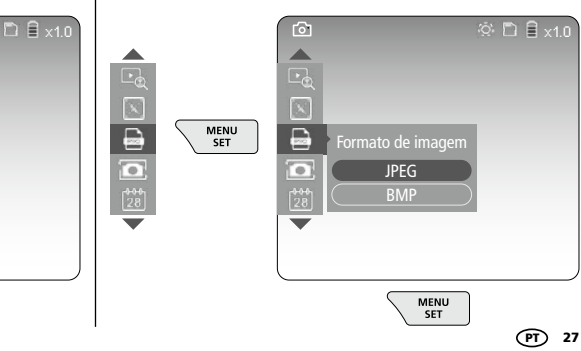

#### **d. Rotação da imagem**

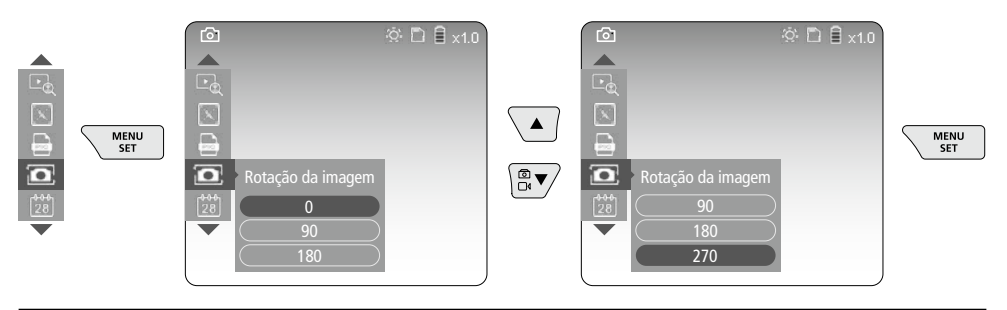

#### **e. Acertar data / hora**

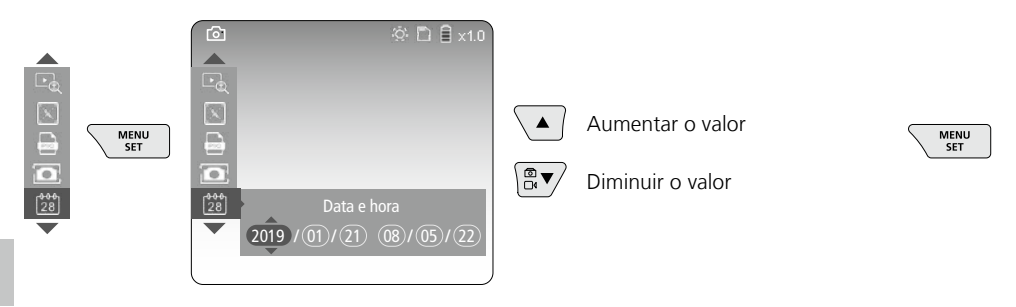

#### **f. Alterar língua (ZH-CN, ZH-TW, EN, JA, KO, FR, DE, PT, ES, RU, IT, NL)**

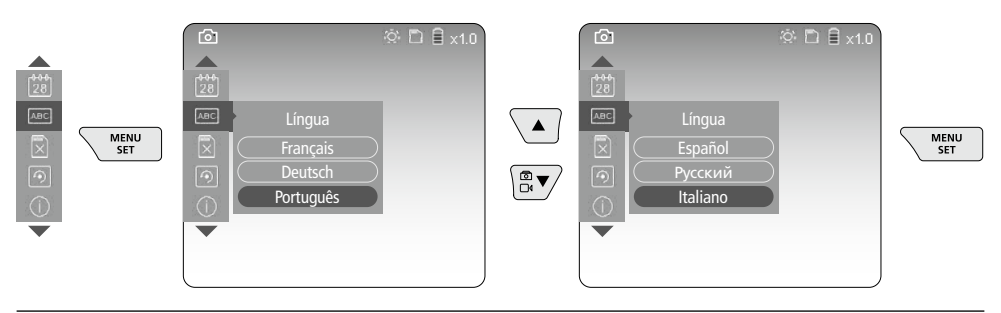

#### **g. Formatar suportes de dados**

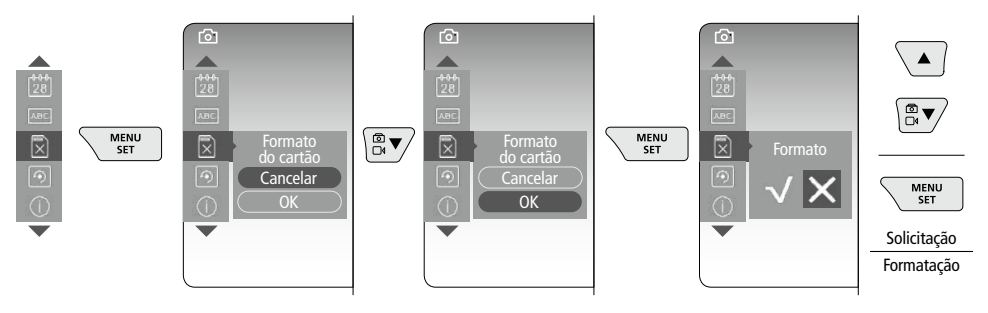

28 (PT

#### **h. Ajuste de fábrica**

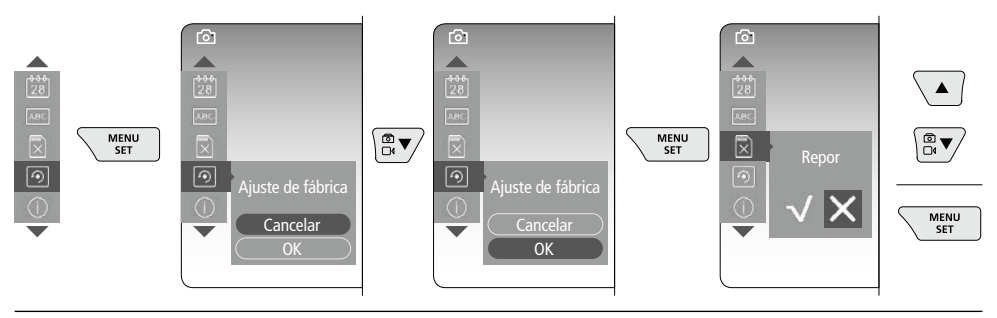

**i. Versão de firmware / Atualização do sistema**

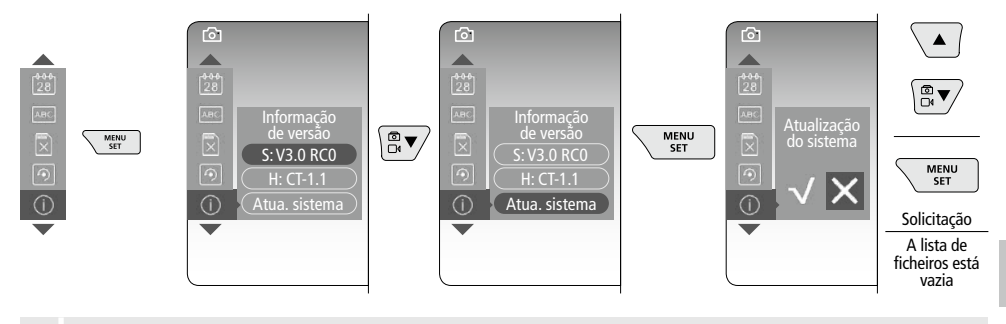

Para executar uma atualização do sistema, entre em contacto com a assistência técnica<br>da UMAREX LASERLINER.

# 4 **Modo de gravação**

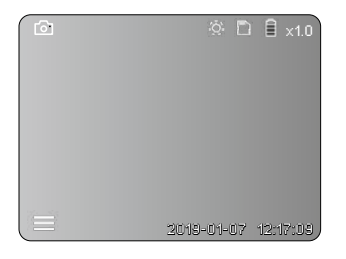

# **Gravação de imagens / de vídeo**

Levar a cabeça da câmara na mangueira flexível para a posição desejada e alinhar com a alavanca de comando (4). Com condições de luminosidade insuficientes, ligue a iluminação LED. Aproxime objetos afastados ou pequenos com o zoom. Com a rotação manual da imagem, é possível rodar a imagem no monitor em incrementos de 90°. Premindo brevemente o gatilho (9), a imagem ou o vídeo é captada/o e gravada/o no cartão SD. Ao voltar a premir, é terminada a gravação do vídeo.

#### **a. Comutação de gravação imagem / vídeo**

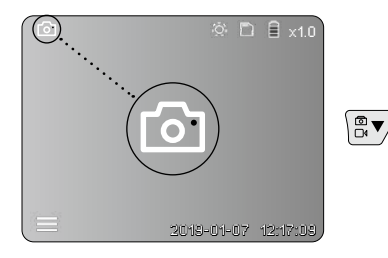

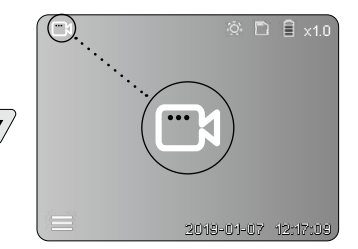

#### **b. Alinhamento da cabeça da câmara**

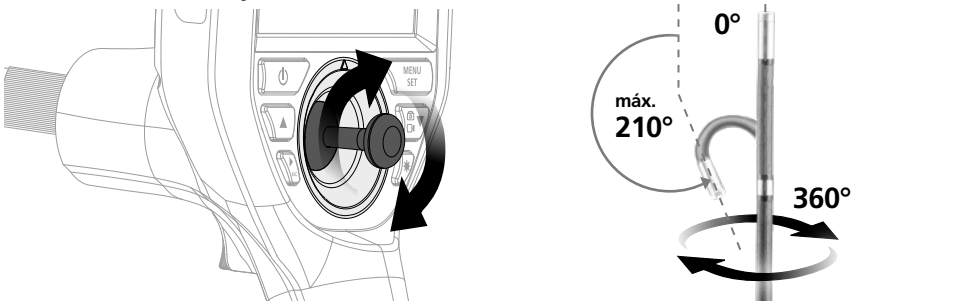

#### **c. Iluminação LED**

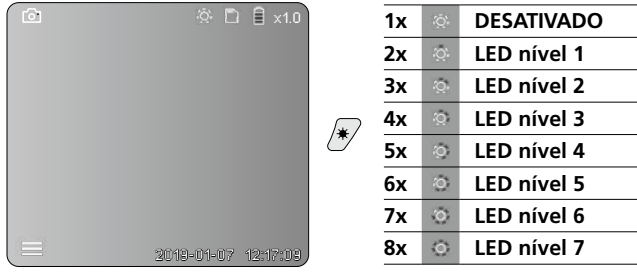

#### **d. Zoom** (v. Capítulo 3 a.)

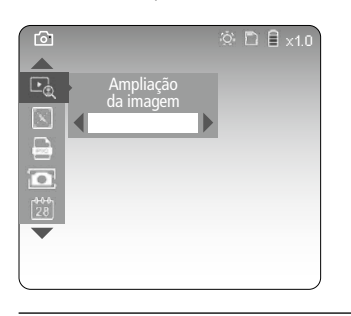

#### **e. Rotação da imagem**

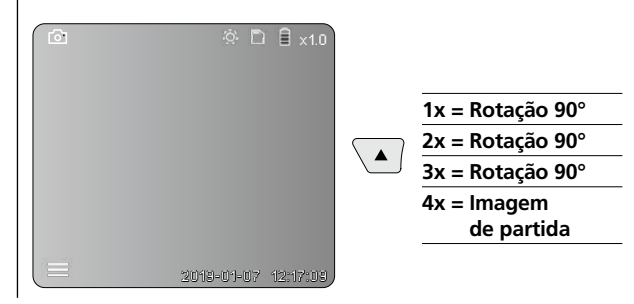

#### **f. Gravação imagem / vídeo**

Premindo brevemente o gatilho (9), a imagem ou o vídeo é captada/o e gravada/o no cartão SD. Ao voltar a premir, é terminada a gravação do vídeo.

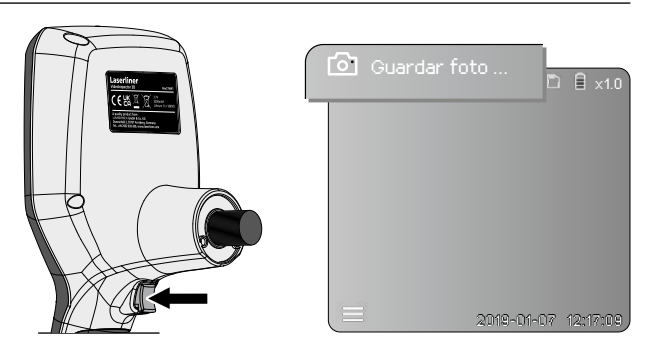

30 (PT

# 5 **Modo de reprodução**

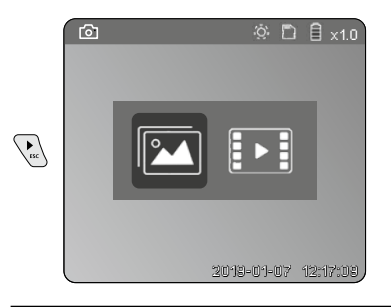

# **Reprodução de imagens / de vídeo**

Ao pressionar a tecla "c", abre-se a galeria de média. Ao pressionar novamente a tecla "c", fecha-se o modo de reprodução.

#### **a. Reproduzir e eliminar fotos / vídeos**

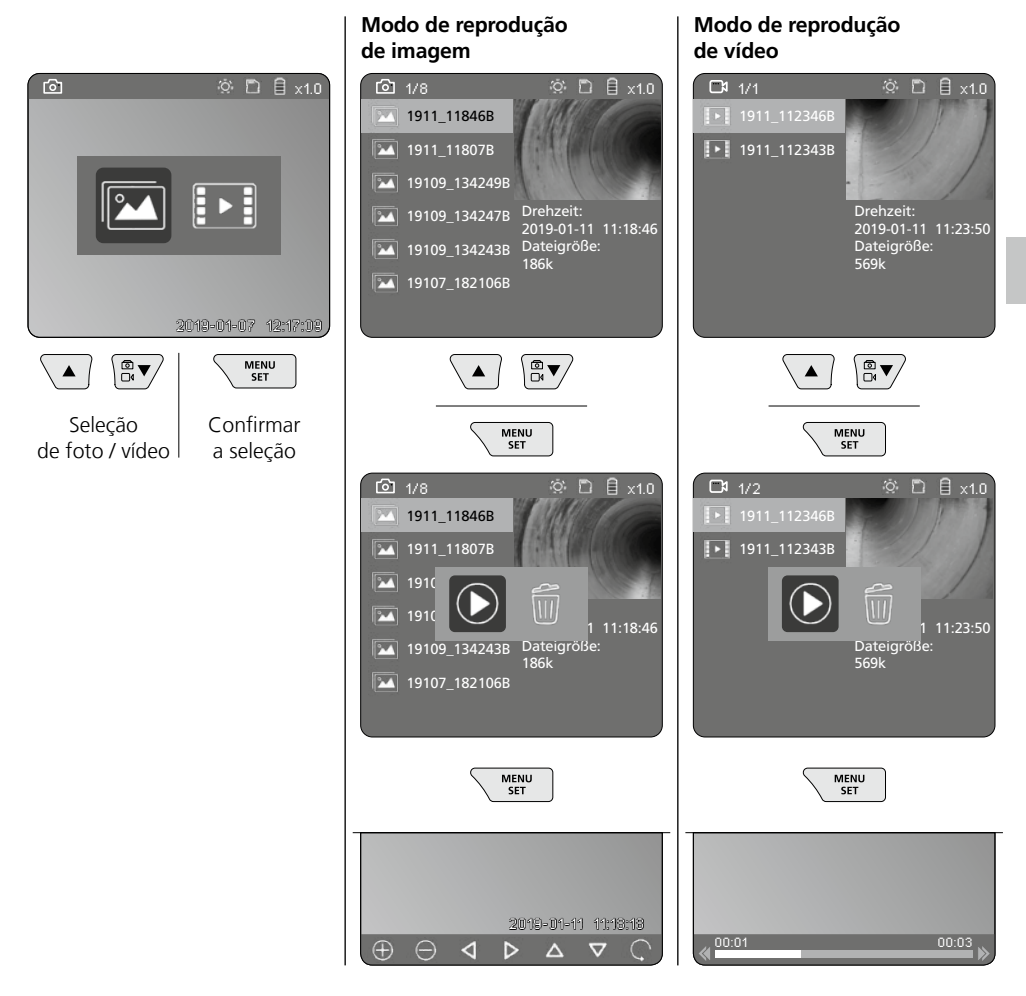

#### **b. Eliminar imagem**

Para eliminar uma foto ou um vídeo na Galeria dos Média, consulte o Capítulo 5 a.

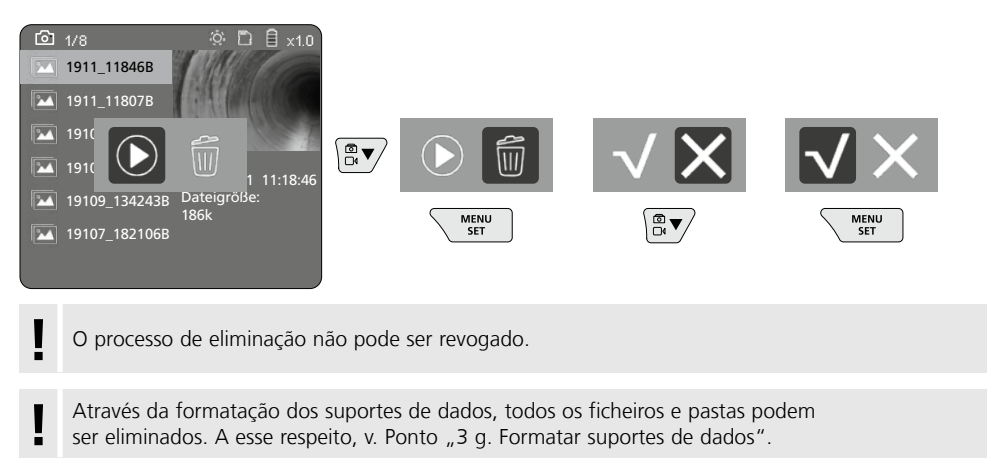

# **Transmissão de dados por USB**

Os dados memorizados no cartão SD podem ser transmitidos através do leitor de cartões fornecido através no PC.

# **Cabeça da câmara / focagem**

O VideoInspector 3D fornece imagens nítidas numa margem de 2,5 - 10 cm à frente da cabeça da câmara.

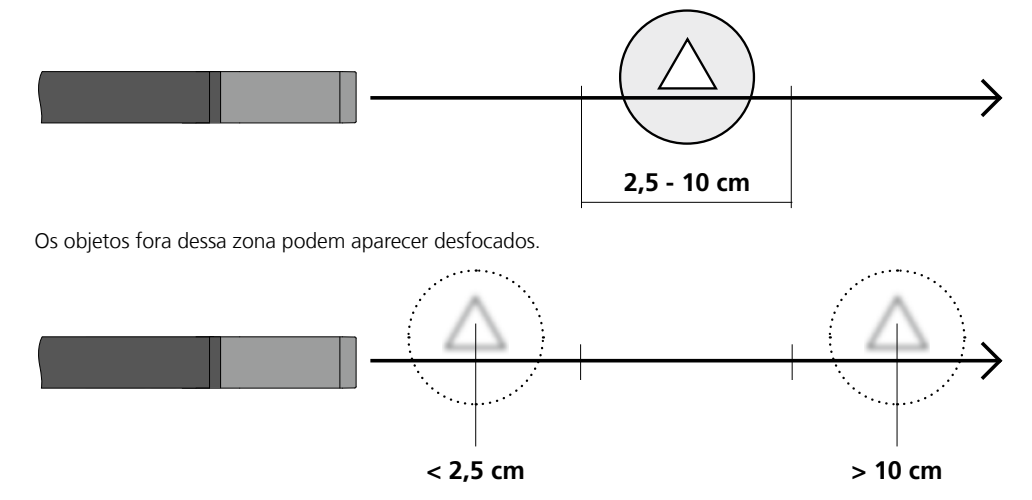

# **Mudar o acumulador**

Retire o suporte magnético para abrir o compartimento das pilhas e para inserir a pilha, de acordo com os símbolos de instalação. Observe a polaridade correta.

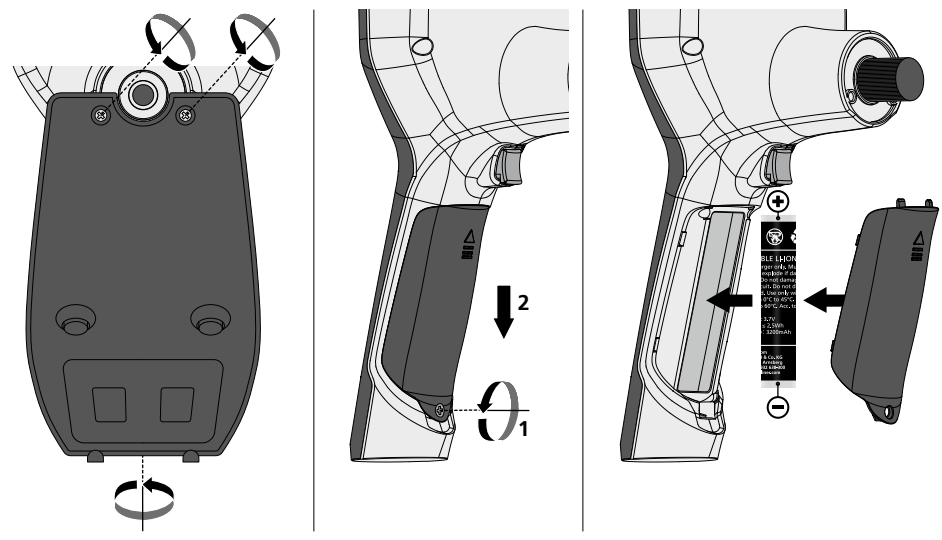

# **Conectar unidade de alimentação / carregador**

Para carregar o aparelho, ligue a fonte de alimentação fornecida à interface micro-USB / tomada de carga "6" e conecte-a a uma fonte de corrente elétrica correspondente.

### **Troca da unidade da câmara**

A unidade da câmara é fácil de remover e de substituir. Para isso, desenrosque o parafuso e puxe a unidade da câmara na alavanca de comando.

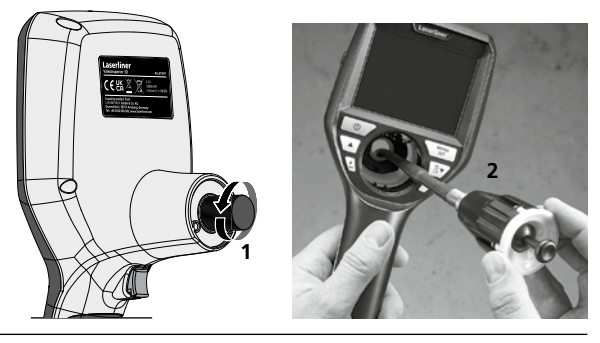

# **Perigo devido a exposição a fortes campos magnéticos**

Campos magnéticos fortes podem causar efeitos nocivos em pessoas com meios auxiliares ativos (p. ex., pacemakers) e em dispositivos eletromecânicos (p. ex., cartões magnéticos, relógios mecânicos, mecânica de precisão, discos rígidos).

Relativamente à influência de campos magnéticos fortes sobre as pessoas, devem ser consideradas as respetivas disposições e regulamentos nacionais, como por exemplo, o regulamento BGV B11 §14 "Campos eletromagnéticos" na República Federal da Alemanha.

Para evitar influências nocivas, mantenha ímanes a uma distância de, pelo menos, 30 cm dos implantes e dispositivos em perigo.

### **Indicações sobre manutenção e conservação**

Limpe todos os componentes com um pano levemente húmido e evite usar produtos de limpeza, produtos abrasivos e solventes. Remova a/s pilha/s antes de um armazenamento prolongado. Armazene o aparelho num lugar limpo e seco.

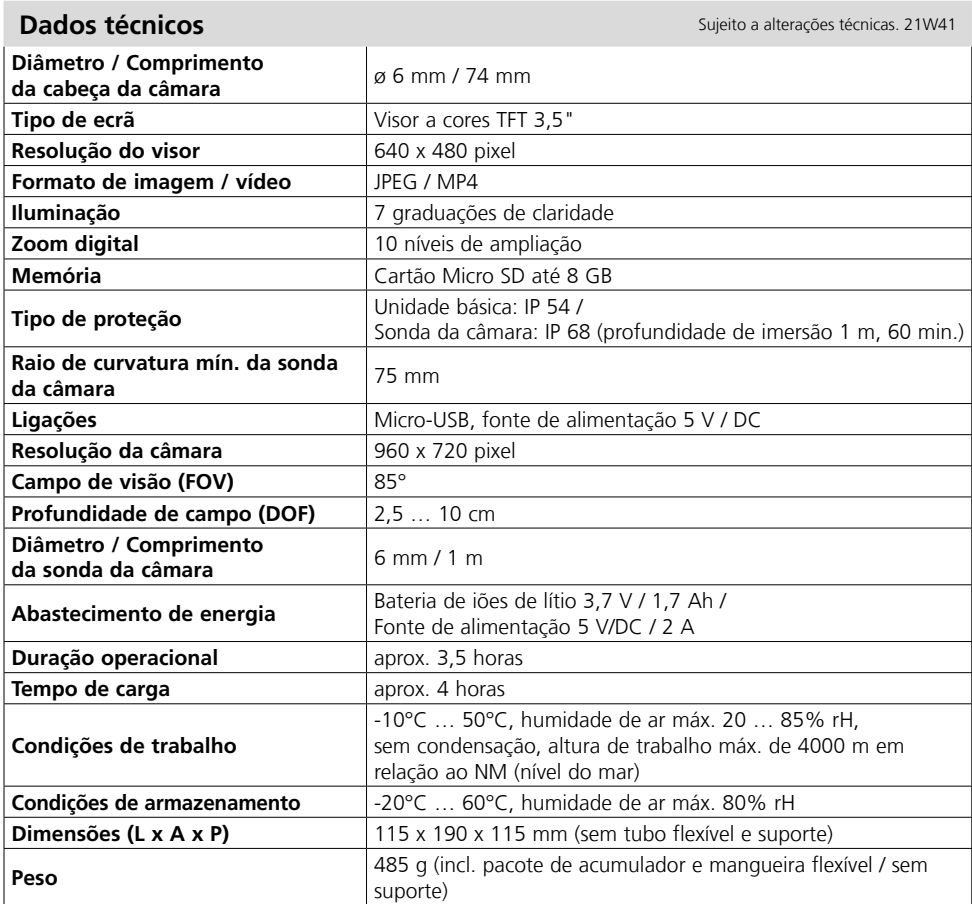

#### **Disposições da UE e eliminação**

O aparelho respeita todas as normas necessárias para a livre circulação de mercadorias dentro da UE.

Este produto é um aparelho elétrico e tem de ser recolhido e eliminado separadamente, conforme a diretiva europeia sobre aparelhos elétricos e eletrónicos usados.

Mais instruções de segurança e indicações adicionais em: **http://laserliner.com/info?an=AIH**

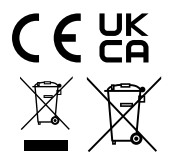

Läs igenom hela bruksanvisningen, det medföljande häftet "Garanti- och tilläggsanvisningar" samt aktuell information och anvisningar på internetlänken i slutet av den här instruktionen.

Följ de anvisningar som finns i dem. Dessa underlag ska sparas och medfölja enheten om den lämnas vidare. **!**

# **Funktion / Användning**

Med hjälp av en mikrokamera sänder VideoFlex G3 videobilder i färg till LC-displayen för kontroll av svårtillgängliga ställen, till exempel ihåligheter, kanaler, murverk eller inuti fordon.

## **Allmänna säkerhetsföreskrifter**

- Använd enheten uteslutande på avsett sätt inom specifikationerna.
- Mätinstrumenten är inga leksaker för barn. Förvara dem oåtkomligt för barn.
- Det är inte tillåtet att förändra enhetens konstruktion.
- Utsätt inte apparaten för mekanisk belastning, extrema temperaturer, fukt eller kraftiga vibrationer.
- Apparaten får inte längre användas om en eller flera funktioner upphör att fungera eller batteriets laddning är svag.
- Se vid utomhusanvändning till att instrument endast används under passande vädervillkor och då lämpliga skyddsåtgärder vidtagits.
- Nät-/laddningsaggregat får endast användas i slutna rum, får inte utsättas för fukt eller regn, då det annars finns risk för en elektrisk stöt.
- Ladda batteriet helt innan det sätts in i apparaten.
- Använd endast originaltillbehör. Om felaktigt tillbehör används gäller inte garantin.
- När driftsindikatorn lyser grönt har laddningsförloppet stängts av.
- Vid svag laddning av batterierna visas en röd batterisymbol med ett utropstecken.
- Batteriet kan även laddas medan lasermodulen används.
- Koppla bort nätadaptern från elnätet, när apparaten inte används.
- LC-displayenheten får inte doppas ned i vatten. Basenheten får inte komma i kontakt med vätska.
- Kamerahuvudet är varken syrabeständigt eller brandtåligt.
- Se absolut till att VideoInspector 3D inte kommer i kontakt med kemikalier, elektrisk spänning eller föremål som är rörliga eller heta. Det skulle kunna leda till att såväl enheten som användaren skadas.
- Vid användning kan mätkroppen bli mycket varm och det kan leda till skador på känsligt mätgods.
- VideoInspector 3D får inte användas för medicinska undersökningar eller personundersökningar.
- För att säkerställa skyddsklass IP 68 måste täcklocket för anslutningarna vara tätt stängt.
- Beakta förebyggande säkerhetsåtgärder från lokala resp. nationella myndigheter gällande avsedd användning av apparaten.
- Enheten är inte lämplig att använda för mätningar i närheten av farlig spänning. Var därför alltid vid mätningar i närheten av elektriska anläggningar noga med att ledningarna är spänningsfria. Det måste genom lämpliga åtgärder vara säkerställt, att spänningsfrihet råder och att strömmen inte kan slås på oavsiktligt igen.

# **Säkerhetsföreskrifter**

Användning med artificiell optisk strålning (OStrV)

# **Utgångsöppning LED**

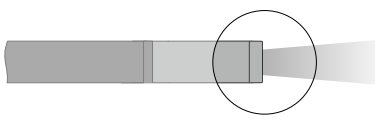

- Apparaten arbetar med LEDer i riskgrupp RG 0 (fri grupp, ingen risk) enligt gällande normer för fotobiologisk säkerhet (EN 62471:2008-09ff / IEC/TR 62471:2006-07ff) i era aktuella fattningar.
- Den aktuella strålningen från LEDerna är vid avsedd användning och under förnuftiga och förutsägbara betingelser ofarlig för ögonen och huden.

# **Säkerhetsföreskrifter**

Kontakt med elektromagnetisk strålning

– Mätapparaten uppfyller föreskrifter och gränsvärden för elektromagnetisk kompatibilitet i enlighet med EMC-riktlinjen 2014/30/EU.

### **Säkerhetsföreskrifter**

Kontakt med elektromagnetiska störningar

- Mätenheten överensstämmer med föreskrifter och gränsvärden för säkerhet och elektromagnetisk kompatibilitet i enlighet med riktlinjerna 2014/35/EU (lågspänning/LVD) och 2014/30/EU (elektromagnetisk kompatibilitet/EMV).
- Lokala driftsbegränsningar, t.ex. på sjukhus, flygplan, bensinstationer eller i närheten av personer med pacemaker ska beaktas. Det är möjligt att det kan ha en farlig påverkan på eller störa elektroniska apparater.

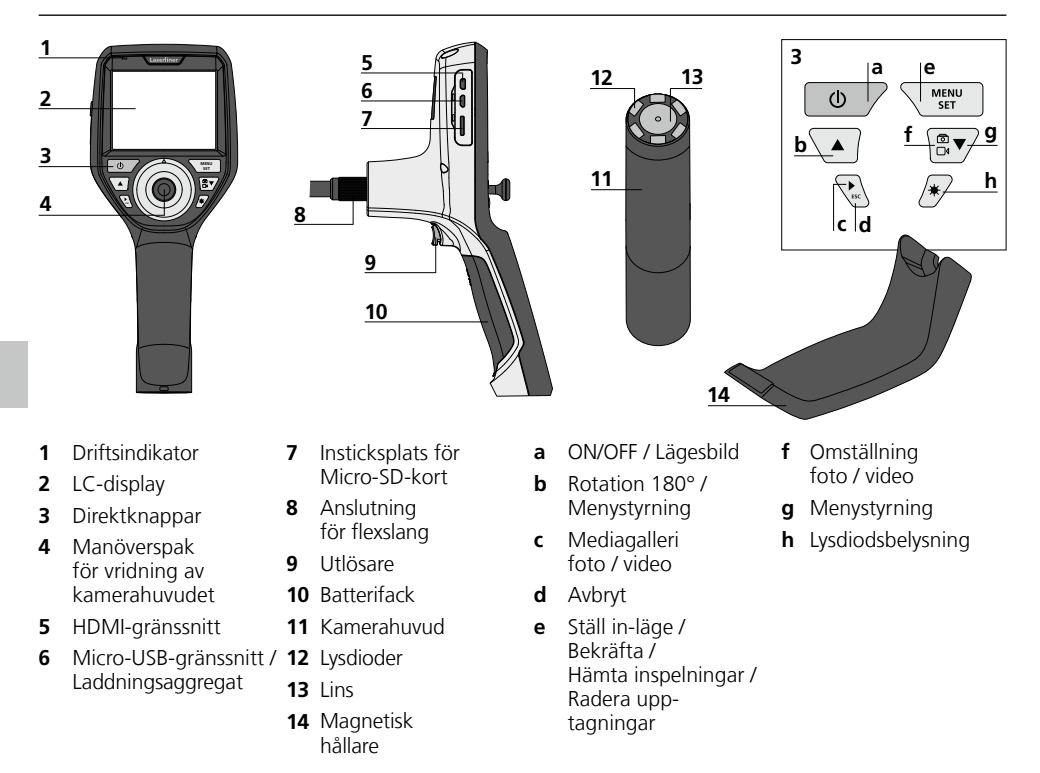

**ANVISNING:** VideoInspector 3D levererar skarpa bilder inom området 2,5 - 10 cm framför kamerahuvudet. Objekt utanför det avståndet kan bli oskarpa.
# **VideoInspector 3D**

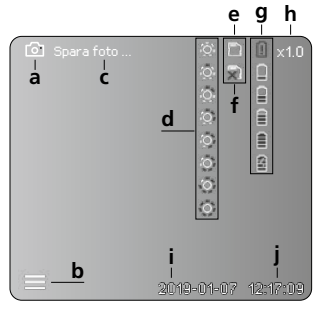

### **Tagningsläge bild Inspelningsläge video**

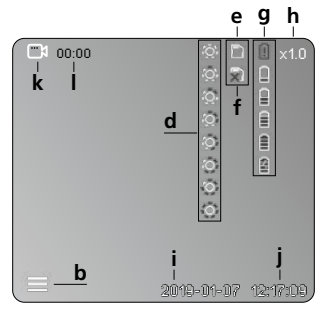

- **a** Tagning av bild
- **b** Menyn stängd
- **c** Sparandeförlopp
- **d** Lysdiodsbelysning
- **e** Aktivt SD-kort
- **f** Lägg i SD-kort
- **g** Batteriladdningsnivå
- **h** Zoom
- **i** Aktuellt datum
- **j** Aktuell tid
- **k** Spela in video
- **l** Inspelning pågår

# **Visningsläge bild Uppspelningsläge video**

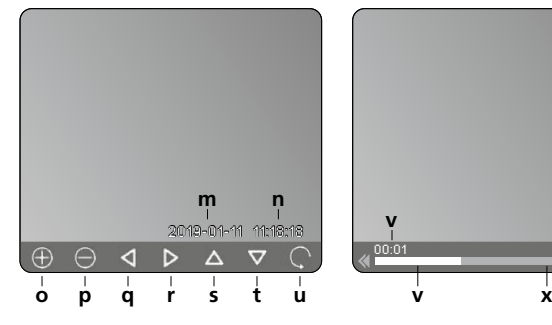

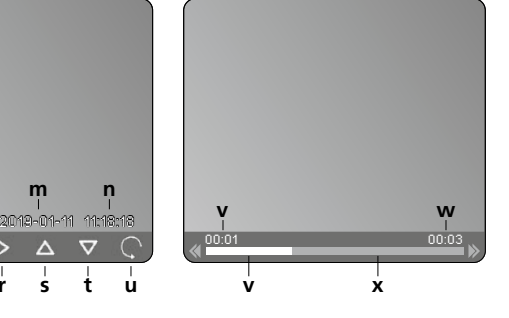

- **m** Inspelningsdatum
- **n** Inspelningstid
- **o** Zoom +
- **p** Zoom -
- **q** Navigera på zoomad bild
- **r** Navigera på zoomad bild
- **s** Navigera på zoomad bild
- **t** Navigera på zoomad bild
- **u** Tillbaka till mediagalleri
- **v** Uppspelad tid
- **w** Inspelningslängd
- **x** Resttid

#### **Ställ in-läge**

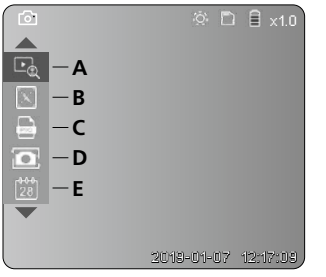

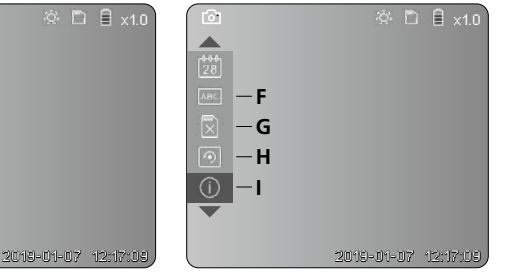

- **A** Zoom
- **B** Datum- och tidsstämpel
- **C** Bildformat
- **D** Bildrotation
- **E** Inställning av datum/tid
- **F** Byta språk
- **G** Formatera datamedium
- **H** Fabriksinställning
- **I** Hårdvaruversion

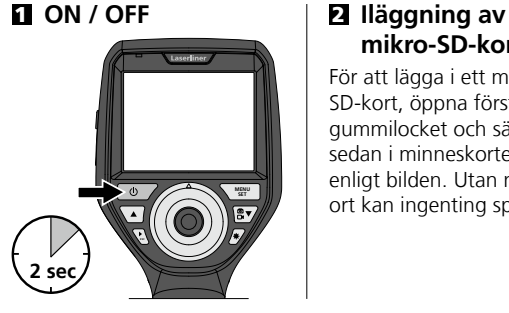

# **mikro-SD-kort**

För att lägga i ett mikro-SD-kort, öppna först gummilocket och sätt sedan i minneskortet enligt bilden. Utan minnesk ort kan ingenting spelas in.

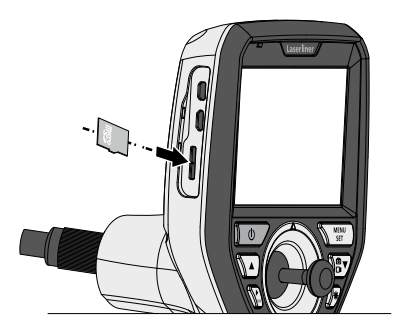

# 3 **Ställ in-läge**

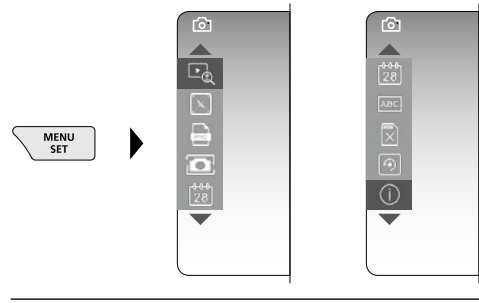

Tryck (flera gånger) på knappen ESC för att komma tillbaka till läget Spela in.

### **a. Zoom**

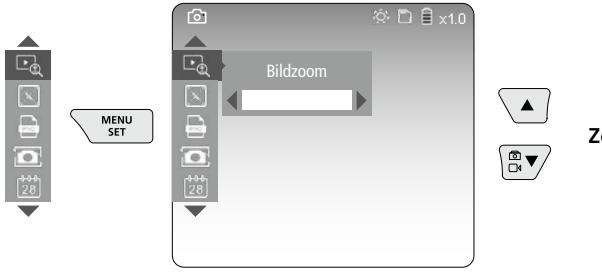

# **Zoom nivå 1 … nivå 10**

#### **b. Datum- och tidsstämpel**

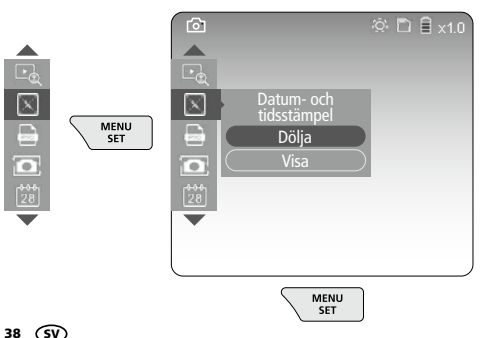

#### **c. Bildformat**

23 同信区

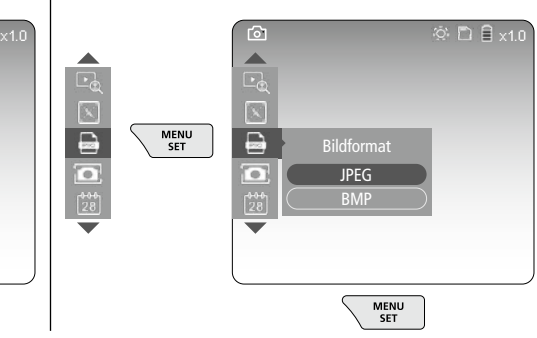

#### **d. Bildrotation**

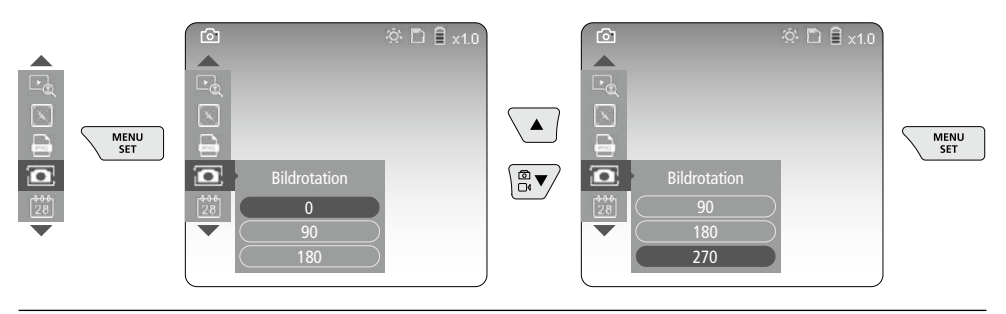

#### **e. Inställning av datum / tid**

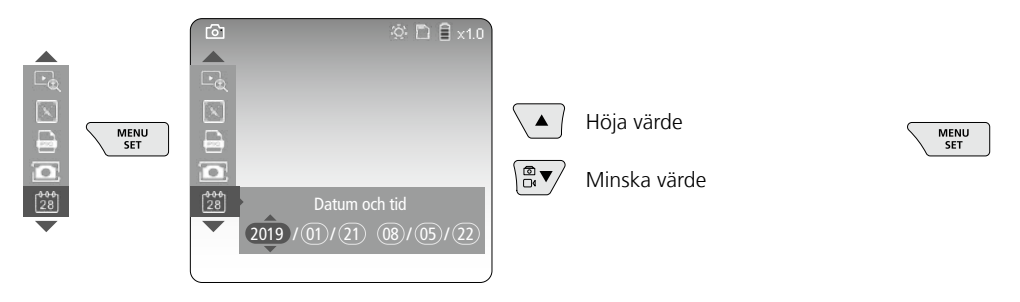

### **f. Byta språk (ZH-CN, ZH-TW, EN, JA, KO, FR, DE, PT, ES, RU, IT, NL)**

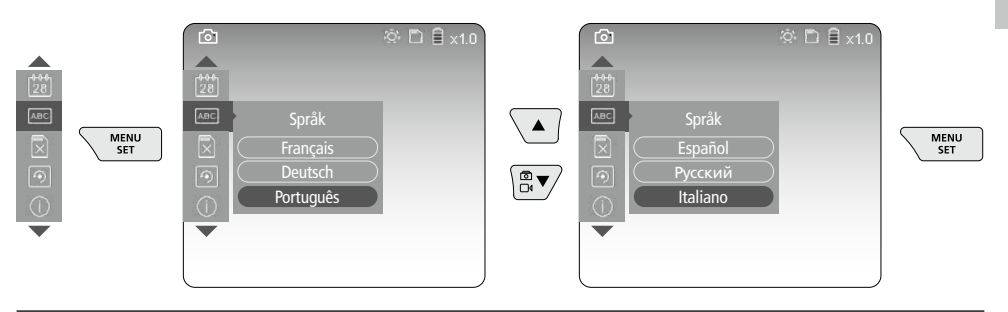

#### **g. Formatera datamedium**

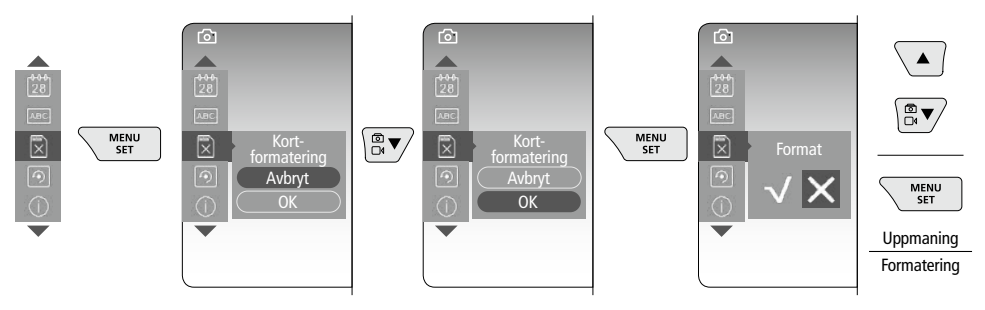

### **h. Fabriksinställning**

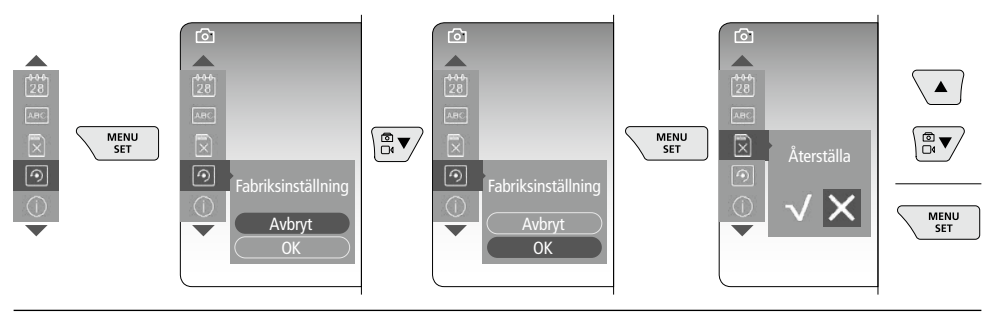

#### **i. Hårdvaruversion / Systemuppdatering**

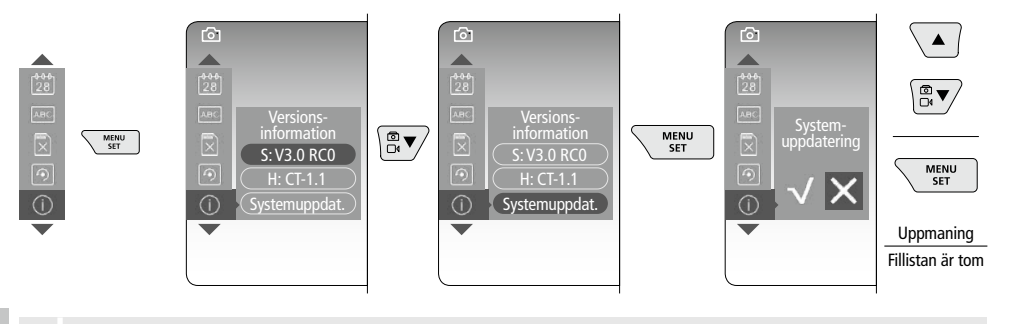

För att göra en systemuppdatering, kontakta serviceavdelningen för UMAREX-LASERLINER. **!**

# 4 **Spela in-läge**

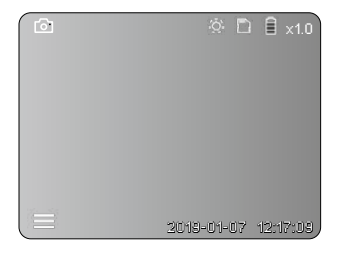

# **Fotografering / videoinspelning**

Justera kamerahuvudet på flexslangen till önskad position och rätta upp det med manöverspaken (4). Slå på lysdiodsbelysningen, om ljusförhållandena är dåliga. Zooma in avlägsna eller små objekt. Genom den manuella bildrotationen kan bilden på skärmen roteras i steg om 90°. Tryck kort på utlösarknappen (9) för att ta bilden eller spela in videon och spara den på SD-kortet. En tryckning till avslutar inspelningen.

#### **a. Omställning mellan foto / video**

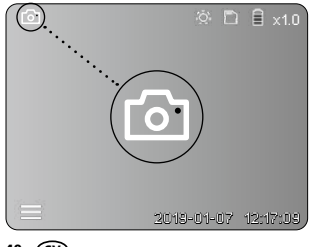

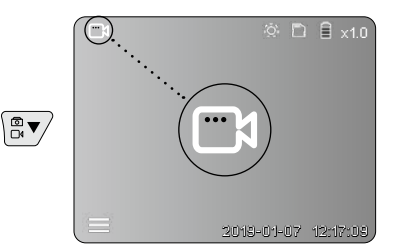

40 SV

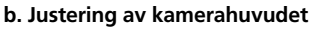

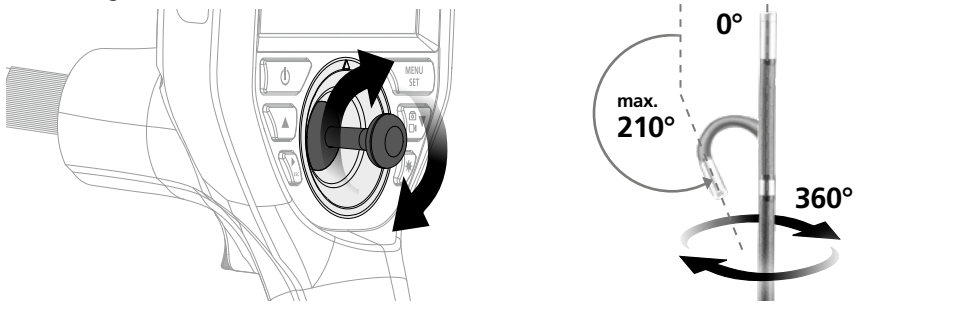

#### **c. Lysdiodsbelysning**

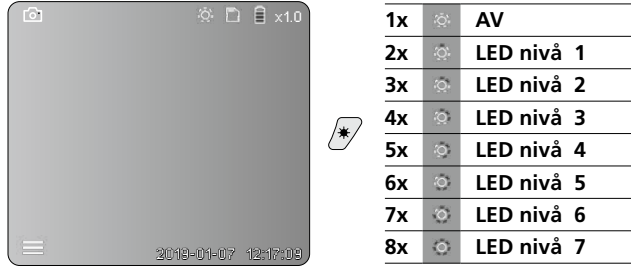

### **d. Zoom** (se kapitel 3 a.)

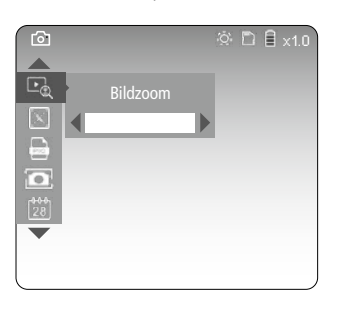

#### **e. Bildrotation**

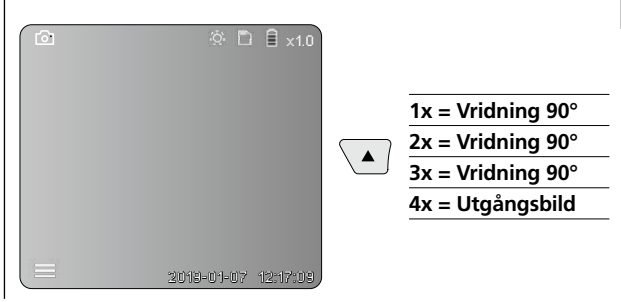

J.

 $\overline{a}$ 

### **f. Inspelning foto / video**

Tryck kort på utlösarknappen (9) för att ta bilden eller spela in videon och spara den på SD-kortet. En tryckning till avslutar inspelningen.

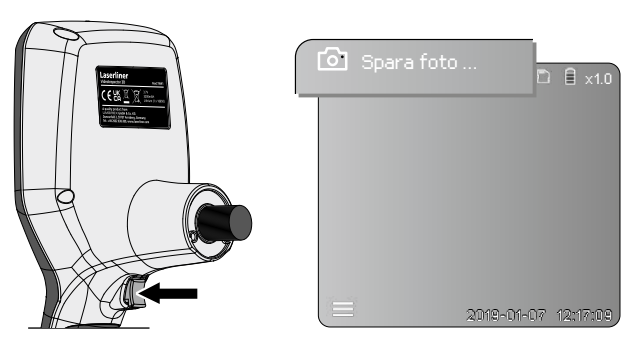

# 5 **Återge-läge**

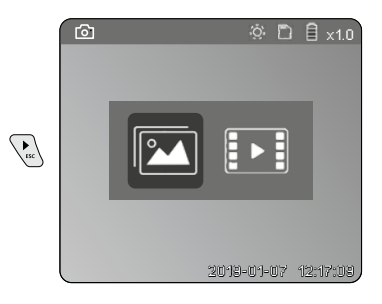

# **Återgivning av foto / videofilm**

Tryck på knappen "c" för att hämta mediagalleriet. Genom att åter trycka på knappen "c" stängs uppspelningsläget.

#### **a. Uppspelning och radering av bilder / videofilmer**

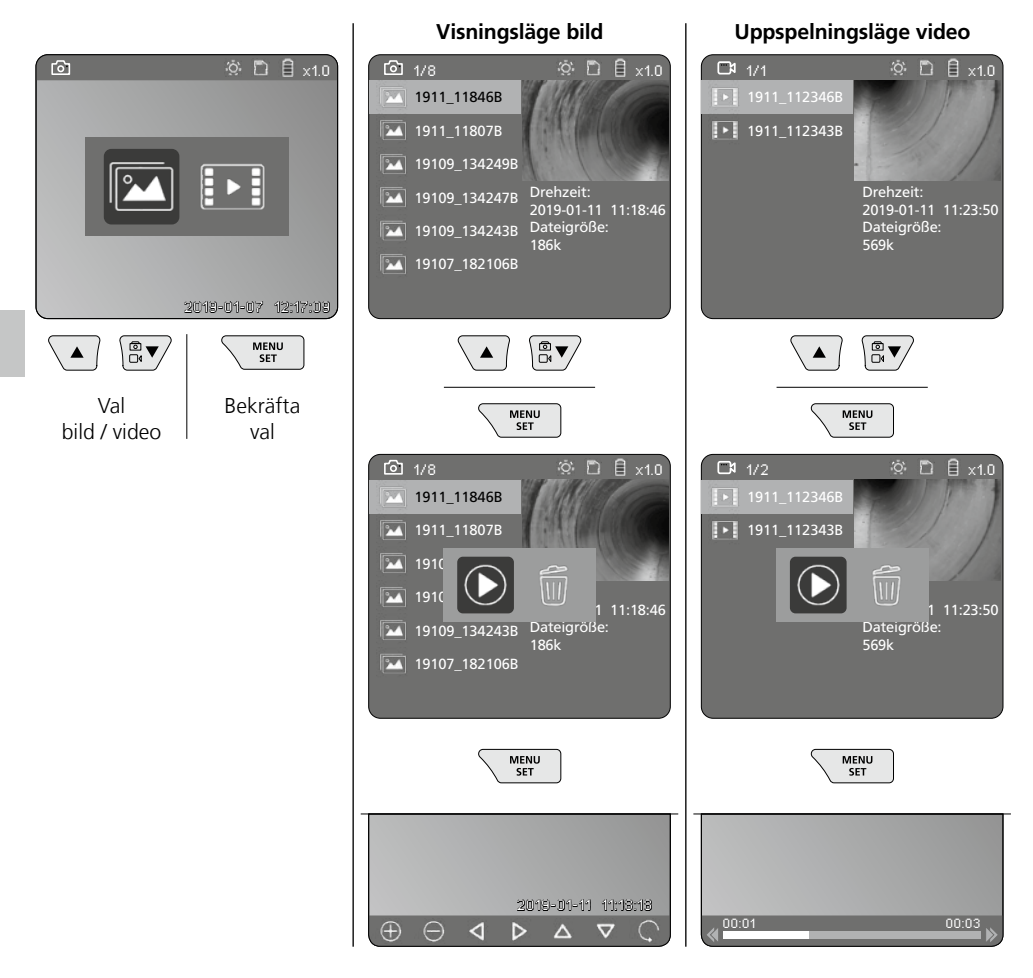

### **b. Radera inspelning**

För att radera en bild eller video, hämta bilden i mediagalleriet, se kapitel 5 a.

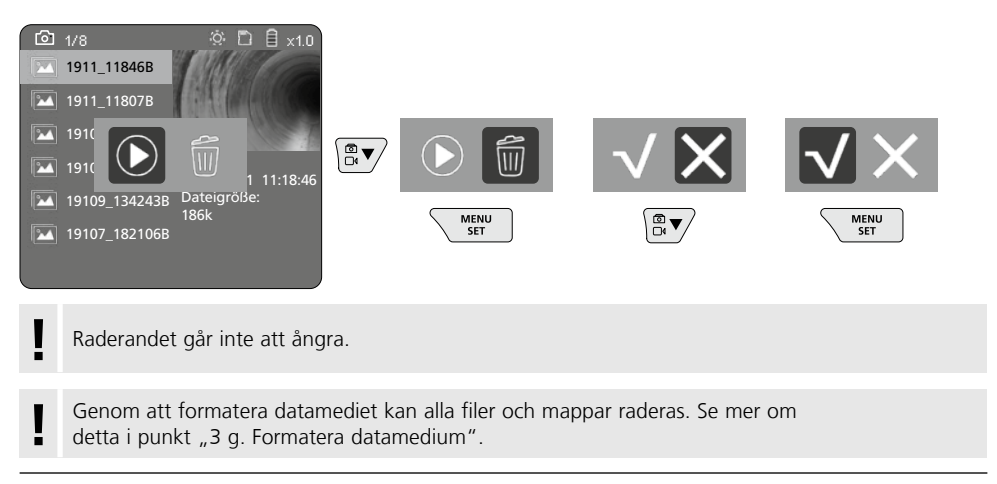

# **Dataöverföring via USB**

Med hjälp av medföljande kortläsare kan lagrade data på SD-kortet överföras till en PC.

# **Kamerahuvud / fokus**

VideoInspector 3D levererar skarpa bilder inom området 2,5 - 10 cm framför kamerahuvudet.

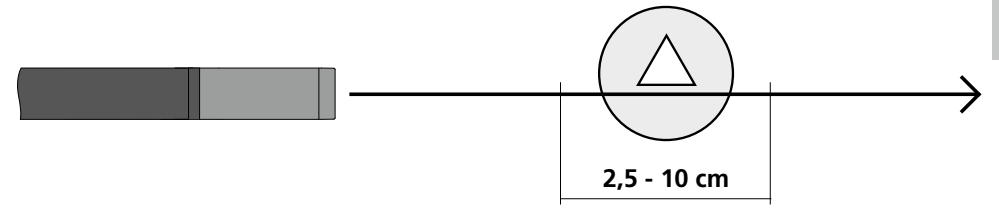

Objekt som ligger långt utanför det avståndet kan bli oskarpa.

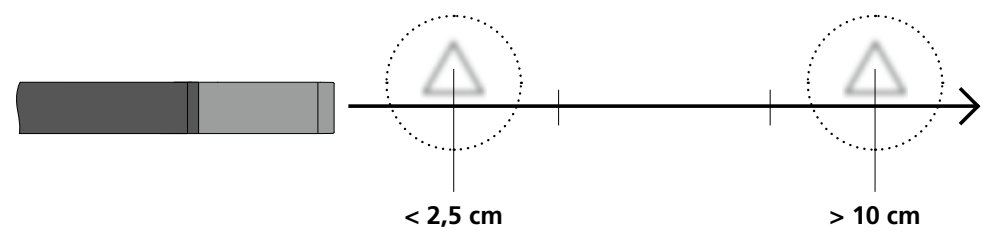

# **Byte av batteri**

Ta bort den magnetiska hållaren, öppna batterifacket och lägg in batteriet enligt placeringssymbolerna. Se till att vända polerna rätt.

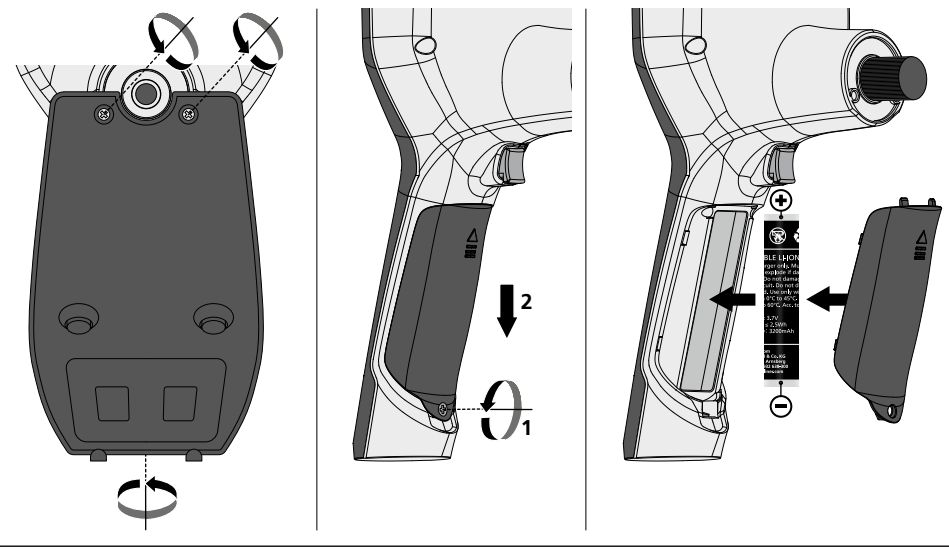

### **Ansluta nätadapter / laddare**

Inför laddning av apparaten ansluter man den medföljande nätadaptern/laddaren i mikro-USB-gränssnittet/laddningsuttaget "6" och anslut till ett lämpligt eluttag.

### **Byte av kameraenheten**

Kameraenheten kan lätt tas bort och bytas. Lossa då skruven och dra loss kameraenheten från manöverspaken.

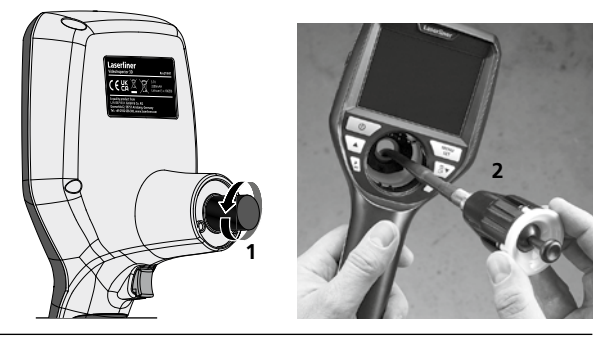

# **Fara på grund av starka magnetfält**

Starka magnetfält kan ha skadlig inverkan på personer med aktiva fysiska hjälpmedel (t.ex. pacemakers) och på elektromekaniska apparater (t.ex. magnetkort, mekaniska klockor, finmekanik, hårddiskar).

Med tanke på den påverkan som starka magnetfält kan ha på personer, ska gällande nationella bestämmelser och föreskrifter iakttas, exempelvis i Tyskland branschorganisationens föreskrift BGV B11 §14 "Elektromagnetiska fält".

För att undvika en störande påverkan, håll alltid magneterna på ett avstånd av minst 30 cm från de implantat och apparater som kan utsättas för fara.

# **Anvisningar för underhåll och skötsel**

Rengör alla komponenter med en lätt fuktad trasa och undvik användning av puts-, skur- och lösningsmedel. Ta ur batterierna före längre förvaring. Förvara apparaten på en ren och torr plats.

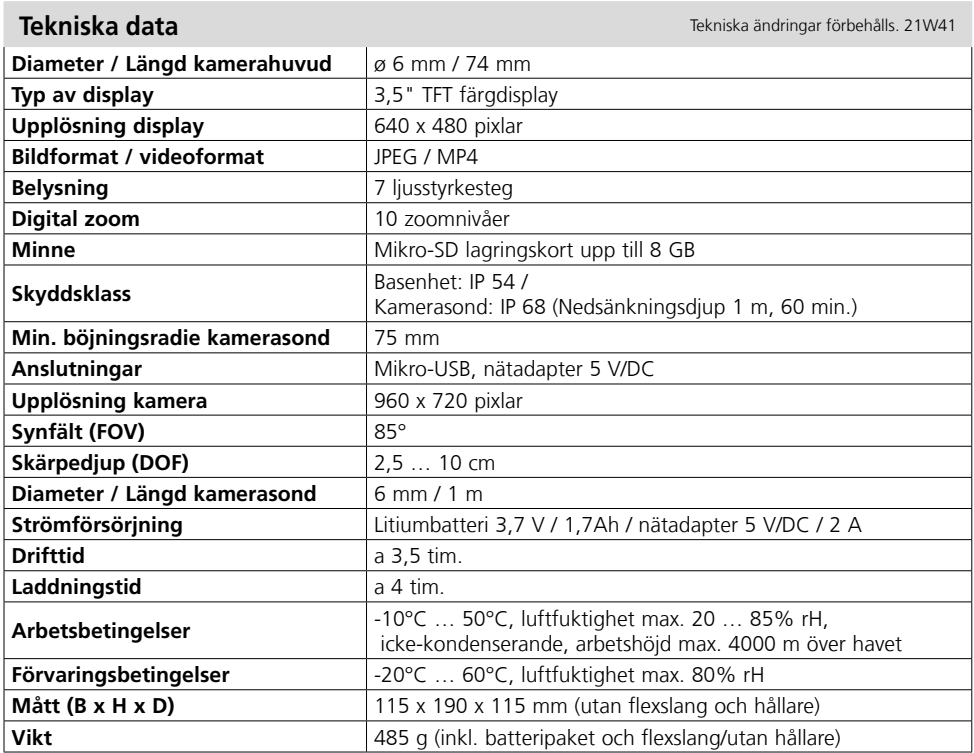

### **EU-bestämmelser och kassering**

Apparaten uppfyller alla nödvändiga normer för fri handel av varor inom EU. Den här produkten är en elektrisk apparat och den måste sopsorteras enligt det europeiska direktivet för uttjänta el- och elektronikapparater.

Ytterligare säkerhets- och extra anvisningar på: **http://laserliner.com/info?an=AIH**

 $C \in \mathcal{C}^{\text{K}}_{\text{A}}$ 

は は

Les fullstendig gjennom bruksanvisningen, det vedlagte heftet «Garanti- og tilleggsinformasjon» samt den aktuelle informasjonen og opplysningene i internett-linken ved enden av denne

bruksanvisningen. Følg anvisningene som gis der. Dette dokumentet må oppbevares og leveres med dersom instrumentet gis videre. **!**

# **Funksjon / Bruk**

Dette videoinspeksjonssystemet sender videobilder i farger fra et mikrokamera til en LCD-skjerm for kontroll av vanskelig tilgjengelige steder, f.eks. hulrom, sjakter, murverk eller i bilen.

### **Generelle sikkerhetsinstrukser**

- Bruk instrumentet utelukkende slik det er definert i kapittel Bruksformål og innenfor spesifikasjonene.
- Måleinstrumentene og tilbehøret er intet leketøy for barn. De skal oppbevares utilgjengelig for barn.
- Det må ikke foretas konstruksjonsmessige endringer på apparatet.
- Ikke utsett instrumentet for mekaniske belastninger, enorme temperaturer, fuktighet eller sterke vibrasjoner.
- Apparatet må umiddelbart tas ut av bruk ved feil på en eller flere funksjoner eller hvis batteriet er svakt.
- Ved bruk utendørs må det passes på at instrumentet bare anvendes under egnede værforhold eller at det treffes egnede vernetiltak.
- Nettapparatet/laderen skal kun brukes innendørs i lukkede rom og skal ikke utsettes for fukt eller regn, da det ellers består fare for elektrisk sjokk.
- Lad det oppladbare batteriet fullstendig opp før apparatet tas i bruk.
- Bruk utelukkende det originale tilbehøret. Dersom det brukes feil tilbehør, taper garantien sin gyldighet.
- Ladingen er avsluttet når driftsindikatoren lyser grønt.
- Når det oppladbare batteriet er nesten tomt, vises det et rødt batterisymbol med et utropstegn i displayet.
- Det oppladbare batteriet kan også lades under driften.
- Skill nettdelen fra nettet når apparatet ikke er i bruk.
- LCD-skjermen må ikke dyppes i vann. Basisapparatet skal ikke komme i kontakt med væsker.
- Kamerahodet er ikke syrefast eller ildfast.
- Det må under alle omstendigheter passes på at VideoInspector 3D ikke kommer i berøring med kjemikalier, spenning, bevegelige eller varme gjenstander. Dette kan medføre skader på apparatet og utsette brukeren for alvorlige personskader.
- Under driften kan målehodet varme seg svært opp og føre til skade på ømfintlige måleobjekter.
- VideoInspector 3D må ikke brukes til medisinske undersøkelser / personundersøkelser.
- For å overholde beskyttelsesklasse IP 68, skal dekslet over tilkoblingene være omhyggelig låst.
- Følg sikkerhetsforskriftene for fagmessig bruk av apparatet fra lokale og nasjonale myndigheter.
- Apparatet er ikke egnet for måling i nærheten av farlig spenning. Sørg derfor alltid for at ledende deler ikke står under spenning når du utfører målinger i nærheten av elektriske anlegg. Iverksett egnede tiltak for å frigjøre for spenning og sørge for at den ikke kan gjenopprettes.

# **Sikkerhetsinstrukser**

Omgang med kunstig, optisk stråling OStrV

# **Utgangsåpning LED**

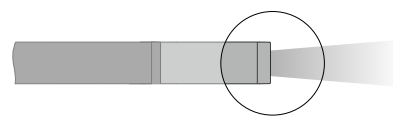

- Instrumentet arbeider med LED-er i risikogruppen RG 0 (fri gruppe, ingen risiko) i henhold til gyldige normer for fotobiologisk sikkerhet (EN 62471:2008-09ff / IEC/TR 62471:2006-07ff) i de aktuelle utgavene.
- Ved korrekt bruk og under betingelser og ved logisk forutsebare betingelser er den tilgjengelige strålingen fra LED-ene ufarlig for det menneskelige øyet og den menneskelige huden.

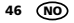

# **Sikkerhetsinstrukser**

Omgang med elektromagnetisk stråling

– Måleinstrumentet tilfredsstiller forskriftene og grenseverdiene for elektromagnetisk kompatibilitet iht. EMC-direktivet 2014/30/EU.

# **Sikkerhetsinstrukser**

Omgang med elektromagnetisk interferens

- Måleinstrumentet tilfredsstiller forskriftene og grenseverdiene for sikkerheten og elektromagnetisk kompatibilitet ifølge direktivene 2014/35/EU (lavspenning / LVD og 2014/30/EU (elektromagnetisk kompatibilitet / EMC.
- Vær oppmerksom på lokale innskrenkninger når det gjelder drift, eksempelvis på sykehus, i fly, på bensinstasjoner eller i nærheten av personer med pacemaker. Farlig interferens eller forstyrrelse av elektroniske enheter er mulig.

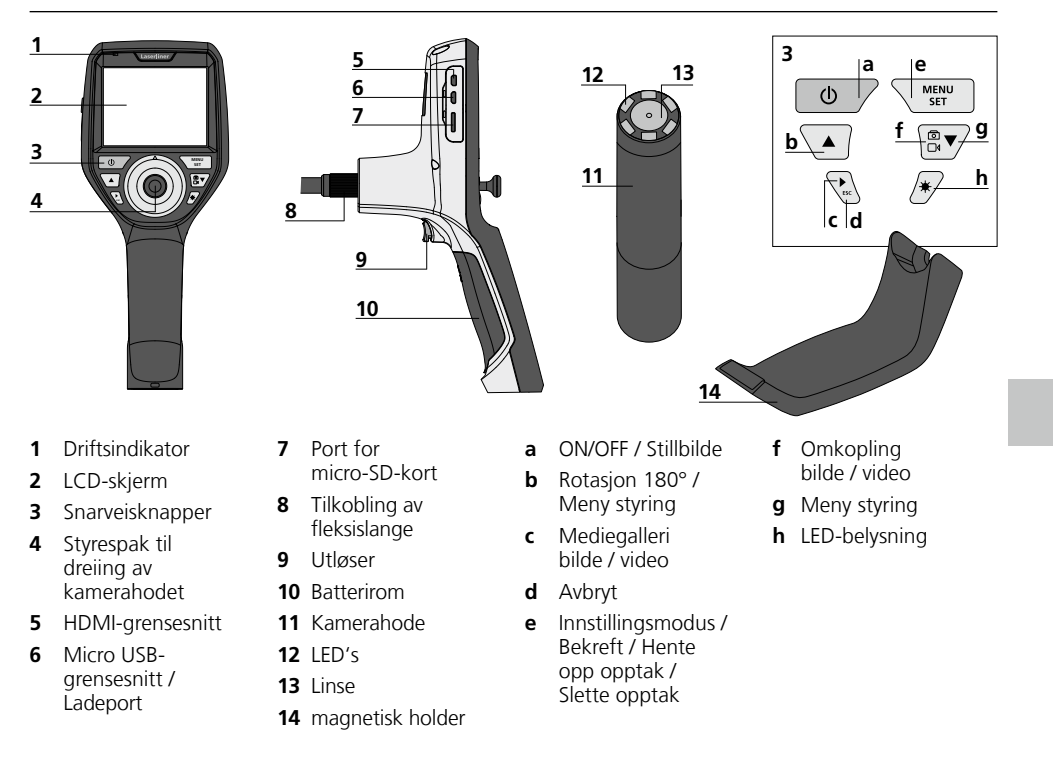

**MERK:** VideoInspector 3D tar skarpe bilder i området 2,5 - 10 cm foran kamerahodet. Objekter utenfor dette området kan fremstå som uskarpe.

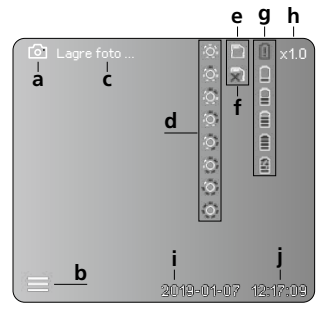

#### **Opptaksmodus bilde Opptaksmodus video**

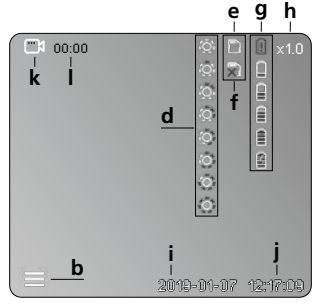

- **a** Opptak bilde
- **b** Meny lukket
- **c** Lagring
- **d** LED-belysning
- **e** SD-kort aktivt
- **f** Legge inn SD-kort
- **g** Batteristatus
- **h** Zoom
- **i** Aktuell dato
- **j** Aktuelt klokkeslett
- **k** Opptak video
- **l** Opptak pågår

### **Avspillingsmodus bilde Avspillingsmodus video**

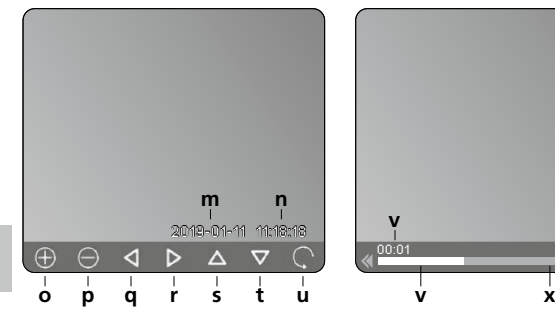

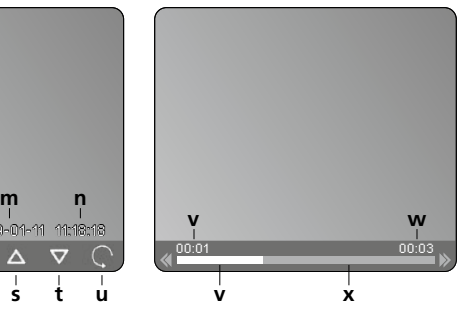

- **m** Opptaksdato
- **n** Opptakstid
- **o** Zoom +
- **p** Zoom -
- **q** Navigere zoomet bilde
- **r** Navigere zoomet bilde
- **s** Navigere zoomet bilde
- **t** Navigere zoomet bilde
- **u** Tilbake til mediegalleriet
- **v** Avspilt tid
- **w** Opptaksvarighet
- **x** Resterende tid

#### **Innstillingsmodus**

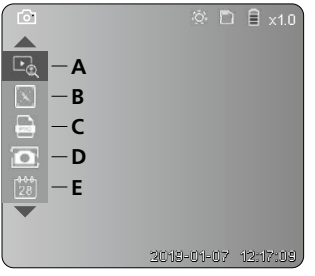

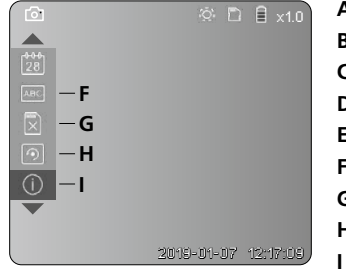

- **A** Zoom
- **B** Dato- og tidsstempel
- **C** Bildeformat
- **D** Bilderotasjon
- **E** Innstille dato / klokkeslett
- **F** Endre språk
- **G** Formatere databærer
- **H** Fabrikkinnstilling
- Firmware-versjon

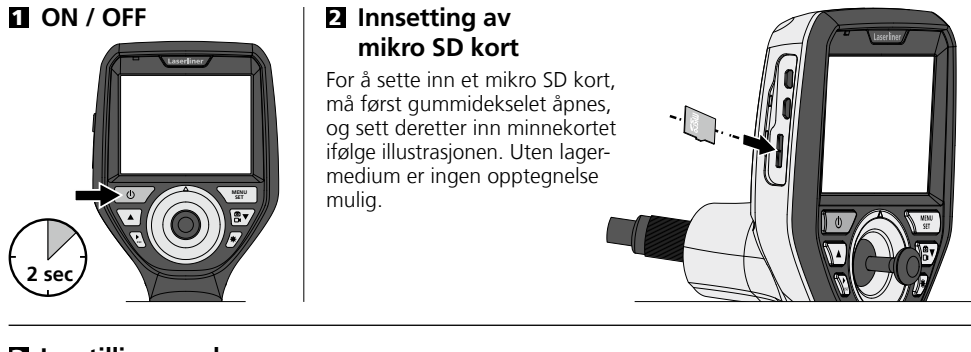

# 3 **Innstillingsmodus**

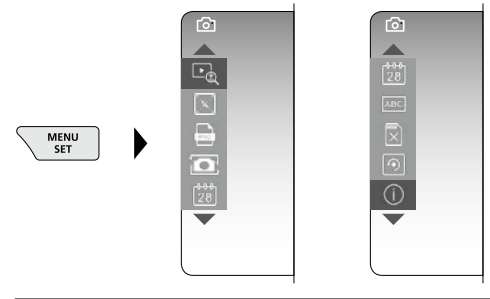

For å komme tilbake til opptaksmodus, trykk ESC-knappen (flere ganger).

#### **a. Zoom**

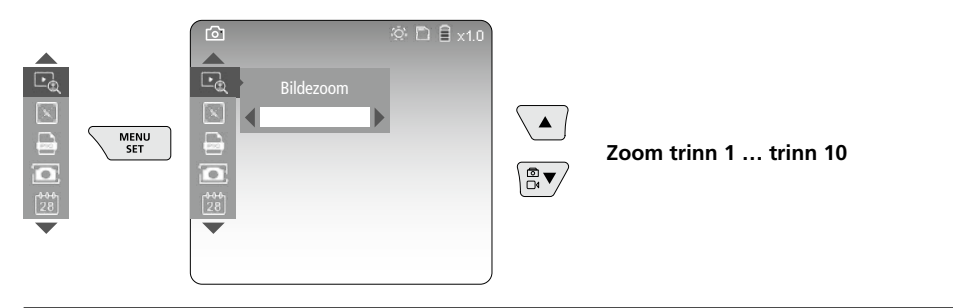

#### **b. Dato- og tidsstempel**

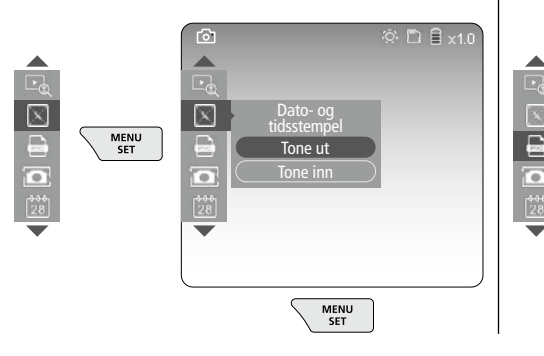

#### **Bildeformat**

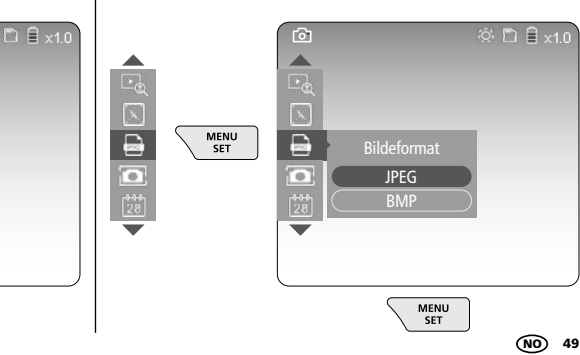

### **d. Bilderotasjon**

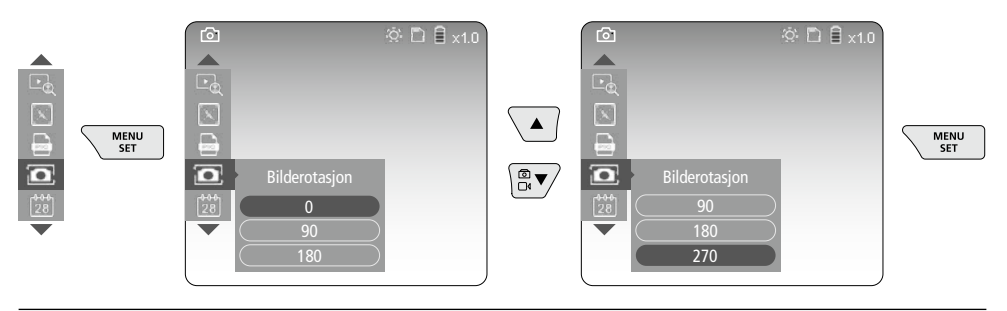

#### **e. Innstille dato / klokkeslett**

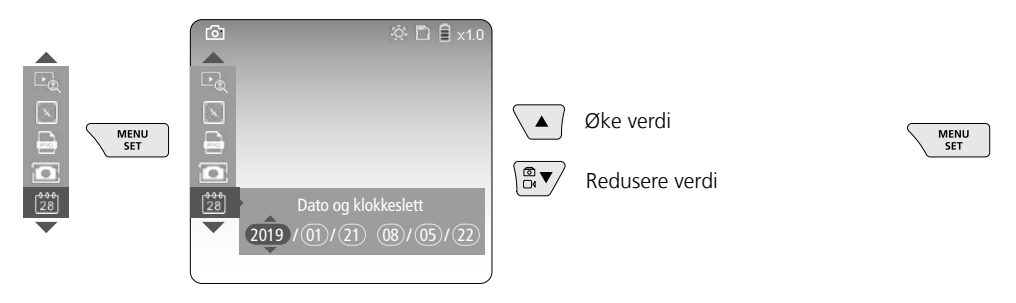

**f. Endre språk (ZH-CN, ZH-TW, EN, JA, KO, FR, DE, PT, ES, RU, IT, NL)**

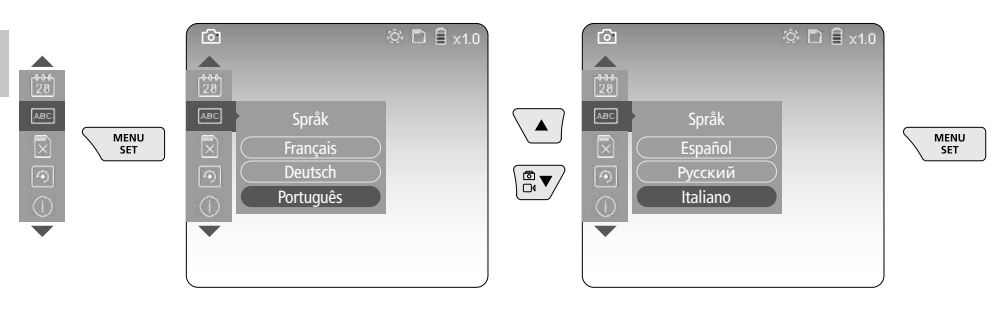

#### **g. Formatere databærer**

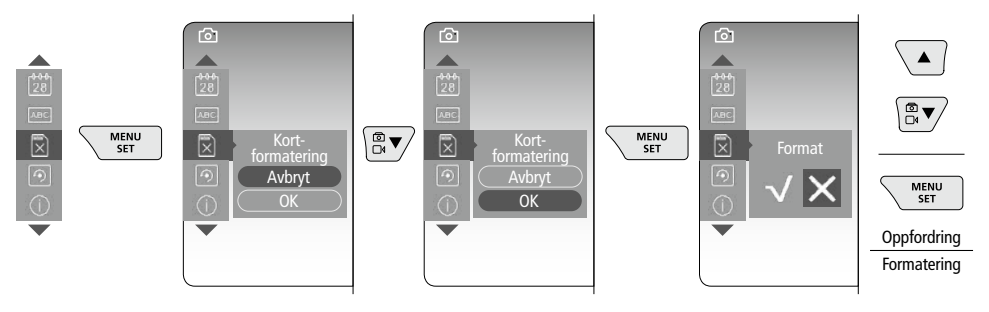

50 NO

### **h. Fabrikkinnstilling**

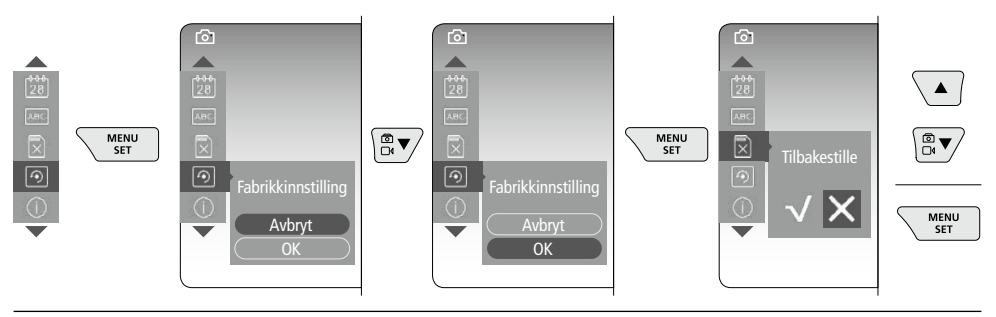

**i. Firmware-versjon / Systemaktualisering**

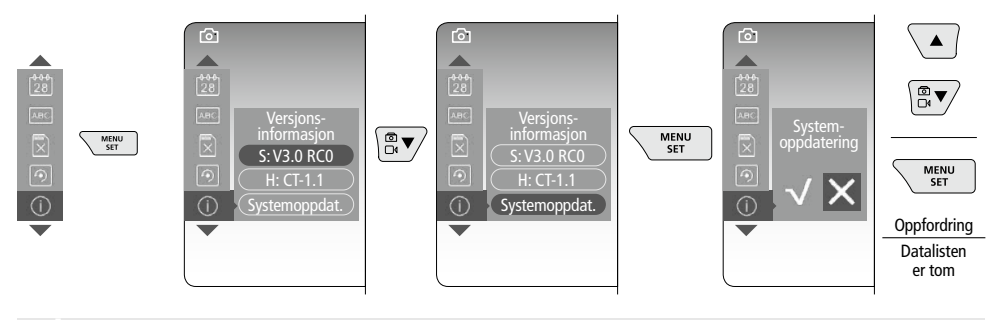

For å gjennomføre systemoppdateringen, henvend deg til serviceavdelingen hos<br>**! IMAREX-LASERLINER** 

# 4 **Opptaksmodus**

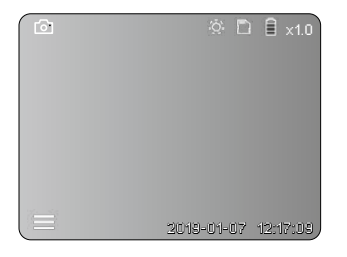

# **Foto- / videoopptak**

Før kamerahodet på den elastiske slangen til ønsket posisjon og posisjoner det med styrespaken (4). Slå på LED-belysningen ved dårlige lysforhold. Zoom inn på små objekter eller objekter som befinner seg langt unna. Ved hjelp av den manuelle bilderotasjonen kan du rotere bildet på skjermen i skritt på 90°. Ved å trykke kort på utløseren (9), tas bildet eller videoopptaket opp og lagres på SD-kortet. Trykk en gang til for å avslutte videoopptaket.

#### **a. Omkopling opptak bilde / video**

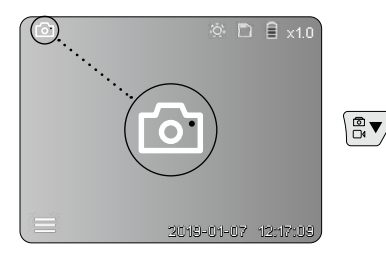

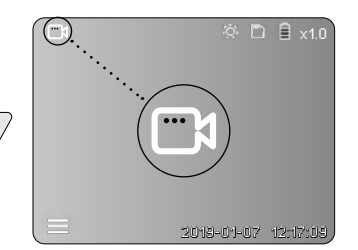

### **b. Posisjonering av kamerahodet**

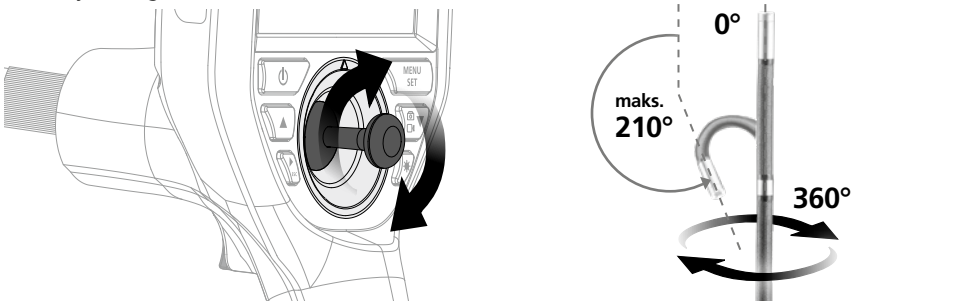

#### **c. LED-belysning**

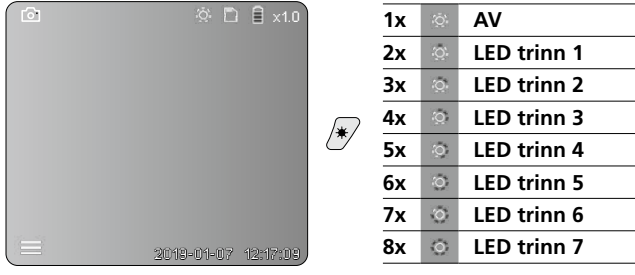

# **d. Zoom** (se kapittel 3 a.)

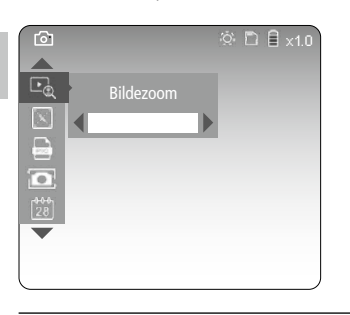

#### **e. Bilderotasjon**

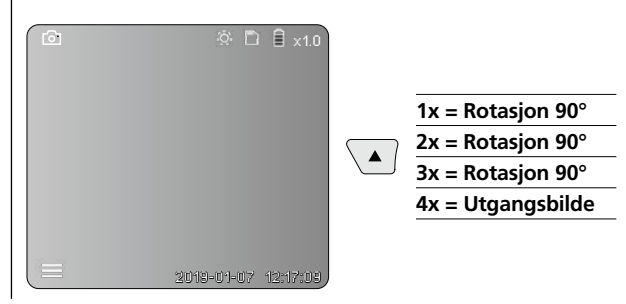

# **f. Opptak bilde / video**

Ved å trykke kort på utløseren (9), tas bildet eller videoopptaket opp og lagres på SD-kortet. Trykk en gang til for å avslutte videoopptaket.

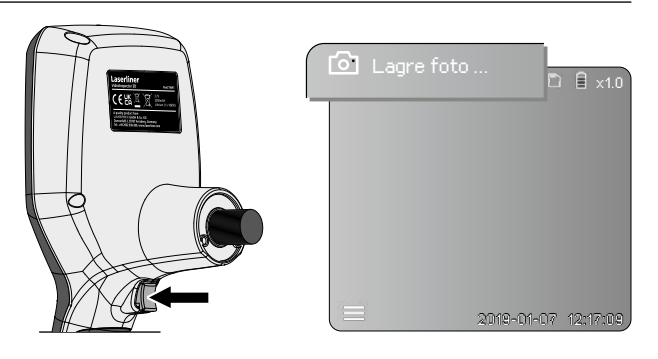

# 5 **Avspillingsmodus**

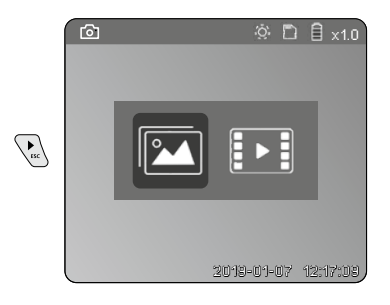

# **Avspilling av foto- / videoopptak**

Mediegalleriet hentes opp ved å trykke på «c» knappen. Ved å trykke på «c»-knappen igjen lukkes gjengivelsesmodus.

#### **a. Gjengivelse og sletting av bilde- / videoopptak**

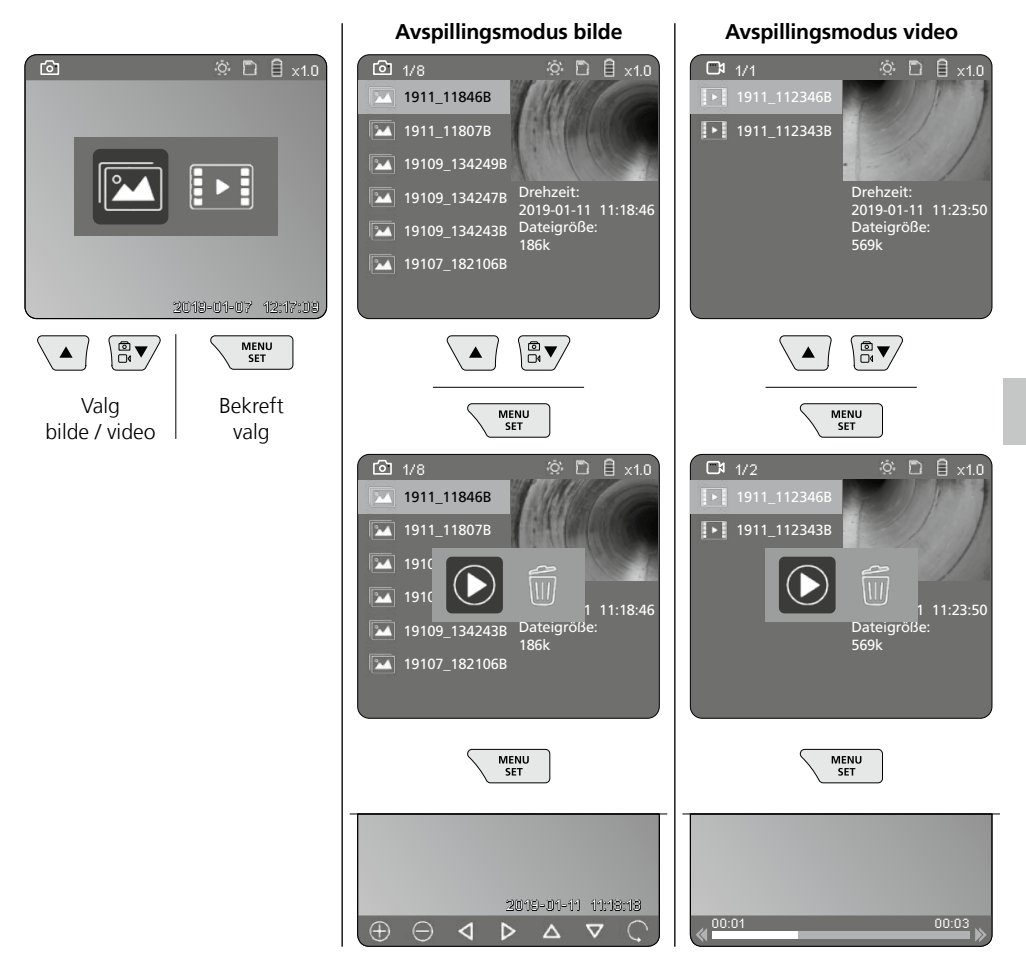

### **b. Slette opptak**

For å slette et bilde- eller videoopptak, må bildet hentes opp fra mediegalleriet, se kapittel 5 a.

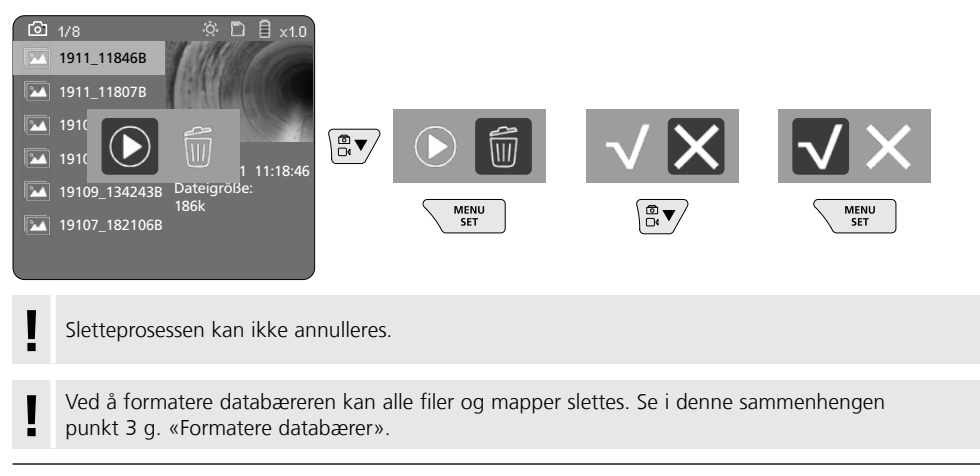

# **Dataoverføring via USB**

De lagrede dataene på SD-kortet kan overføres til PC-en med den medleverte kortleseenheten.

# **Kamerahode / fokus**

VideoInspector 3D tar skarpe bilder i området 2,5 - 10 cm foran kamerahodet.

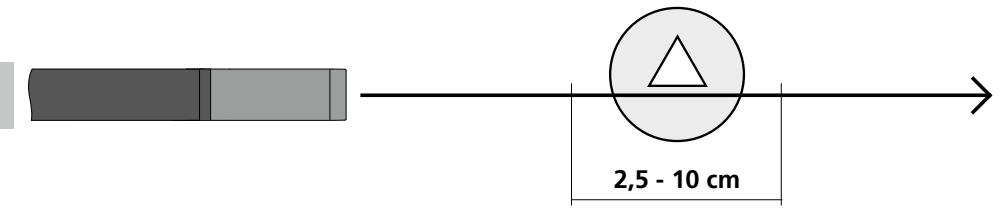

Objekter som befinner seg langt utenfor dette området, kan fremstå som uskarpe.

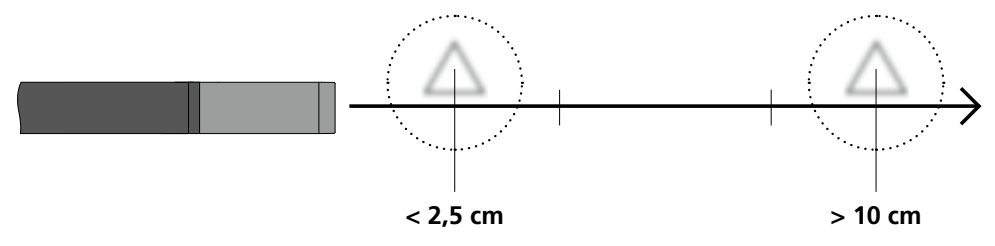

# **Skifte batteri**

Fjern magnetholderen, åpne batterirommet og legg inn det oppladbare batteriet i henhold til installasjonssymbolene. Sørg for at polariteten blir riktig.

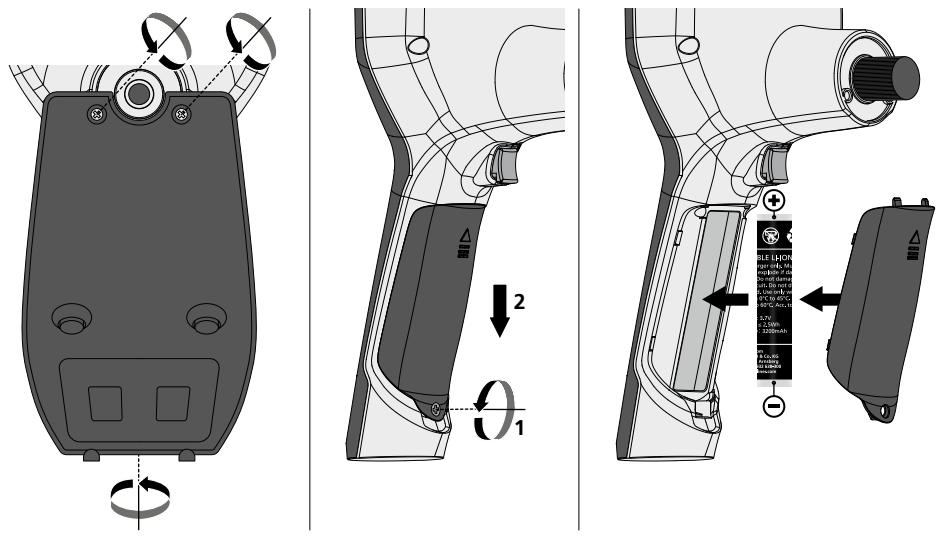

# **Tilkobling av nettdel / ladeenhet**

Når apparatet skal lades, kobler du det vedlagte nett-/ladeapparatet til Micro-USB-grensesnittet / ladeport .6" og kobler den til en tilsvarende strømkilde.

# **Skifte av kameraenheten**

Kameraenheten lar seg lett ta ut og skiftes ut. Til dette løsnes skruen, og kameraenheten trekkes ut med styrespaken.

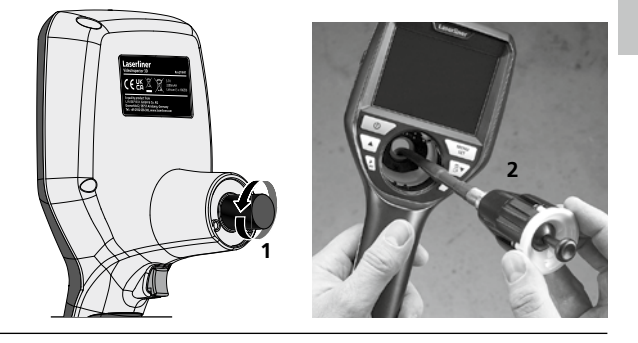

# **Fare pga. sterke magnetfelt**

Sterke magnetfelt kan ha skadelige innvirkninger på personer med aktive implantater (f.eks. hjertestimulator) og på elektroniske apparatet (f.eks. magnetkort,mekaniske klokker, finmekanikk, festplater).

Når det gjelder den innvirkningen sterke magnetfelt har på personer, må de respektive nasjonale forskriftene tas til etterretning, som eksempelvis forskrift BGV B11 §14 «Elektromagnetiske felt» fra yrkesorganisasjonene i Forbundsrepublikken Tyskland.

For å unngå en forstyrrende innflytelse, må magnetene alltid holdes i en avstand på minst 30 cm fra de implantatene og apparatene som settes i fare.

# **Informasjon om vedlikehold og pleie**

Rengjør alle komponenter med en lett fuktet klut. Unngå bruk av pusse-, skurre- og løsemidler. Ta ut batteriet/batteriene før lengre lagring. Oppbevar apparatet på et rent og tørt sted.

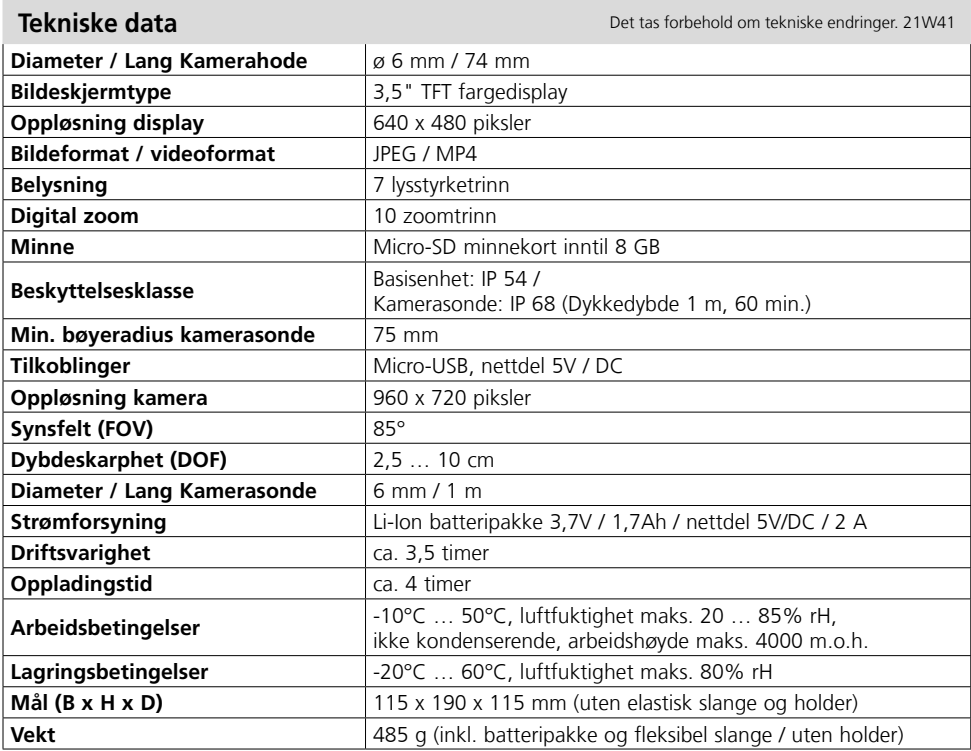

 $C \in H$ 

 $\boxtimes$ 

#### **EU-krav og kassering**

Apparatet oppfyller alle nødvendige normer for fri samhandel innenfor EU. Dette produktet er et elektroapparat og må kildesorteres og avfallsbehandles tilsvarende ifølge det europeiske direktivet for avfall av elektrisk og elektronisk utstyr.

Ytterligere sikkerhetsinstrukser og tilleggsinformasjon på: **http://laserliner.com/info?an=AIH**

Kullanım kılavuzunu, ekinde bulunan 'Garanti ve Ek Uyarılar' defterini ve de bu kılavuzun sonunda bulunan İnternet link'i ile ulaşacağınız aktüel bilgiler ve uyarıları eksiksiz okuyunuz. İçinde yer alan

talimatları dikkate alınız. Bu belge saklanmak zorundadır ve cihaz elden çıkarıldığında beraberinde verilmelidir. **!**

# **Fonksiyon / Kullanım**

Bu Video inspektörü, boşluklar, (maden) kuyular, molozlar veya araç içleri gibi ulaşılması zor olan yerlerin denetimi için bir mikro kamera sayesinde LCD'ye renkli video resimler verir.

# **Genel güvenlik bilgileri**

- Cihazı sadece kullanım amacına uygun şekilde teknik özellikleri dahilinde kullanınız.
- Ölçüm cihazları ve aksesuarları çocuk oyuncakları değildir. Çocukların erişiminden uzak bir yerde saklayınız.
- Yapısal açıdan cihazın değiştirilmesi yasaktır.
- Cihazı mekanik yüklere, aşırı sıcaklıklara, neme veya şiddetli titreşimlere maruz bırakmayınız.
- Bir veya birden fazla fonksiyonu arıza gösterdiğinde ya da batarya doluluğu zayıf olduğunda cihazın bir daha kullanılmaması gerekmektedir.
- Dış mekan kullanımında cihazın sadece uygun hava koşullarında ya da uygun koruyucu önlemler alınmak suretiyle kullanılmasına dikkat ediniz.
- Ağ / Şarj cihazını sadece kapalı alanlarda kullanın, neme ve yağmura maruz bırakmayın. Aksi takdirde elektrik çarpması tehlikesi vardır.
- Cihazı kullanmadan önce bataryayı tamamen şarj edin.
- Sadece orijinal aksesuarları kullanın. Yanlış aksesuar kullanıldığında garanti ortadan kalkar.
- İşletme göstergesi yeşil yanıyorsa, şarj işlemi tamamlanmıştır.
- Batarya dolum seviyesi düşükse, ekranda ünlem işaretli kırmızı bir pil sembolü gösterilir.
- Pil, işletim esnasında da şarj edilebilir.
- Cihaz kullanılmayacaksa güç kaynağını şebekeden ayırın.
- LCD birimi suya daldırılmamalıdır. Temel cihazın sıvı ile temas etmemesi gerekmektedir.
- Kamera başlığı asit veya ateşe dayanıklı değildir.
- VideoInspector 3D'nin hiçbir surette kimyasal maddeler, gerilim, hareketli veya sıcak nesnelere temas etmemesine muhakkak dikkat edilmelidir. Aksi takdirde cihazın hasar görmesi ve aynı ciddi yaralanmalar alması söz konusu olabilir.
- Ölçüm başlığı işletim esnasında yoğun bir şekilde ısınabilir ve ölçülecek hassas ürünün hasar görmesine sebep olabilir.
- VideoInspector 3D tıbbi tetkik / muayeneler için kullanılmamalıdır.
- Koruma sınıfı IP 68'i sağlamak için bağlantıların kapakları sıkıca kapatılmalıdır.
- Cihazın uygun kullanımı ile ilgili yerel ya da ulusal geçerli güvenlik düzenlemelerini dikkate alınız.
- Cihaz tehlikeli gerilimlerin yakınında ölçümler yapmak için uygun değildir. Bu nedenle elektrikli tesislerin yakınında yapılan ölçümlerde, daima iletken bileşenlerin gerilimsiz olmasına dikkat ediniz. Bunların gerilimsiz oluşu ve korunması, uygun önlemler alınarak temin edilmelidir.

# **Emniyet Direktifleri**

Sanal optik ışınlar ile muamele, OStrV (optik ışın yönetmeliği)

# **Çıkış ağzı LED**

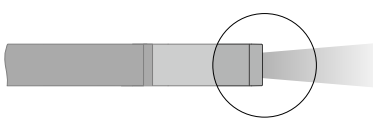

- Cihaz, geçerli ve yürürlükte olan fotobiyolojik güvenlik standardına uygun (EN-62471 2008-09 takibi / IEC/TR 62471, 2006-07 takibi) RG 0 (serbest gurup, risk yok) risk gurubuna ait LED'ler ile çalışıyor.
- LED'lerin erişilebilir ışınları amacına uygun kullanımlarda ve mantıklı şekilde öngörülebilir şartlarda insan gözüne ve insan cildine zararsızdır.

# **Emniyet Direktifleri**

Elektromanyetik ışınlar ile muamele

– Cihaz, elektromanyetik uyumluluğa Piyasaya Arzına İlişkin 2014/30/AB (EMC) sayılı direktifinde belirtilen, elektromanyetik uyumluluğa dair yönetmeliklere ve sınır değerlerine uygundur.

# **Emniyet Direktifleri**

Elektromanyetik arızalarda yapılacaklar

- Ölçüm cihazı, 2014/35/EU Yönetmeliği (alçak gerilim / LVD) uyarınca elektromanyetik uyumluluk kuralları ile sınır değerlerine ve ayrıca 2014/30/EU Yönetmeliği (elektromanyetik uyumluluk / EMU) uyarınca elektromanyetik uyumluluğa uymaktadır.
- Mekansal kullanım kısıtlamalarının, örn. hastanelerde, uçaklarda, benzin istasyonlarında veya kalp pili taşıyan insanlrın yakınında, dikkate alınması gerekmektedir. Elektronik cihazların ve elektronik cihazlardan dolayı bunların tehlikeli boyutta etkilenmeleri veya arızalanmaları mümkündür.

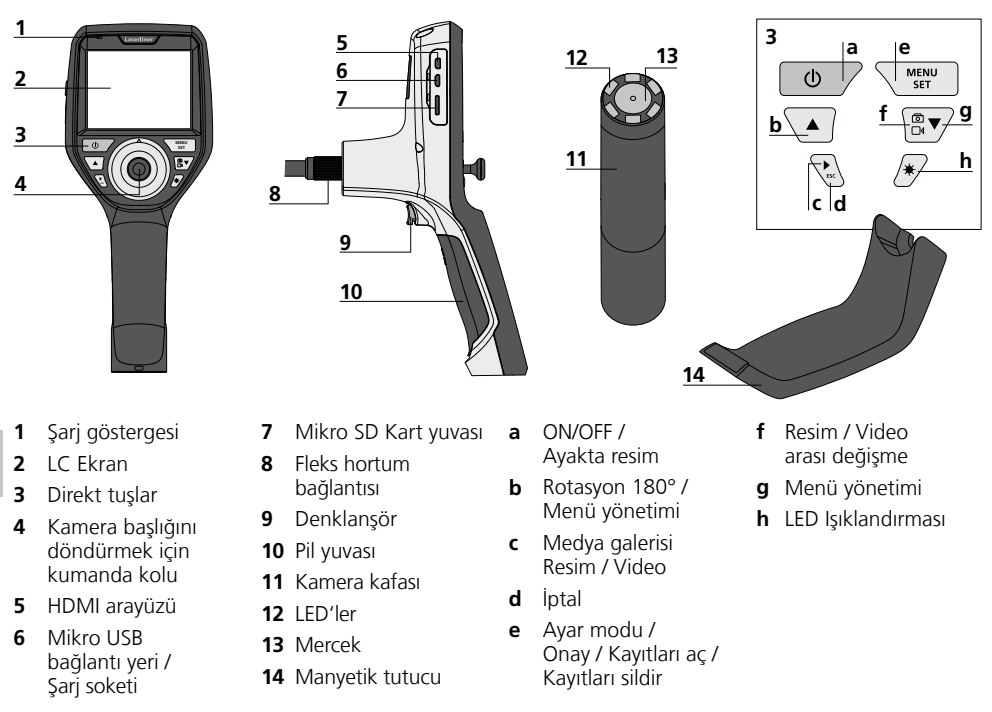

**UYARI:** VideoInspector 3D, kamera kafasının 2,5 - 10 cm önündeki alanda keskin resimler verir. Bu alanın dışındaki objeler bulanık görünebilirler.

# **VideoInspector 3D**

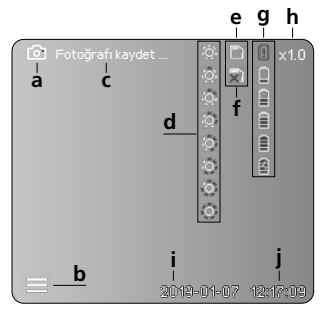

#### **Resim kayıt modu Video kayıt modu**

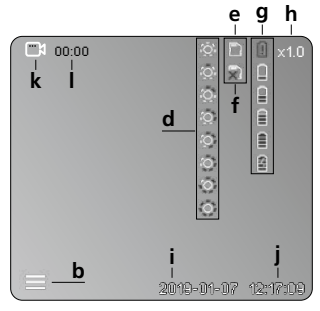

- **a** Resim kaydı
- **b** Menü kapalı
- **c** Kayıt süreci
- **d** LED Işıklandırması
- **e** SD-Kartı etkin
- **f** SD-Kartı yerleştirin
- **g** Pil/Bateri durumu
- **h** Zoom
- **i** Güncel tarih
- **j** Güncel saat
- **k** Video kaydı
- **l** Kayıtta

#### **Resim gösterme modu Video gösterme modu**

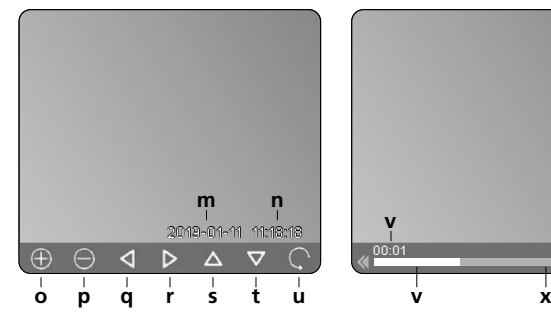

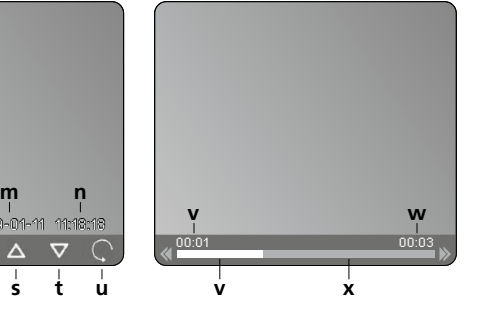

- **m** Kayıt tarihi
- **n** Kayıt süresi
- **o** Zoom +
- **p** Zoom -
- **q** Zoomlanan resmi yönlendir
- **r** Zoomlanan resmi yönlendir
- **s** Zoomlanan resmi yönlendir
- **t** Zoomlanan resmi yönlendir
- **u** Medya galerisine geri dön
- **v** Çalınan süre
- **w** Kayıt süresi
- **x** Kalan süre

#### **Ayar modu**

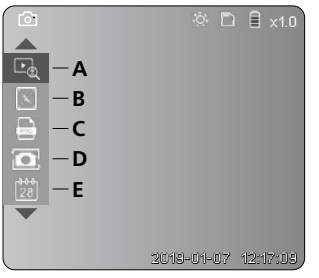

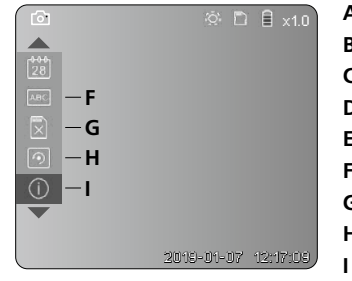

- **A** Zoom
- **B** Tarih ve zaman damgası
- **C** Resim formatı
- **D** Resim rotasyonu
- **E** Tarih / Saat ayarlaması
- **F** Dili değiştir
- **G** Veri taşıyıcıyı formatla
- **H** Fabrika ayarları
- Firmware versiyonu

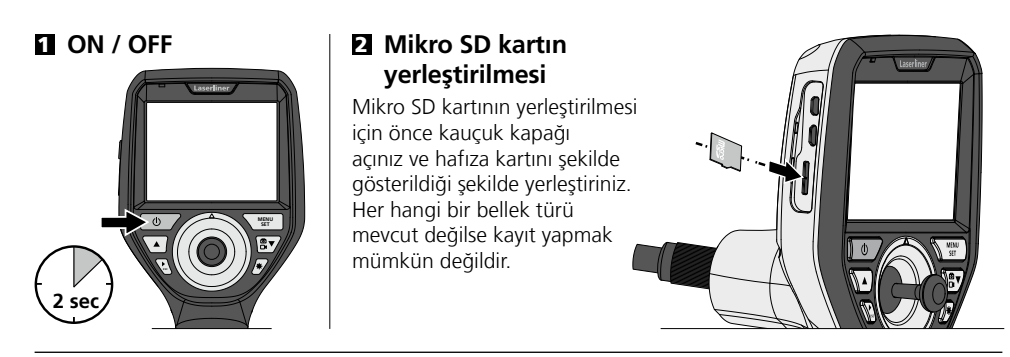

# 3 **Ayar modu**

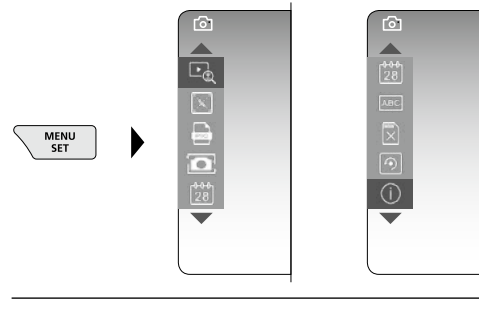

Yeniden kayıt moduna geçmek için ESC tuşuna (bir kaç kez) basınız.

#### **a. Zoom**

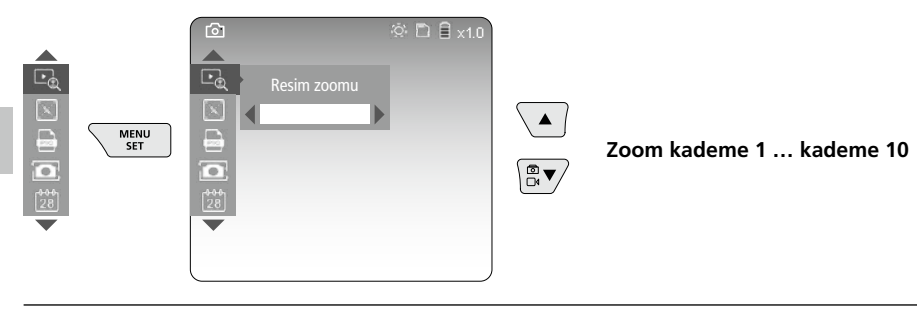

#### **b. Tarih ve zaman damgası**

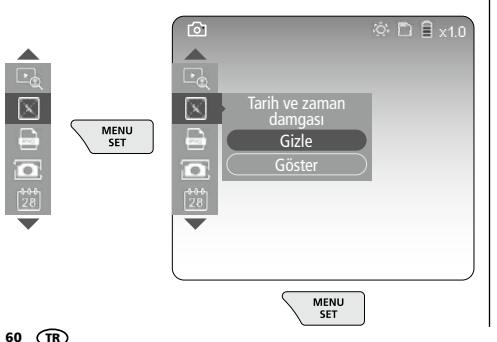

#### **c. Resim formatı**

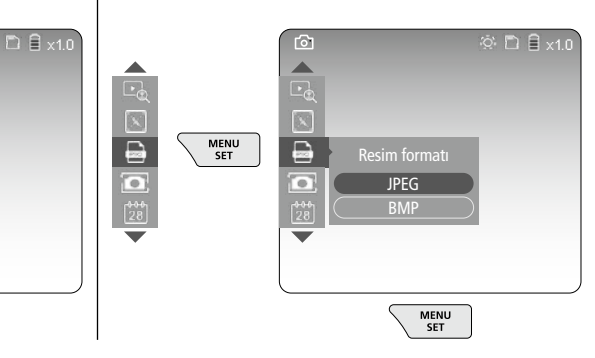

#### **d. Resim rotasyonu**

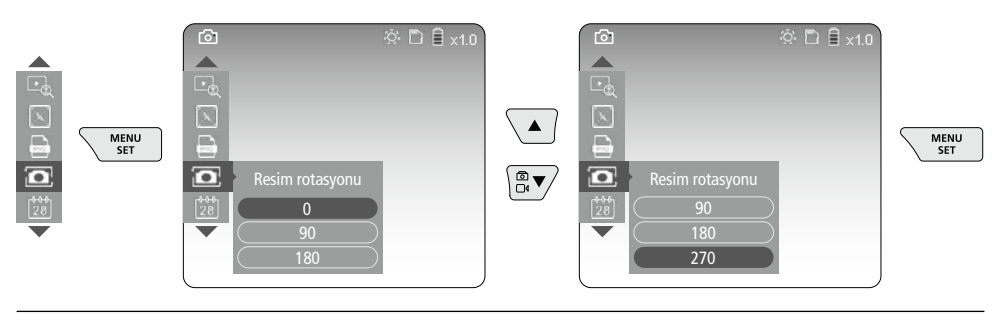

#### **e. Tarih / Saat ayarlaması**

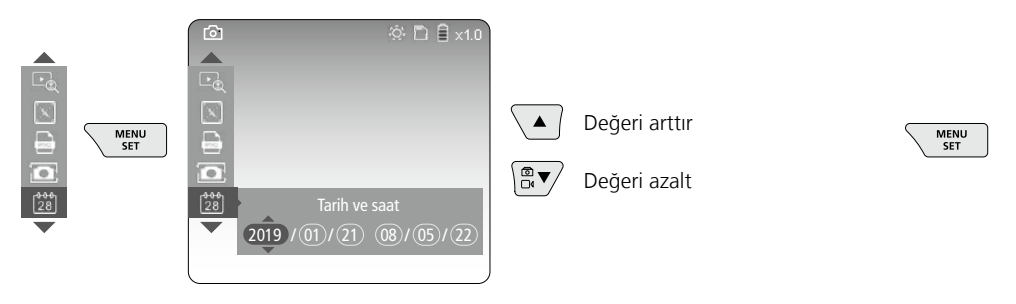

# **f. Dili değiştir (ZH-CN, ZH-TW, EN, JA, KO, FR, DE, PT, ES, RU, IT, NL)**

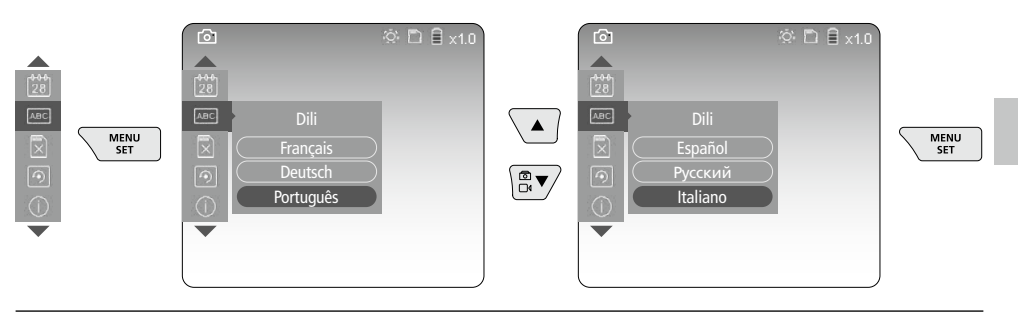

#### **g. Veri taşıyıcıyı formatla**

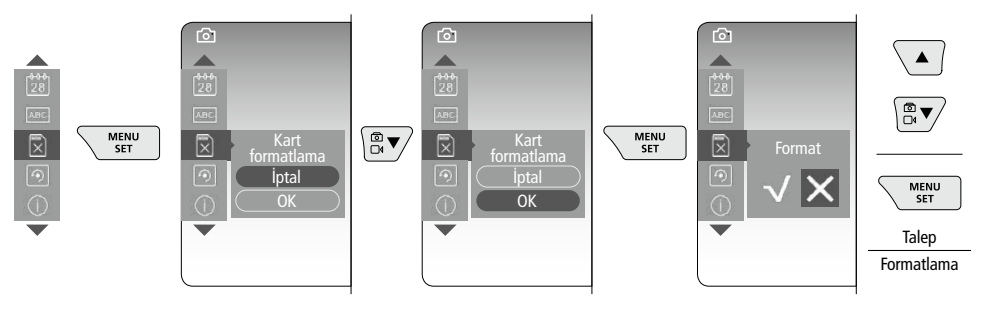

### **h. Fabrika ayarları**

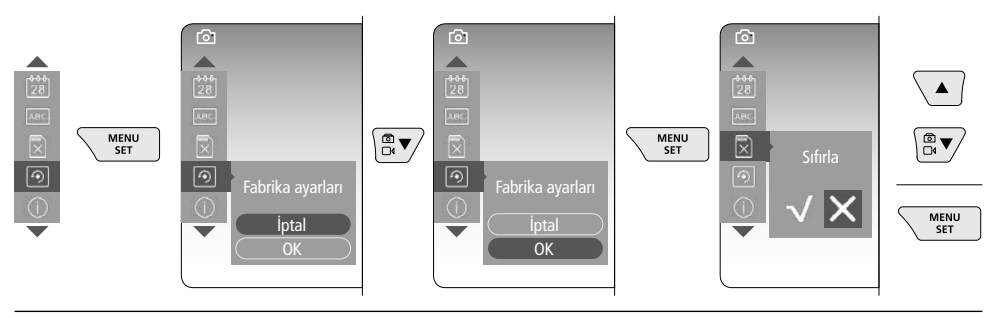

#### **i. Firmware versiyonu / Sistem güncellemesi**

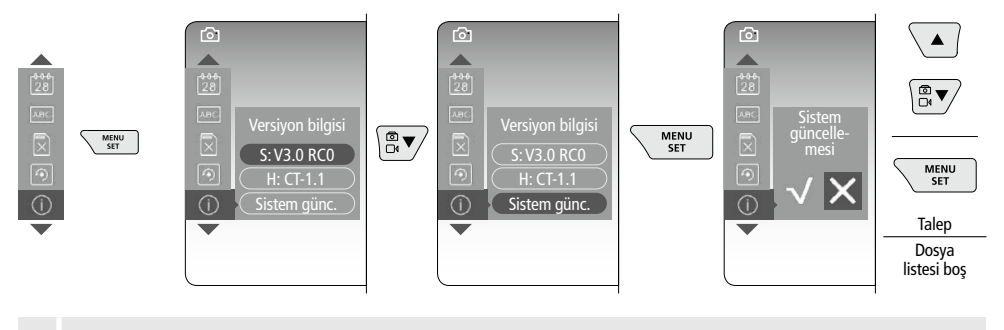

Bir sistem güncellemesi yapmak için UMAREX-LASERLINER'in servis bölümüne başvurun. **!**

# 4 **Kayıt modu**

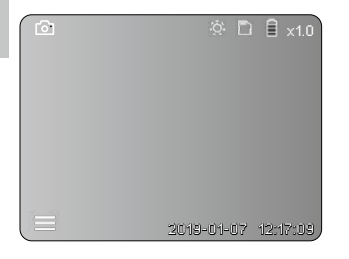

# **Fotoğraf / Video kayıtları**

Fleks hortumdaki kamera başlığını istenilen pozisyona getirin ve kumanda koluyla (4) doğrultun. Kötü ışık durumlarında LED ışıklandırmasını açın. Daha uzakta bulunan veya küçük olan objeleri yakına zoomlayın. Manuel görüntü rotasyonu ile görüntü ekranda 90°'lik adımlarla döndürülebilir. Tetikleyiciye (9) kısaca basıldığında görüntü veya video kaydedilir ve SD kart üzerine yazılır. Yeniden basıldığında ise video kaydı durdurulur.

#### **a. Resim / Video kaydı arası değişme**

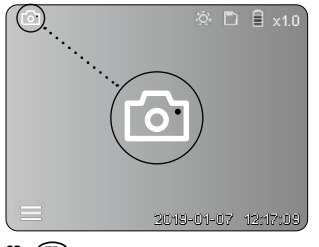

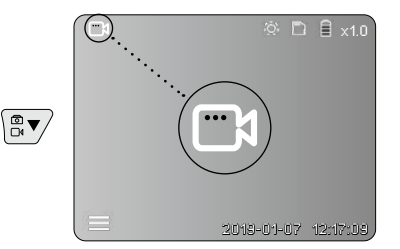

62 TR

#### **b. Kamera kafasının ayarlanması**

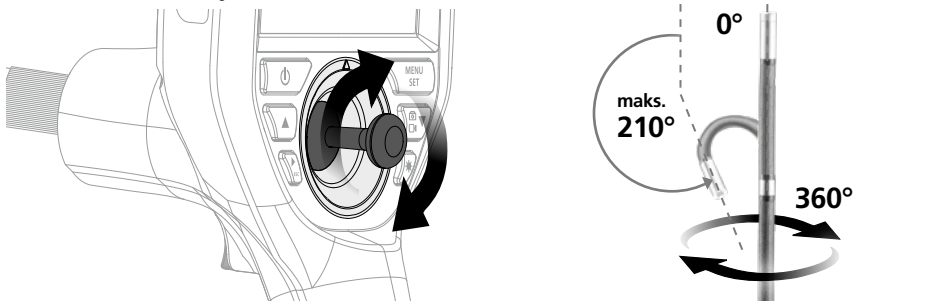

#### **c. LED Işıklandırması**

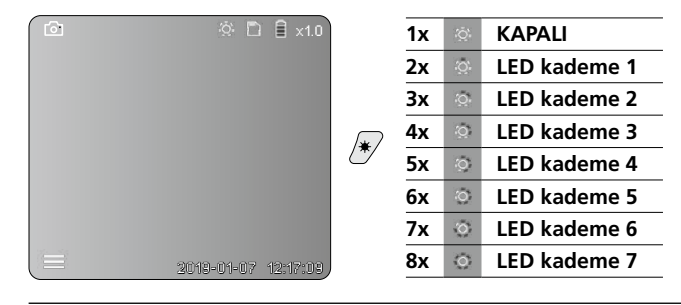

#### **d. Zoom** (bkz. Bölüm 3 a.)

**e. Resim rotasyonu**

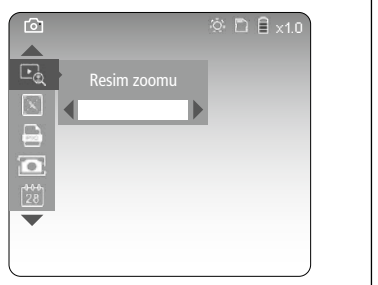

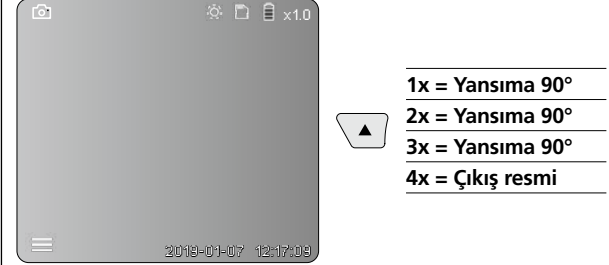

### **f. Resim / Video kaydı**

Tetikleyiciye (9) kısaca basıldığında görüntü veya video kaydedilir ve SD kart üzerine yazılır. Yeniden basıldığında ise video kaydı durdurulur.

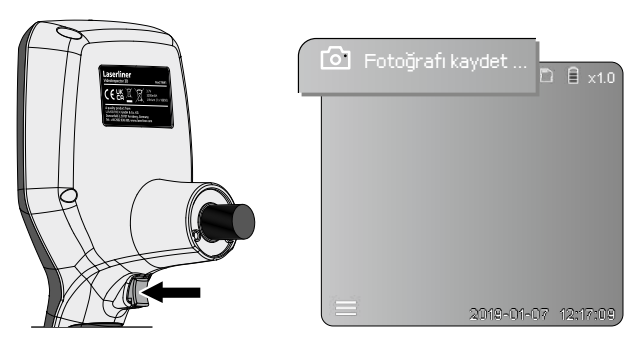

# 5 **İzleme modu**

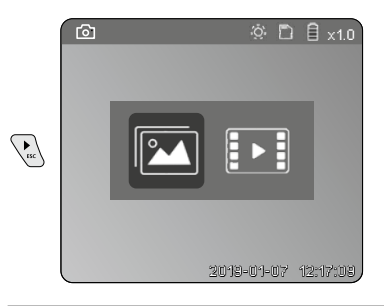

# **Fotoğraf / Video kayıtlarının izlenmesi**

"c" tuşuna basılarak medya galerisi açılır. "c" tuşuna tekrar basıldığında gösterme modu kapanır.

#### **a. Resim / Video kayıtlarının gösterilmesi ve silinmesi**

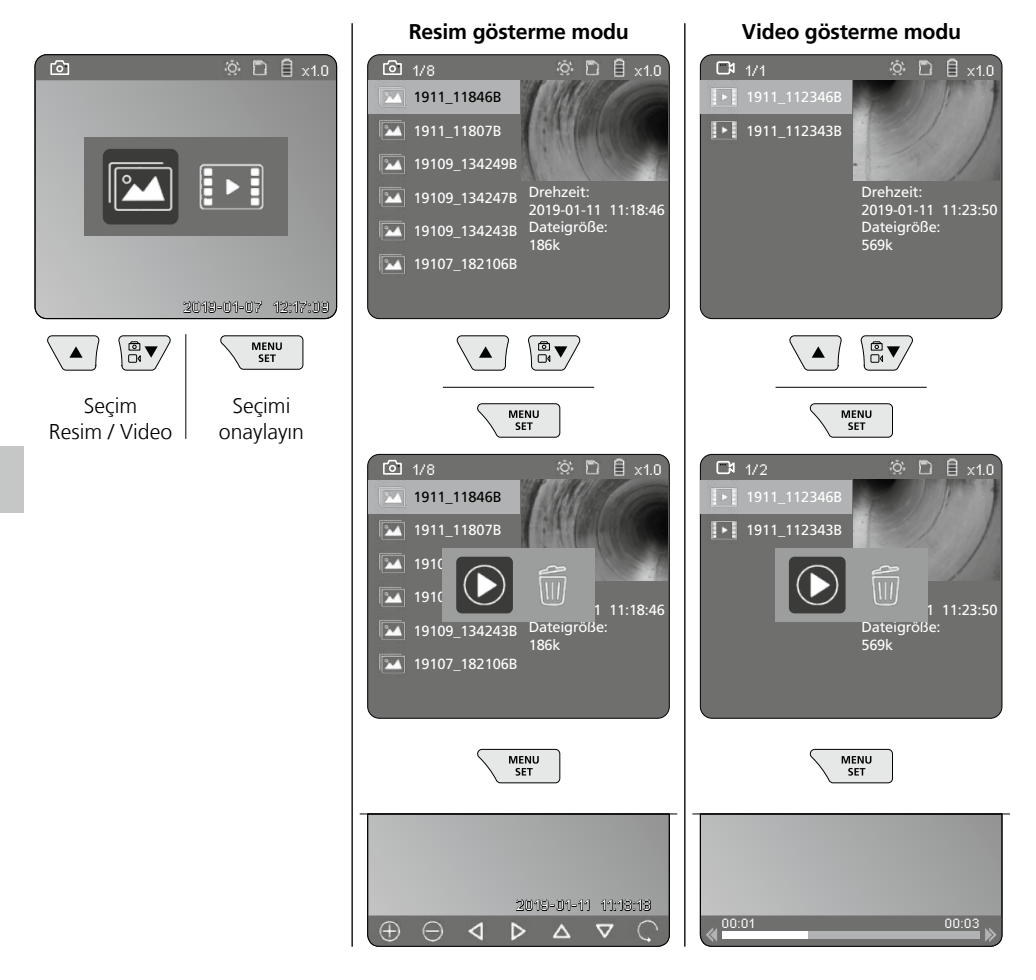

### **b. Kaydı silmek**

Resim ve video kayıtlarının silinmesi için ilgili resim veya videoyu medya galerisinden açın, bkz. Bölüm 5 a.

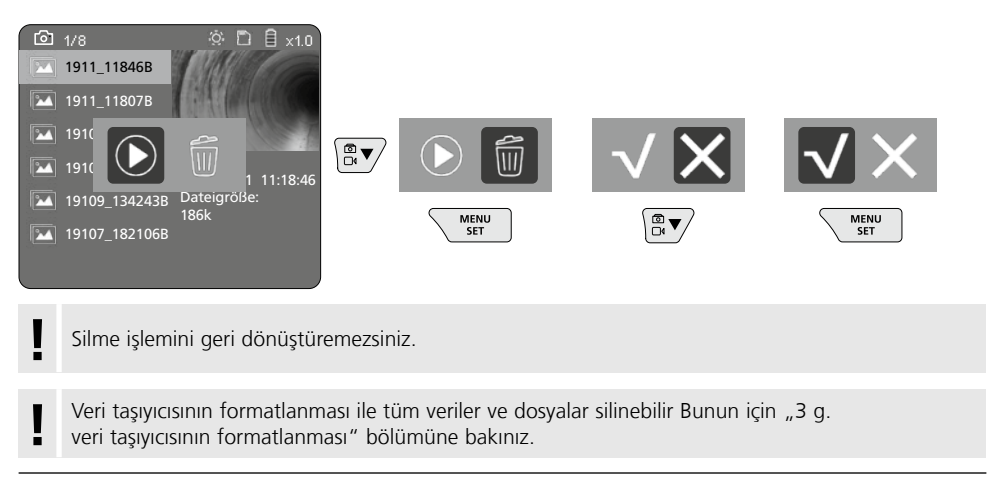

# **USB veri aktarımı**

SD kartında kayıtlı veriler ister teslimat kapsamında bulunan kart okuyucusu ile üzerinden bilgisayarınıza aktarılabilirler.

# **Kamera kafası / Fokus**

VideoInspector 3D, kamera kafasının 2,5 - 10 cm önündeki alanda keskin resimler verir.

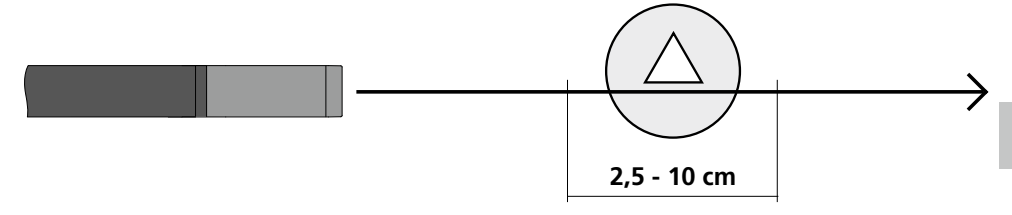

Bu alanın çok fazla dışında kalan objeler bulanık görünebilirler.

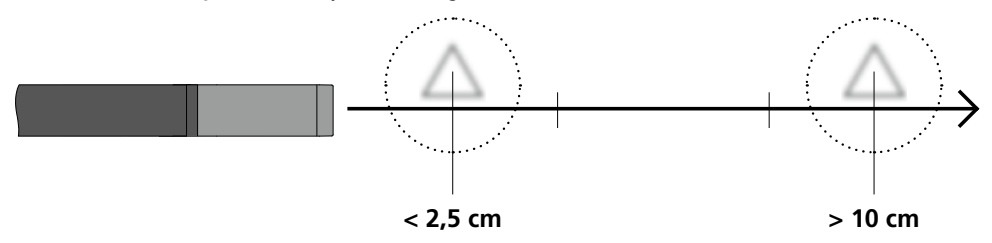

# **Bataryaların değiştirilmesi**

Manyetik tutucuyu çıkartın, batarya yuvasını açın ve bataryayı kurulum sembollerine uygun şekilde yerleştirin. Bu esnada doğru kutuplanmaya dikkat edin.

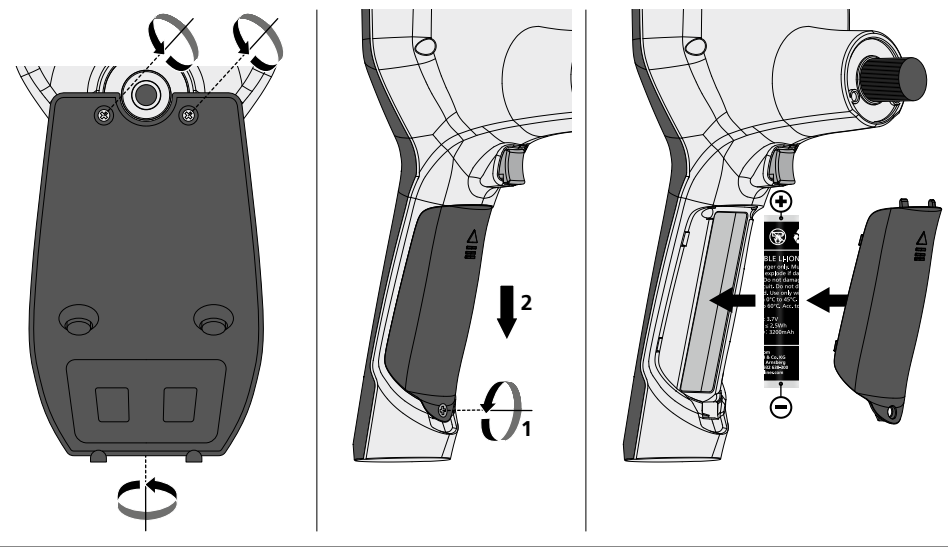

# **Şebeke adaptörü / Şarj aleti bağla**

Cihazın sari edilmesi için birlikte verilen güç / şari adaptörünü mikro USB arayüzü / şarj soketine "6" bağlayın ve güç adaptörünü elektrik prizine takın.

# **Kamera biriminin değiştirilmesi**

Kamera birimi kolayca çıkartılabilmekte ve değiştirilebilmektedir. Bunun için vidayı çözün ve kamera birimini kontrol kolundan çıkartın.

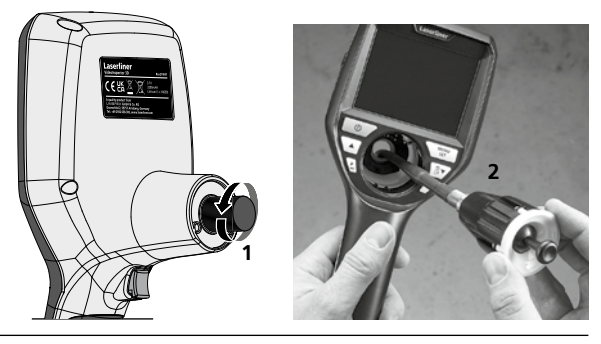

# **Kuvvetli manyetik alanlardan dolayı tehlike**

Kuvvetli manyetik alanlar aktif vücut destek sistemlerine (örneğin kalp pili) sahip kişilere ve elektromekanik cihazlara (örneğin manyetik kartlar, mekanik saatler, hassas mekanik sistemler, sabit diskler) zararlı etkilerde bulunabilir.

Kişilerin üzerinde kuvvetli manyetik alanların etkisi bakımından örneğin Federal Almanya'da meslek odalarının BGV B11 §14 "Elektromanyetik Alanlar" adlı tüzüğü gibi ilgili ulusal düzenlemeler ve talimatlar dikkate alınmalıdır.

Zarar verici bir etki olmasını önlemek için mıknatısların ve risk altında bulunan ilgili implantların ve cihazların arasında en az 30 cm mesafe bırakın.

66 TR

# **Bakıma koruma işlemlerine ilişkin bilgiler**

Tüm bileşenleri hafifçe nemlendirilmiş bir bez ile temizleyin ve temizlik, ovalama ve çözücü maddelerinin kullanımından kaçının. Uzun süreli bir depolama öncesinde bataryaları çıkarınız. Cihazı temiz ve kuru bir yerde saklayınız.

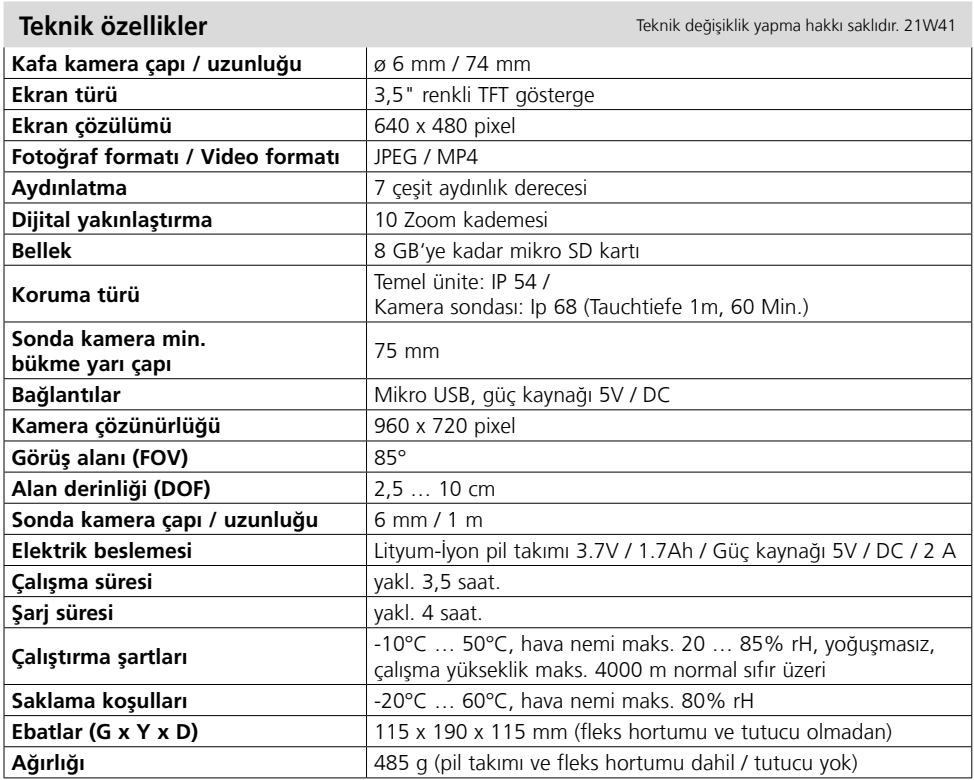

### **AB Düzenlemeleri ve Atık Arıtma**

Bu cihaz, AB dahilindeki serbest mal ticareti için geçerli olan tüm gerekli standartların istemlerini yerine getirmektedir.

Bu ürün elektrikli bir cihaz olup Avrupa Birliği'nin Atık Elektrik ve Elektronik Eşyalar Direktifi uyarınca ayrı olarak toplanmalı ve bertaraf edilmelidir.

Diğer emniyet uyarıları ve ek direktifler için: **http://laserliner.com/info?an=AIH**

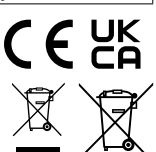

**!**

Полностью прочтите инструкцию по эксплуатации, прилагаемый проспект "Информация о гарантии и дополнительные сведения", а также последнюю информацию и указания, которые можно найти по ссылке на сайт, приведенной в конце этой инструкции. Соблюдать содержащиеся в этих документах указания. Этот документ следует хранить и при передаче прибора другим пользователям передавать вместе с ним.

#### **Назначение/Применение**

Это средство видеоконтроля с помощью микрокамеры передает цветные изображения на ЖКД для контроля труднодоступных мест, например, пустых пространств, шахт, каменных кладок или в транспортных средствах.

#### **Общие указания по технике безопасности**

- Прибор использовать только строго по назначению и в пределах условий, указанных в спецификации.
- Измерительные приборы и принадлежности к ним не игрушка. Их следует хранить в недоступном для детей месте.
- Внесение изменений в конструкцию прибора не допускается.
- Не подвергать прибор механическим нагрузкам, чрезмерным температурам, влажности или слишком сильным вибрациям.
- Работа с прибором в случае отказа одной или нескольких функций или при низком заряде батареи строго запрещена.
- При эксплуатации вне помещений следить за тем, чтобы прибор использовался только при соответствующих атмосферных условиях и с соблюдением подходящих мер защиты.
- Блок питания/зарядное устройство использовать только внутри замкнутых помещений, не подвергать воздействию влаги или дождя, т.к. в противном случае существует опасность поражения электрическим током.
- Перед использованием прибора необходимо полностью зарядить аккумулятор.
- Использовать только оригинальные комплектующие принадлежности. В случае использования не оригинальных комплектующих принадлежностей гарантия аннулируется.
- Процесс зарядки считается оконечным, если индикатор рабочего состояния горит зеленым светом.
- При низком уровне заряда элемента питания на дисплее отображается значок батареи красного цвета с восклицательным знаком.
- Аккумулятор можно также заряжать во время эксплуатации прибора.
- Если устройство не используется, следует отключить сетевой блок питания от сети.
- Блок ЖК-дисплея нельзя погружать в воду. Контакт базового прибора с жидкостями не допускается.
- Головка камеры не является стойкой к кислотам или огнестойкой.
- Необходимо обязательно следить за тем, чтобы не допустить контакта VideoInspector 3D с химическими веществами, электрическое напряжение, подвижными или горячими предметами. Это может привести к повреждению устройства, а также к тяжелым травмам оператора.
- Измерительная головка может очень сильно нагреваться во время эксплуатации, что может стать причиной повреждения предметов, изготовленных из неустойчивых к повреждениям материалов.
- Использование эндоскопа VideoInspector 3D для проведения медицинских обследований (обследования людей) не допускается.
- Для обеспечения степени защиты IP 68 крышка соединений должна быть плотно закрыта.
- Обязательно соблюдать меры предосторожности, предусмотренные местными или национальными органами надзора и относящиеся к надлежащему применению прибора.
- Прибор не предназначен для измерений вблизи опасных напряжений. Поэтому при проведении измерений вблизи электроустановок всегда следить за тем, чтобы токопроводящие части не были под напряжением. Обеспечить отсутствие напряжения и защиту от повторного включения с помощью подходящих средств.

#### **Правила техники безопасности**

Обращение с искусственным оптическим излучением OStrV (Правила охраны труда при работе с оптическим излучением)

#### **Светодиод выходного отверстия**

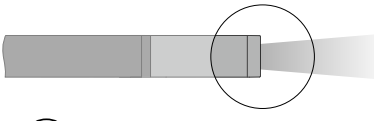

68 RU

- Устройство оснащено светодиодами, подпадающими под группу риска RG 0 ("свободная", без опасности) по действующим стандартам в сфере фотобиологической безопасности (EN 62471:2008-09ff / IEC/TR 62471:2006-07ff) в действующей редакции.
- При использовании по назначению и в логически предсказуемых условиях излучение светодиодов безопасно для глаз и кожи человека.

#### **Правила техники безопасности**

Обращение с электромагнитным излучением

– В измерительном приборе соблюдены нормы и предельные значения, установленные применительно к электромагнитной совместимости согласно директиве о электромагнитная совместимость (EMC) 2014/30/EU.

#### **Правила техники безопасности**

Работа с электромагнитными помехами

- Измерительный прибор соответствует требованиям и нормам безопасности и электромагнитной совместимости согласно директиве ЕС по низковольтному оборудованию 2014/35/EU, а также директиве ЕС по электромагнитной совместимости 2014/30/EU.
- Следует соблюдать действующие в конкретных местах ограничения по эксплуатации, например, запрет на использование в больницах, в самолетах, на автозаправках или рядом с людьми с кардиостимуляторами. В таких условиях существует возможность опасного воздействия или возникновения помех от и для электронных приборов.

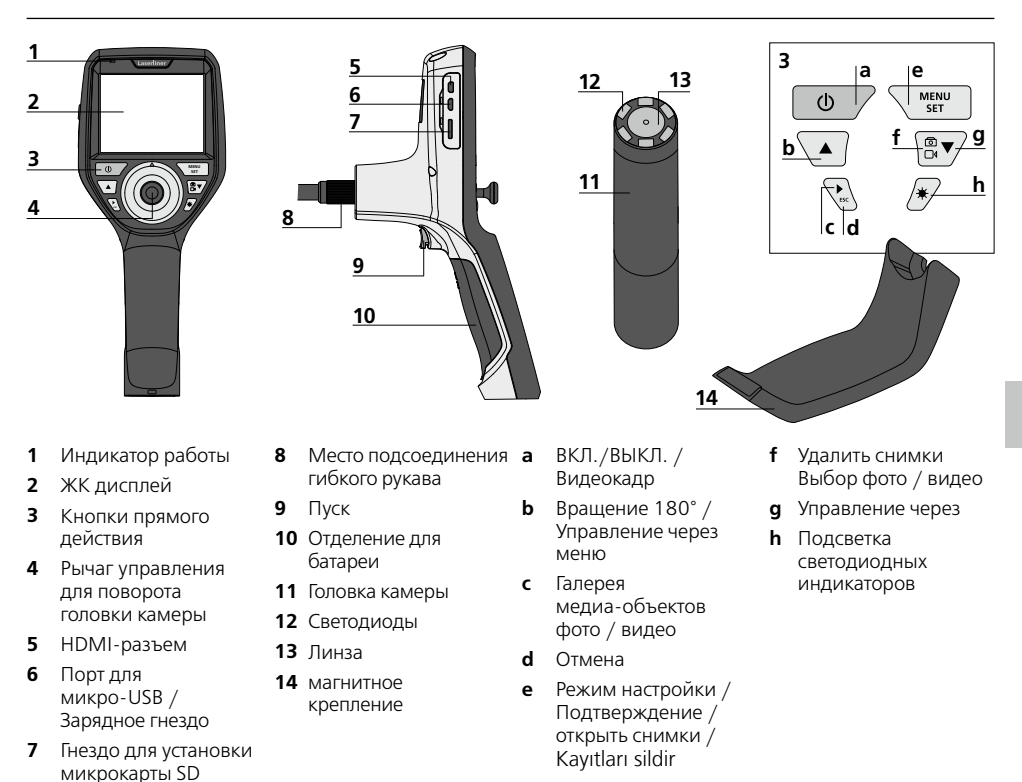

**ПРИМЕЧАНИЕ:** Эндоскоп VideoInspector 3D позволяет получать изображения с хорошей резкостью на расстоянии 2,5 – 10 см перед головкой камеры. Объекты, находящиеся за пределами этого интервала, могут выглядеть нечетко.

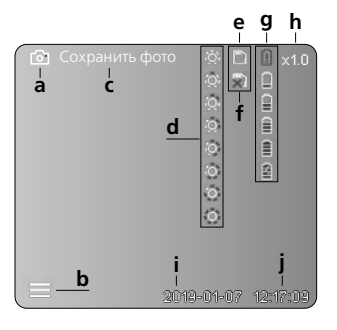

#### **Режим фотосъемки Режим видеосъемки**

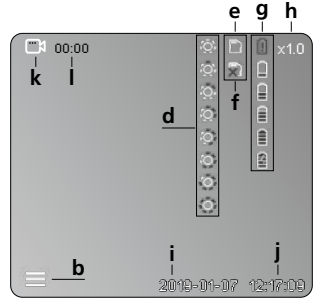

#### **Режим воспроизведения фото**

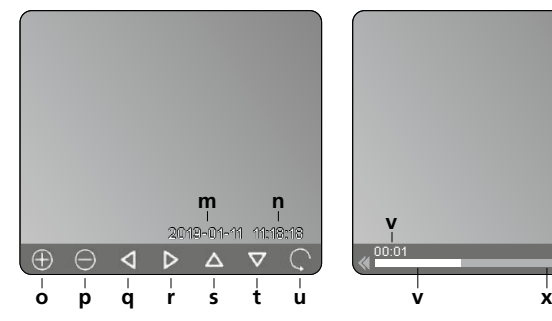

# **Режим воспроизведения видео**

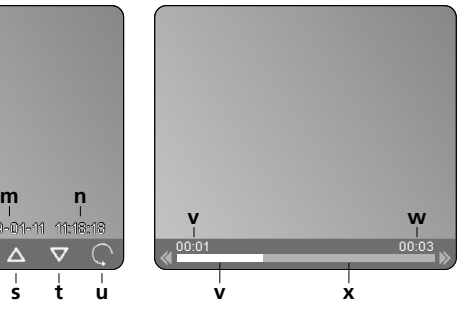

#### **Режим настройки**

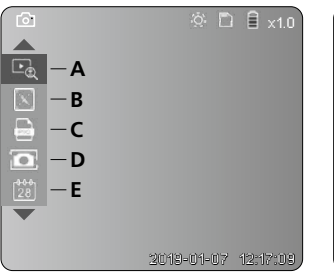

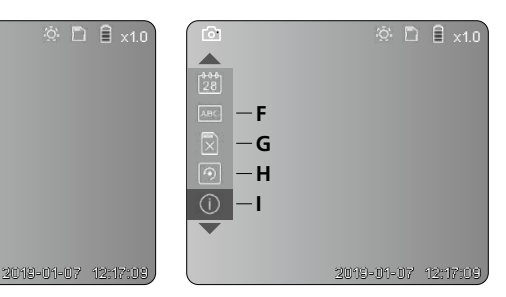

#### **a** Фотосъемка

- **b** Закрыть меню
- **c** Процесс сохранения
- **d** Подсветка светодиодных индикаторов
- **e** SD-карта активна
- **f** Вставить SD-карту
- **g** Индикатор состояния батареи
- **h** Масштаб
- **i** Текущая дата
- **j** Текущее время
- **k** Видеосъемка
- **l** Идет запись
- **m** Дата съемки
- **n** Время записи
- **o** Масштаб +
- **p** Масштаб -
- **q** Перемещение по увеличенному изображению
- **r** Перемещение по увеличенному изображению
- **s** Перемещение по увеличенному изображению
- **t** Перемещение по увеличенному изображению
- **u** Вернуться к галерее изображений
- **v** Время воспроизведения
- **w** Длительность съемки
- **x** Оставшееся время
- **A** Масштаб
- **B** Временная метка (дата и время)
- **C** Формат фотографий
- **D** Вращение изображения
- **E** Настройка даты/времени
- **F** Изменение языка
- **G** Форматирование носителя данных
- **H** Заводские настройки
- **I** Версия прошивки

# **VideoInspector 3D**

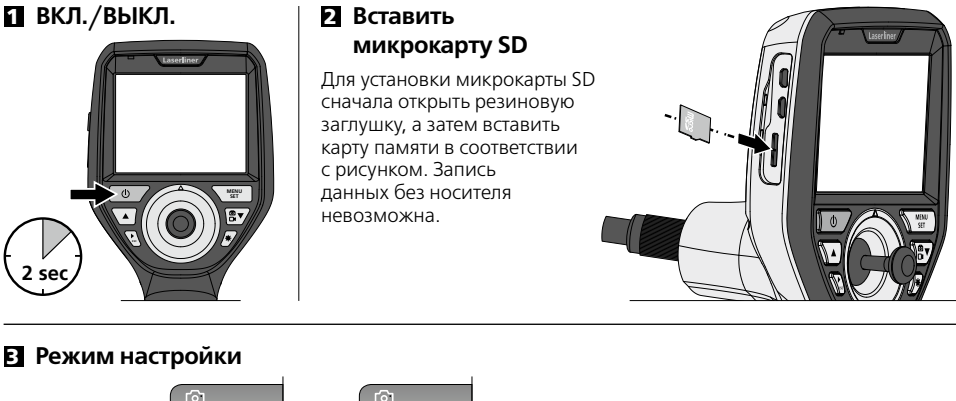

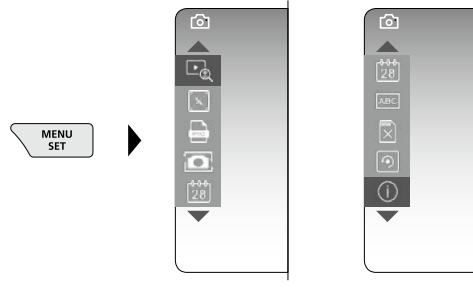

Чтобы снова перейти в режим записи, необходимо (несколько раз) нажать кнопку ESC.

#### **a. Масштаб**

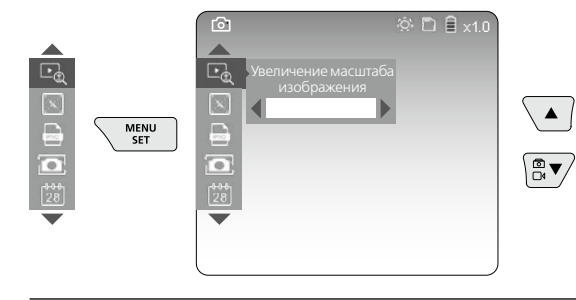

#### **Изменение масштаба изображения уровень 1 – уровень 10**

#### **b. Временная метка (дата и время)**

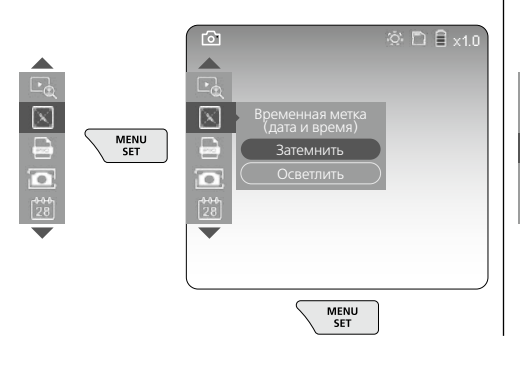

#### **c. Формат фотографий**

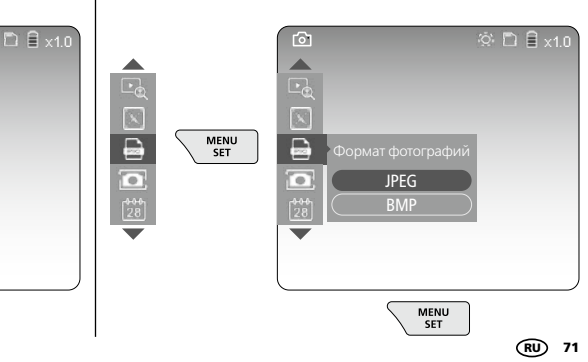

#### **d. Вращение изображения**

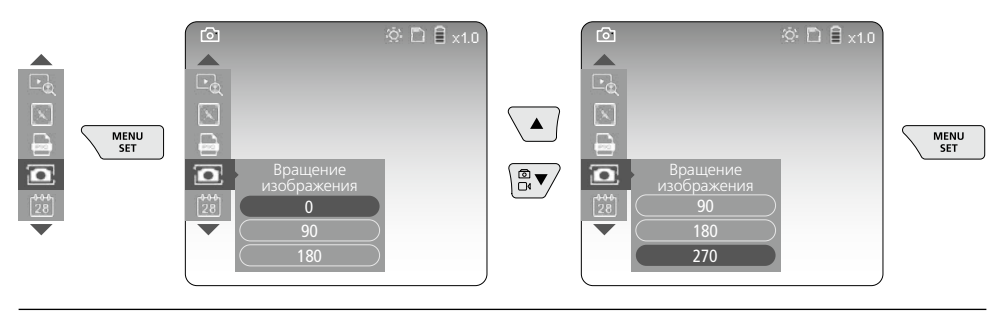

#### **e. Настройка даты/времени**

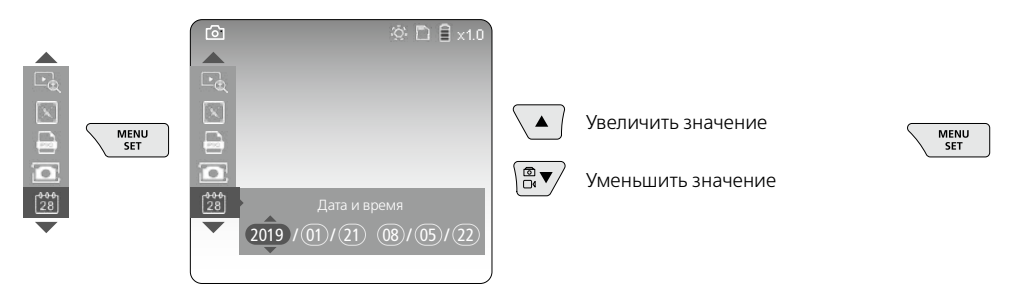

#### **f. Изменение языка (ZH-CN, ZH-TW, EN, JA, KO, FR, DE, PT, ES, RU, IT, NL)**

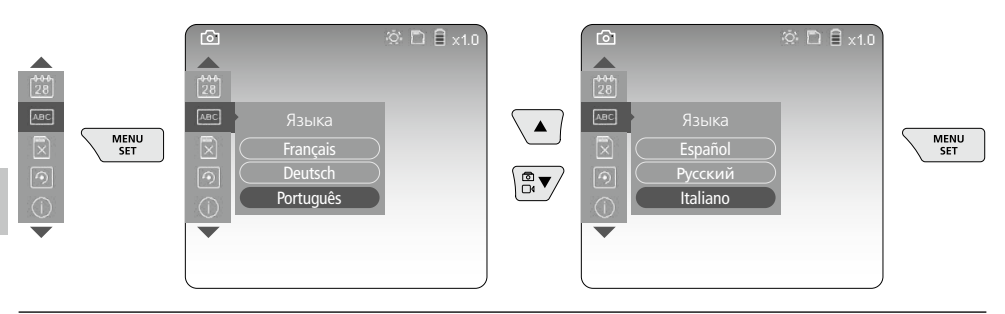

#### **g. Форматирование носителя данных**

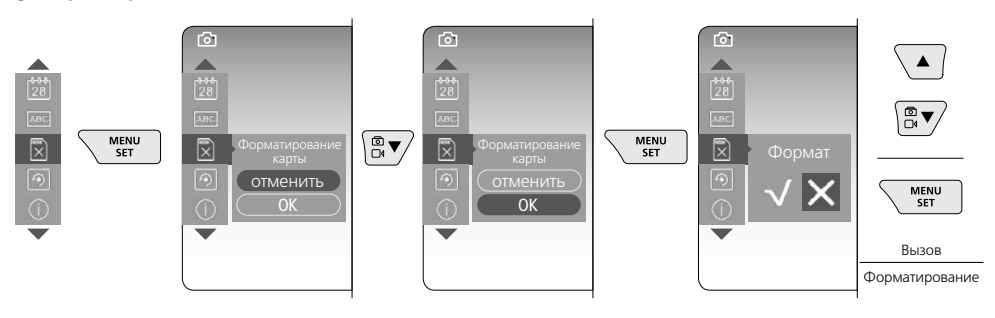
# **VideoInspector 3D**

#### **h. Заводские настройки**

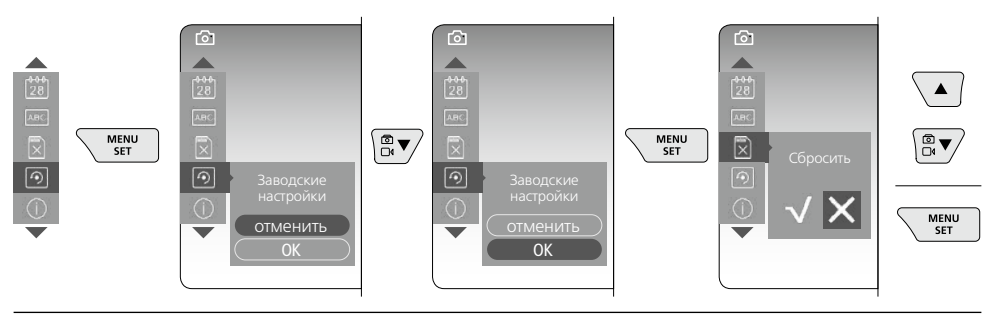

#### **i. Версия прошивки/Обновление системы**

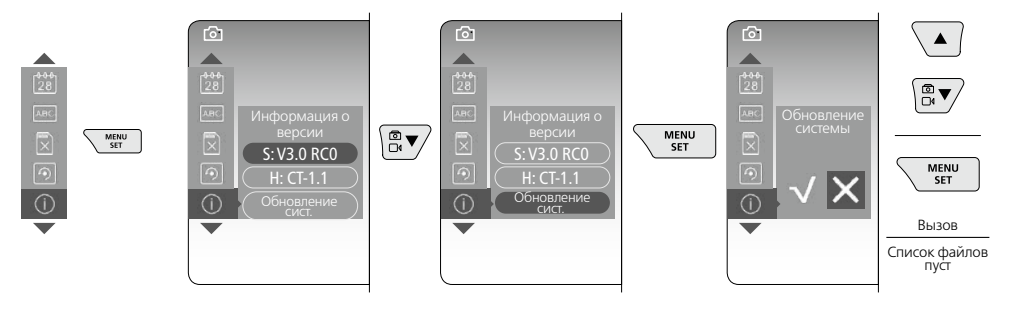

Для того чтобы выполнить обновление системы, следует обратиться в сервисный отдел фирмы **!** UMAREX-LASERLINER.

## 4 **Режим записи**

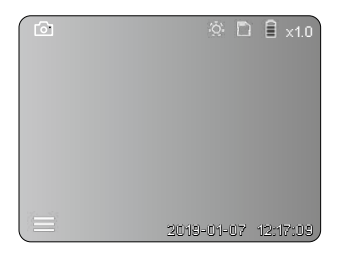

#### **Запись снимков/видео**

Головку камеры на гибком зонде ввести в нужном положении и выровнять с помощью рычага управления (4). При плохих условиях освещения включить подсветку светодиодных индикаторов. С помощью функции масштаба приблизить удаленные или небольшие объекты. Поворачивая снимок вручную, изображение на экране можно постепенно повернуть на 90°. Коротким нажатием кнопки (9) выполняется фото- или видеосъемка с сохранением данных на карте памяти SD. Запись прекращается после повторного нажатия этой кнопки.

#### **a. Выбор фото/видео**

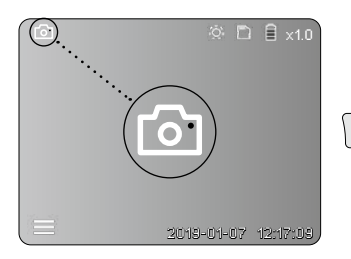

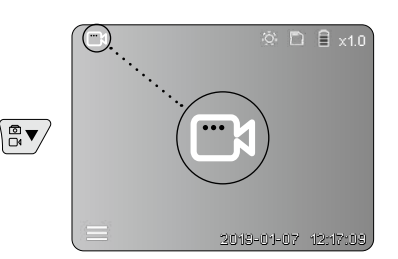

## **Laserliner**

#### **b. Выравнивание головки камеры**

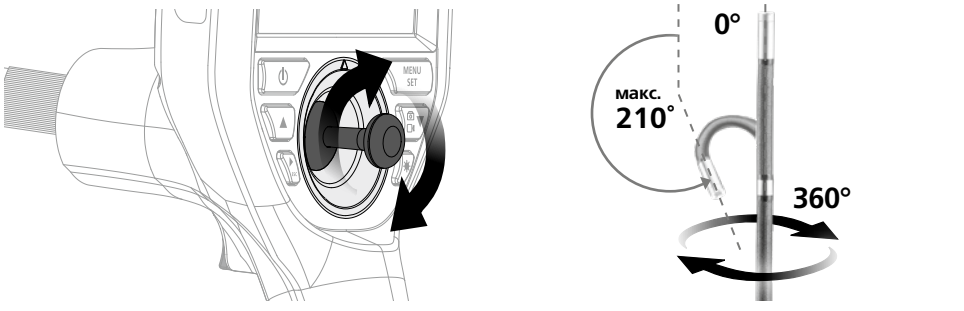

#### **c. Подсветка светодиодных индикаторов**

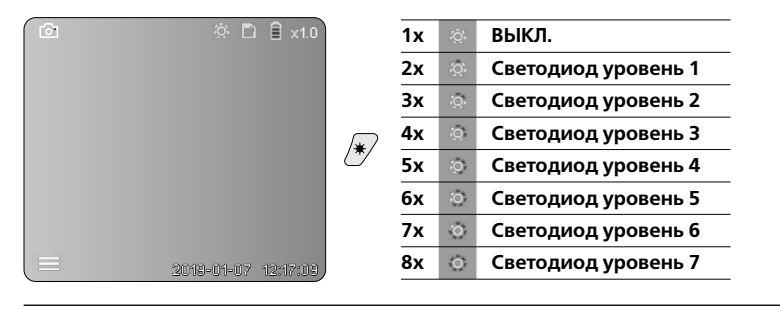

#### **d. Масштаб** (см. раздел 3 а)

#### **e. Вращение изображения**

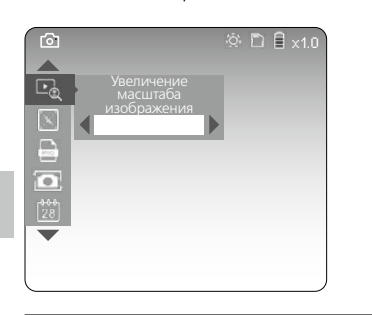

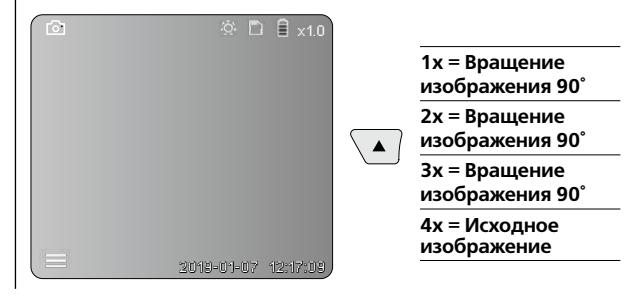

#### **f. Съемка фото/видео**

Коротким нажатием кнопки (9) выполняется фото- или видеосъемка с сохранением данных на карте памяти SD. Запись прекращается после повторного нажатия этой кнопки.

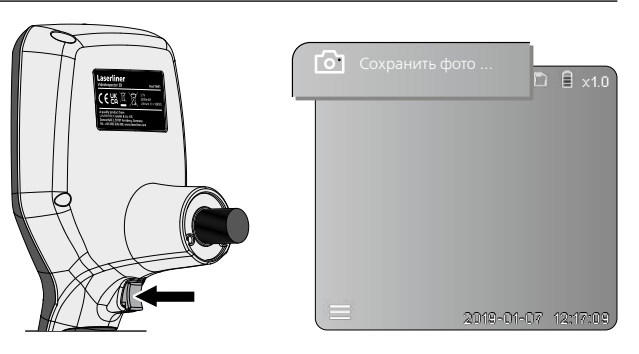

74 RU

## 5 **Режим воспроизведения**

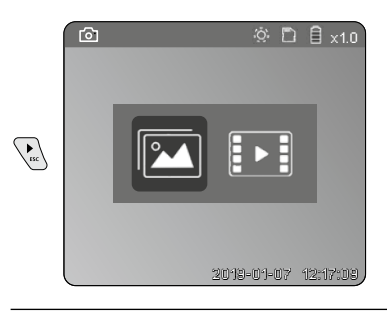

## **Воспроизведение записанных снимков/видео**

Нажатием кнопки "с" открывается галерея медиа-объектов. Для выхода из режима воспроизведения следует повторно нажать кнопку "с".

#### **a. Воспроизведение и удаление фотоснимков/видео**

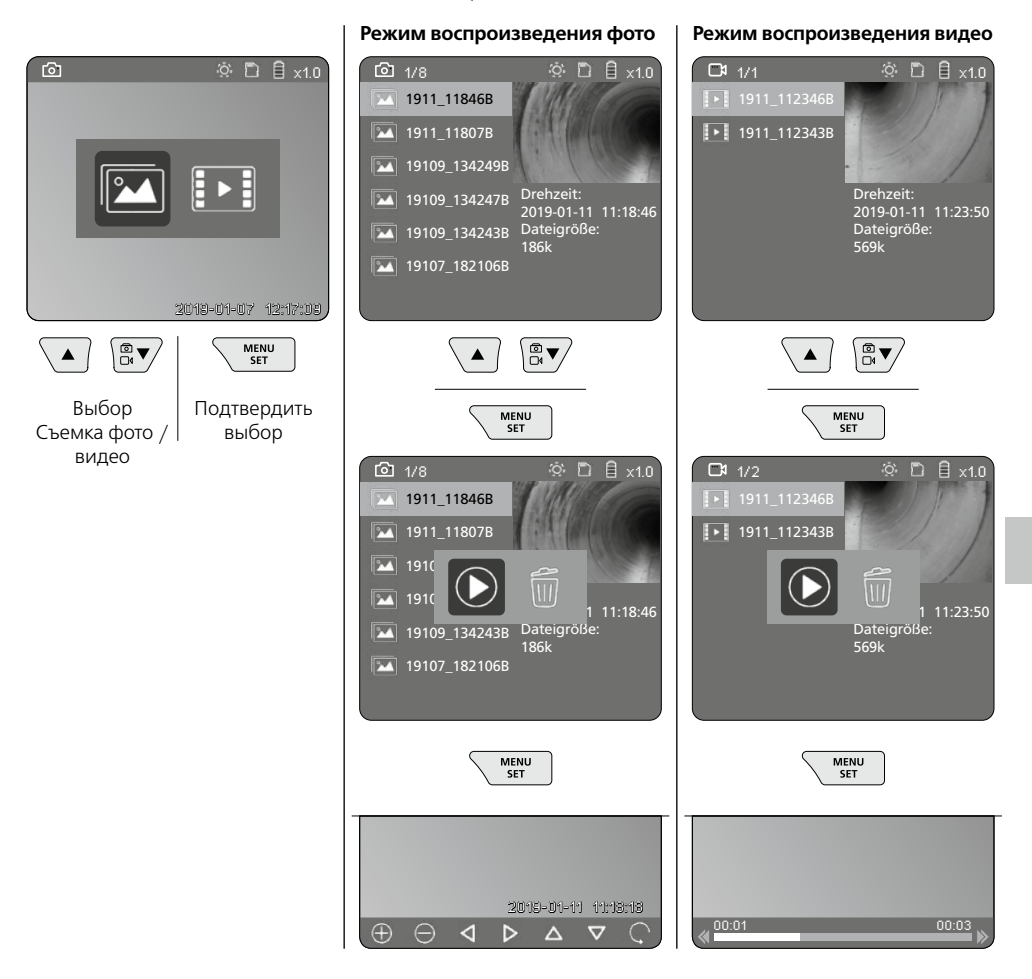

#### **b. Удалить снимки**

Для удаления фото- или видеозаписи открыть фото в галерее изображений, см. главу 5 а.

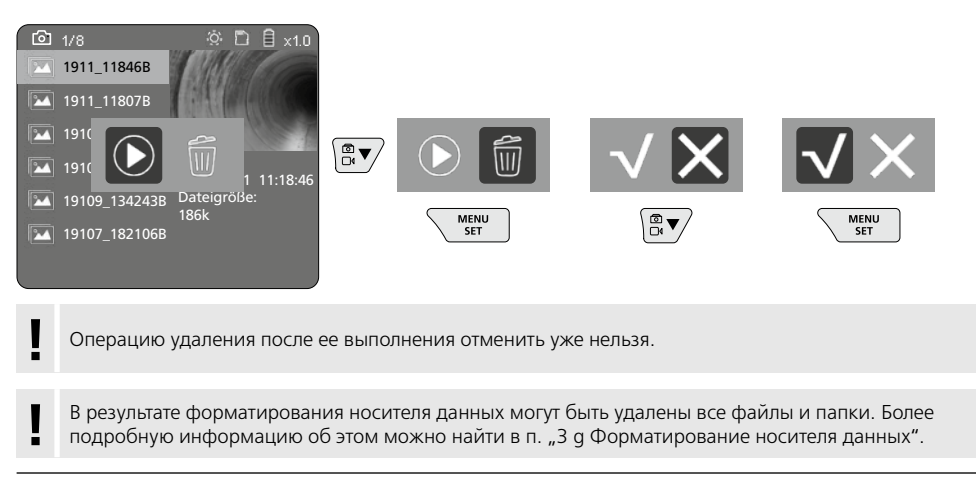

## **Передача данных по USB**

Сохраненные на карте памяти SD данные можно считать с помощью кардридера, который входит в комплект поставки, передать на ПК.

## **Головка камеры/фокус**

Эндоскоп VideoInspector 3D позволяет получать изображения с хорошей резкостью на расстоянии 2,5 – 10 см перед головкой камеры.

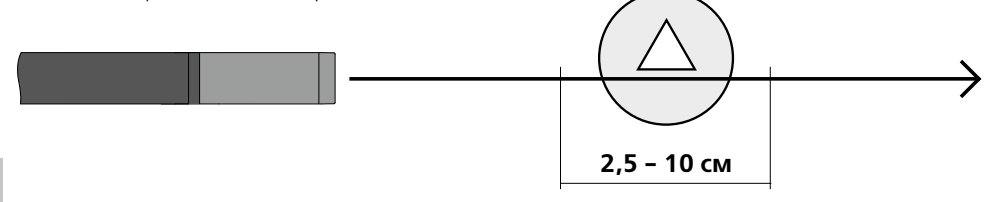

Объекты, находящиеся довольно далеко за пределами этого интервала, могут выглядеть нечетко.

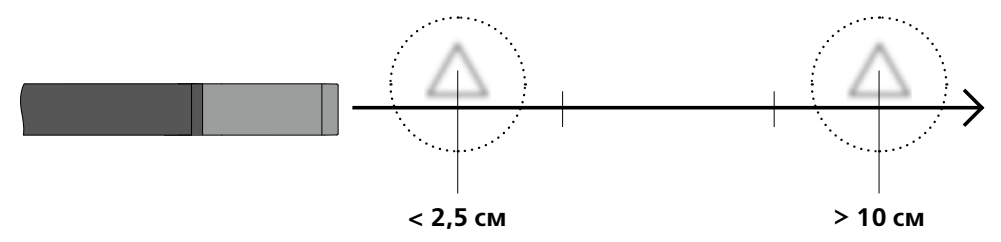

## **Замена аккумулятора**

Снять магнитное крепление, открыть отсек для аккумулятора и вставить элемент питания в соответствии с изображенными символами. При этом соблюдать полярность.

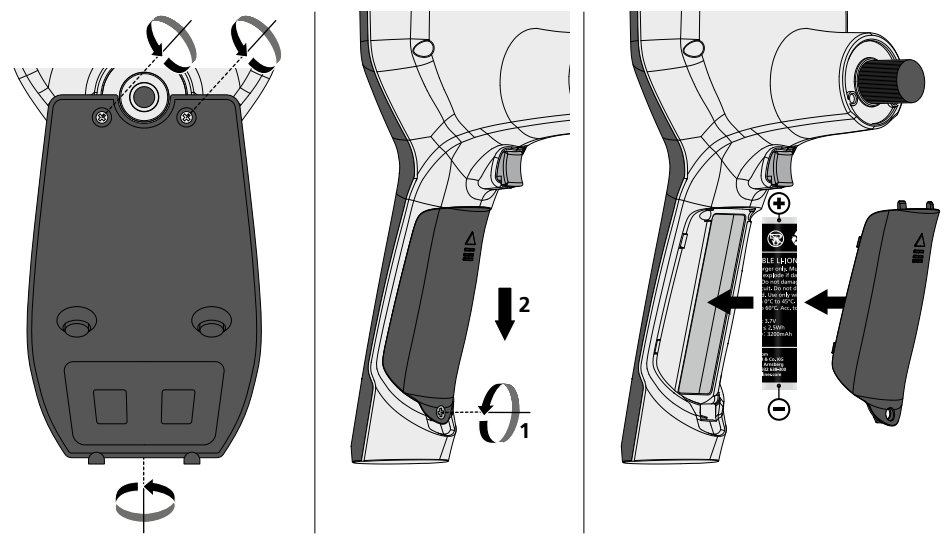

## **Подсоединить блок питания/зарядное устройство**

Для зарядки прибора подсоединить входящий в комплект поставки блок питания / зарядное устройство к разъему Micro-USB / гнездо «6» и соединить его с соответствующим источником питания.

## **Замена блока камеры**

Блок камеры легко снимается и заменяется. Для этого следует открутить винт и вынуть блок камеры из рычага управления.

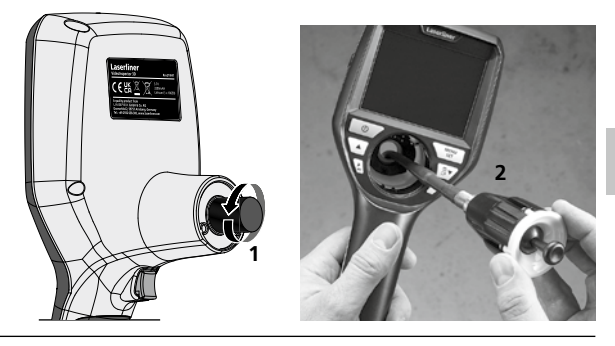

## **Опасно! Мощные магнитные поля**

Мощные магнитные поля могут оказывать вредное воздействие на людей с активными медицинскими имплантатами (например, кардиостимуляторами) и электромеханические приборы (например, магнитные карты, механические часы, приборы точной механики, жесткие диски).

В отношении воздействия мощных магнитных полей на людей следует соблюдать соответствующие действующие в конкретной стране нормы и правила, например, правила отраслевых страховых обществ B11 §14 "Электромагнитные поля" в Германии.

Во избежание опасных помех между магнитами и соответствующими чувствительными имплантатами и приборами всегда соблюдайте безопасное расстояние не менее 30 см.

## **Информация по обслуживанию и уходу**

Все компоненты очищать слегка влажной салфеткой; не использовать чистящие средства, абразивные материалы и растворители. Перед длительным хранением прибора обязательно вынуть из него батарею/ батареи. Прибор хранить в чистом и сухом месте.

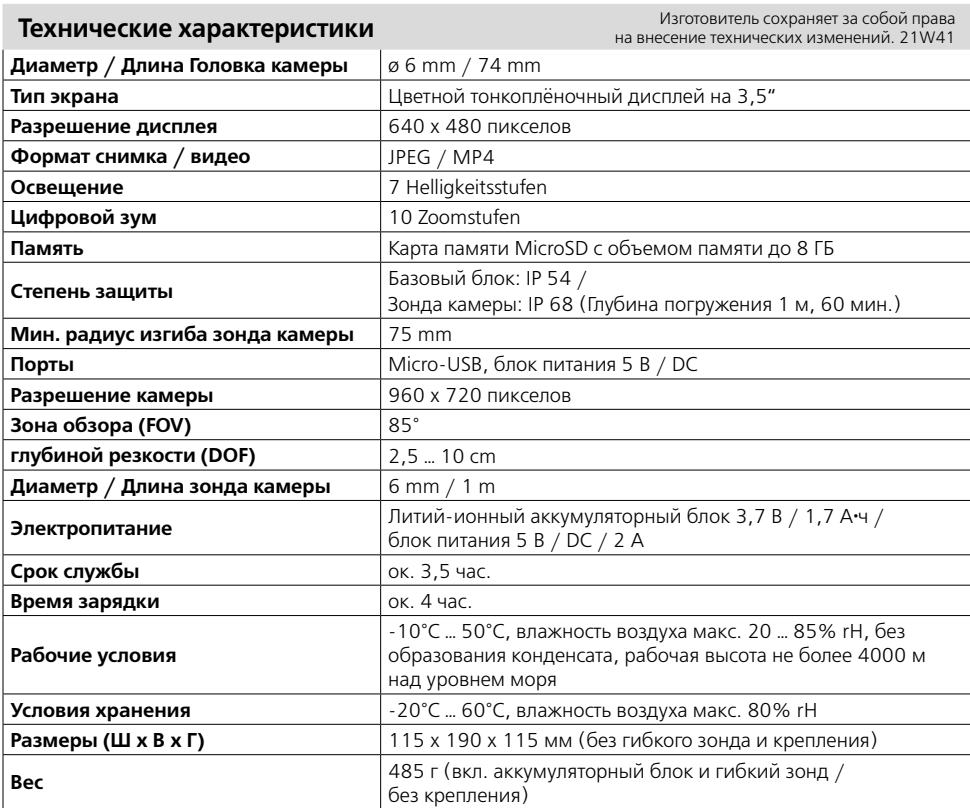

#### **Правила и нормы ЕС и утилизация**

Прибор выполняет все необходимые нормы, регламентирующие свободный товарооборот на территории ЕС.

Данное изделие представляет собой электрический прибор, подлежащий сдаче

в центры сбора отходов и утилизации в разобранном виде в соответствии с европейской директивой о бывших в употреблении электрических и электронных приборах.

Другие правила техники безопасности и дополнительные инструкции см. по адресу: **http://laserliner.com/info?an=AIH**

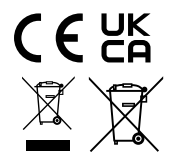

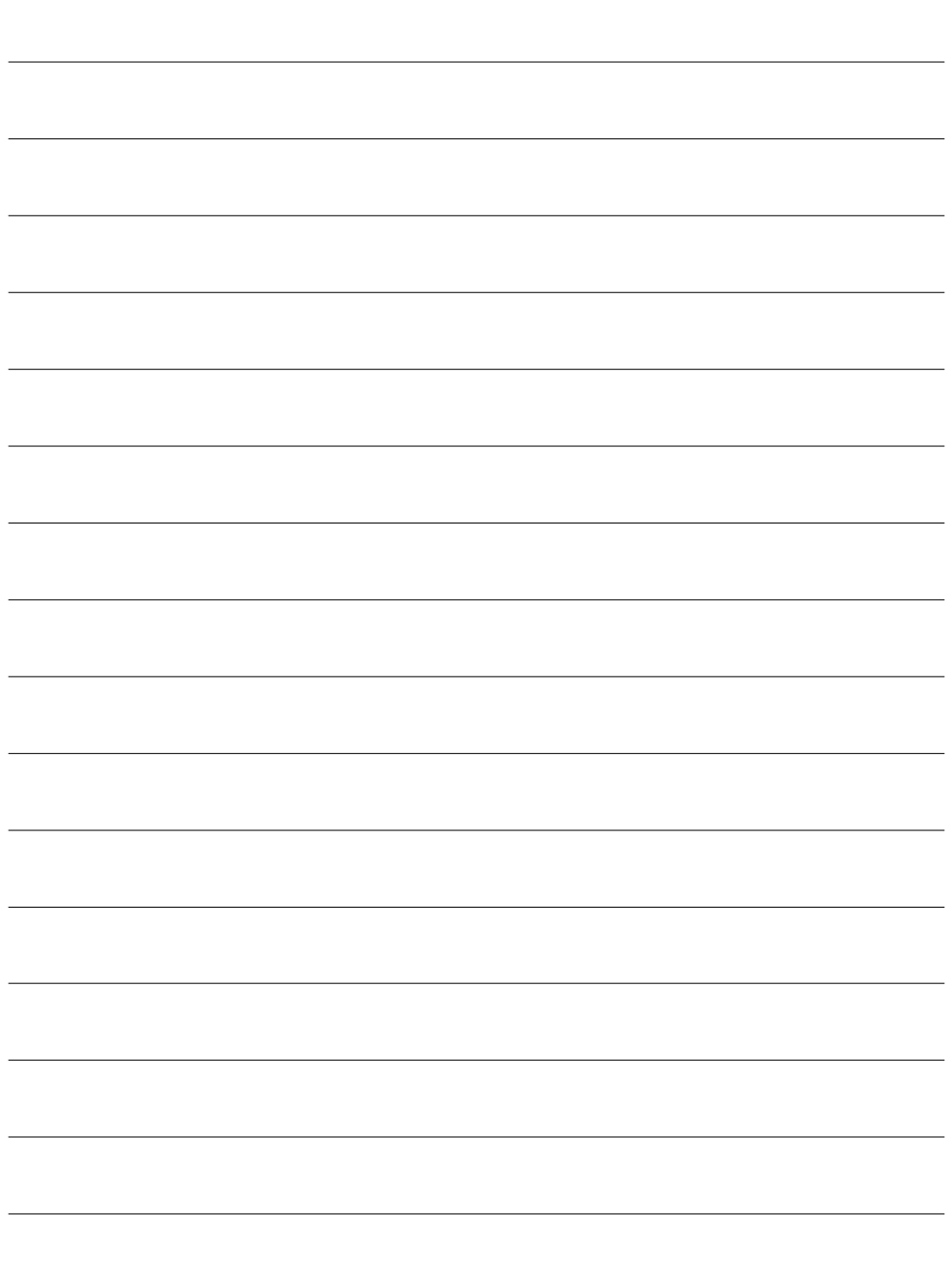

# **VideoInspector 3D**

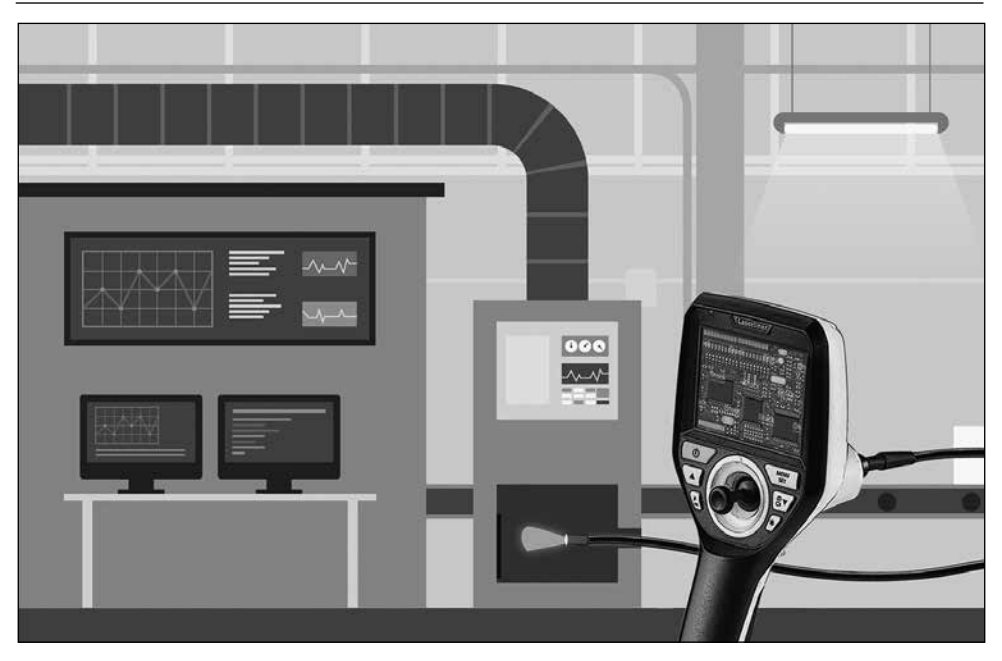

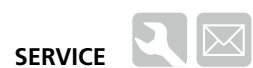

## **Umarex GmbH & Co. KG**

– Laserliner – Möhnestraße 149, 59755 Arnsberg, Germany Tel.: +49 2932 638-300, Fax: +49 2932 638-333 info@laserliner.com

Umarex GmbH & Co. KG Donnerfeld 2 59757 Arnsberg, Germany Tel.: +49 2932 638-300, Fax: -333 www.laserliner.com

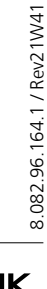

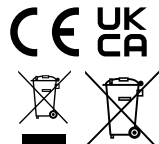

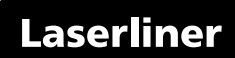